## COREMEDIA CONTENT CLOUD

## Workflow Manual

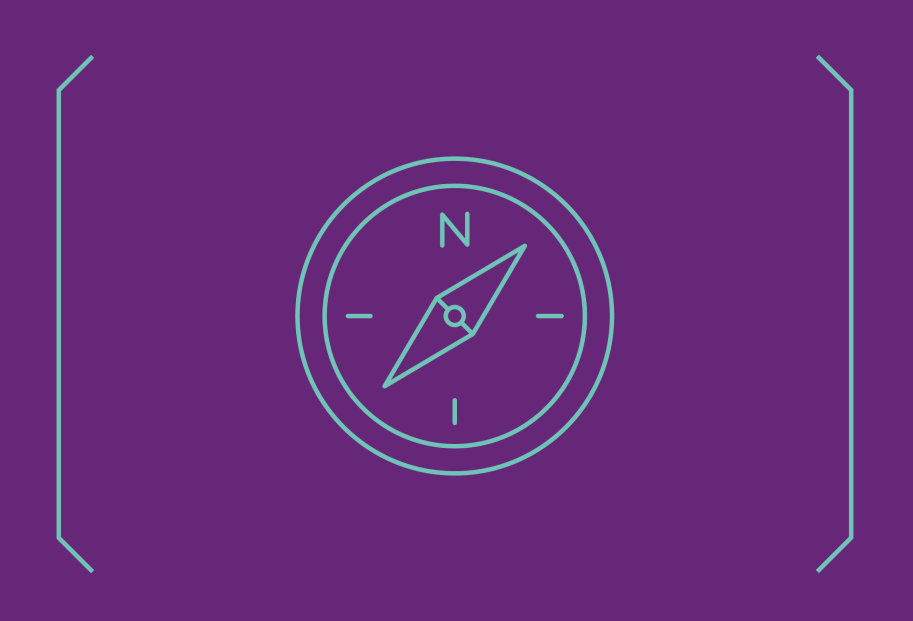

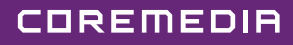

#### Copyright CoreMedia GmbH © 2024

CoreMedia GmbH

Altes Klöpperhaus, 5. OG

Rödingsmarkt 9

20459 Hamburg

#### International

All rights reserved. No part of this manual or the corresponding program may be reproduced or copied in any form (print, photocopy or other process) without the written permission of CoreMedia GmbH.

#### Germany

Alle Rechte vorbehalten. CoreMedia und weitere im Text erwähnte CoreMedia Produkte sowie die entsprechenden Logos sind Marken oder eingetragene Marken der CoreMedia GmbH in Deutschland. Alle anderen Namen von Produkten sind Marken der jeweiligen Firmen.

Das Handbuch bzw. Teile hiervon sowie die dazugehörigen Programme dürfen in keiner Weise (Druck, Fotokopie oder sonstige Verfahren) ohne schriftliche Genehmigung der CoreMedia GmbH reproduziert oder vervielfältigt werden. Unberührt hiervon bleiben die gesetzlich erlaubten Nutzungsarten nach dem UrhG.

### Licenses and Trademarks

All trademarks acknowledged. July 11, 2024 (Release 2404)

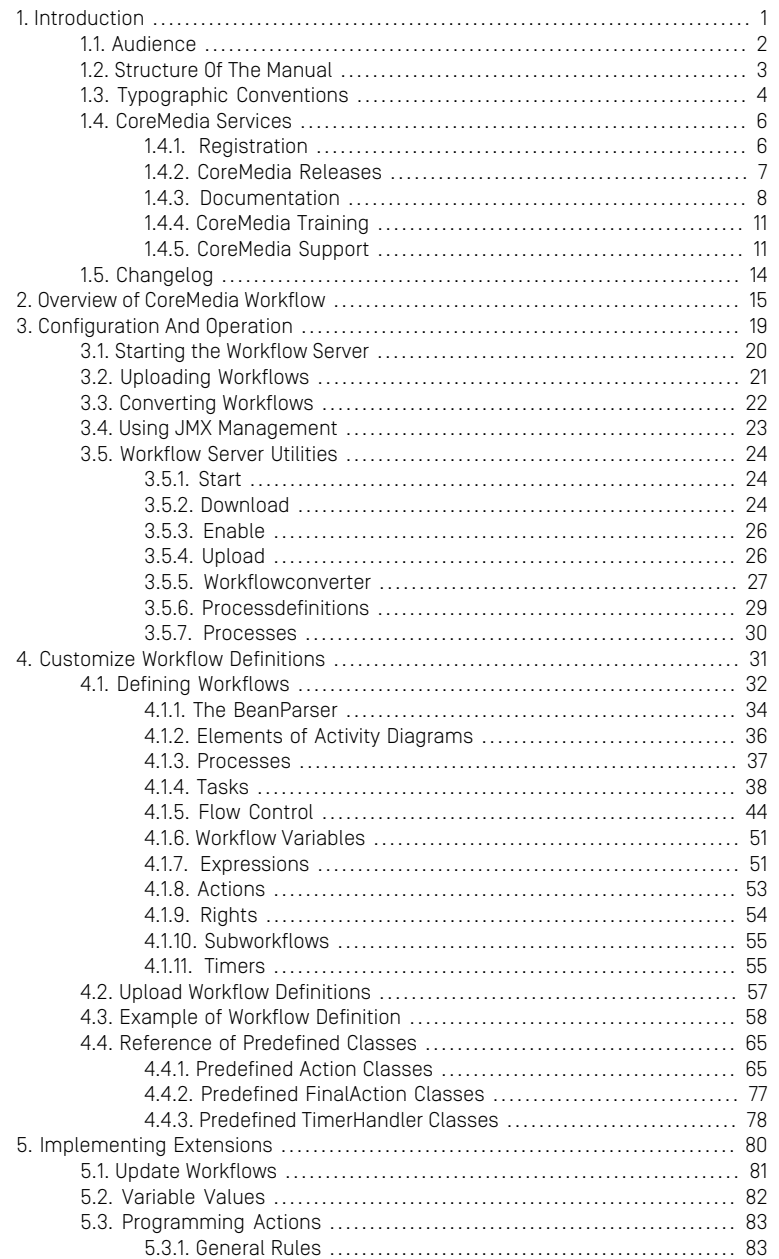

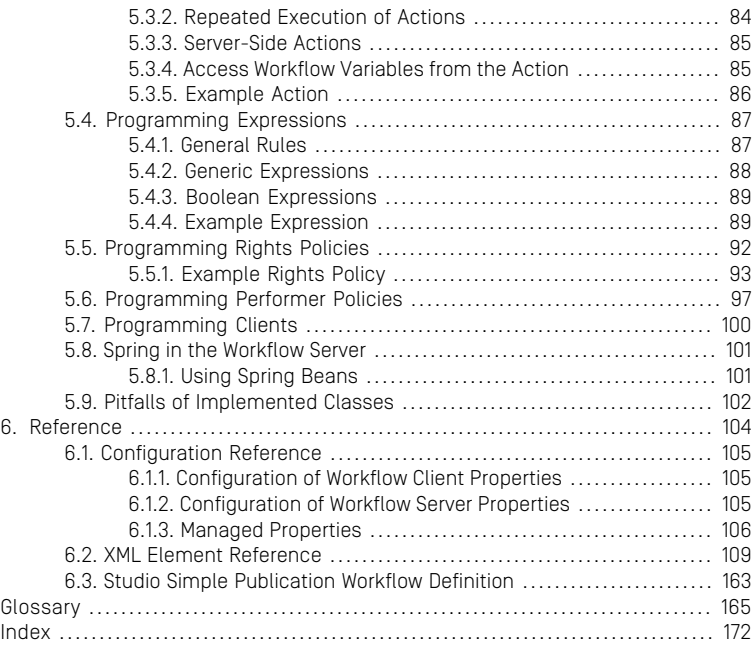

### List of Figures

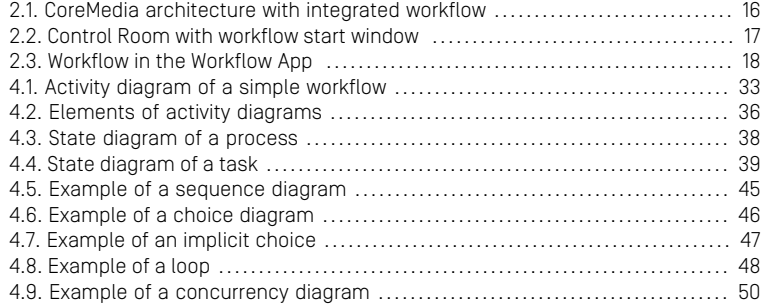

### List of Tables

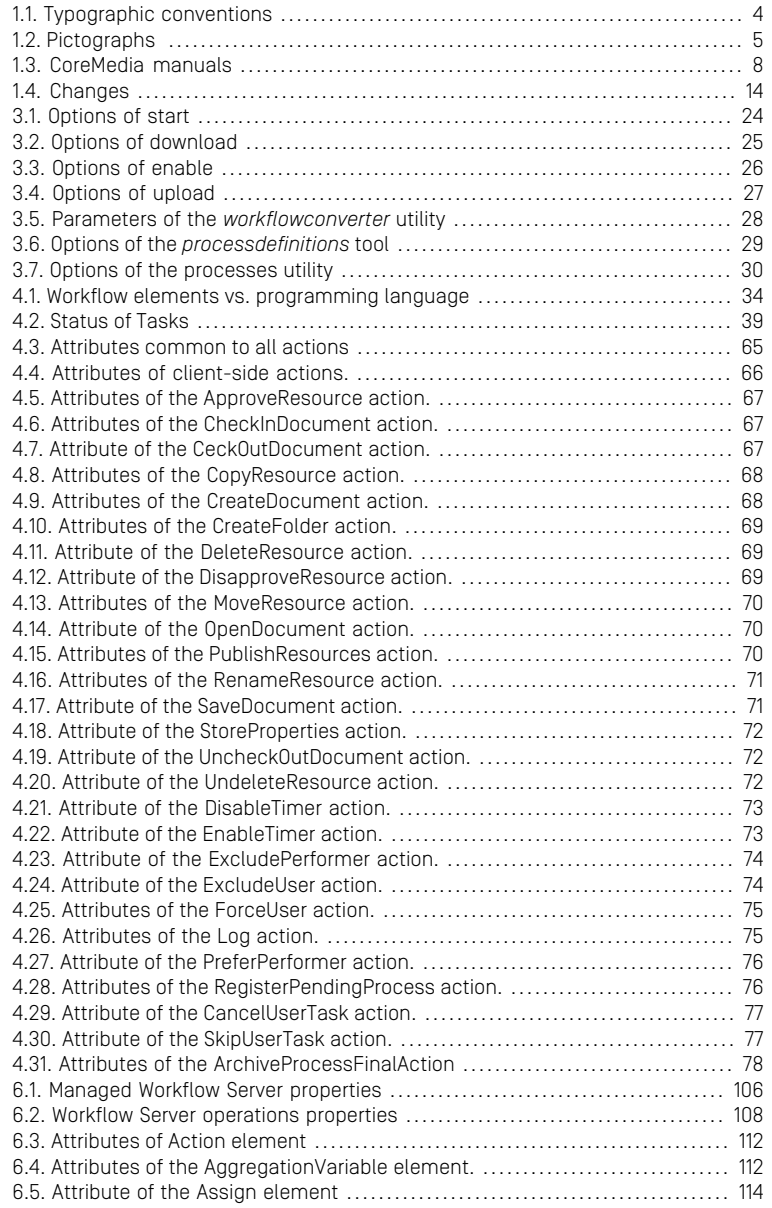

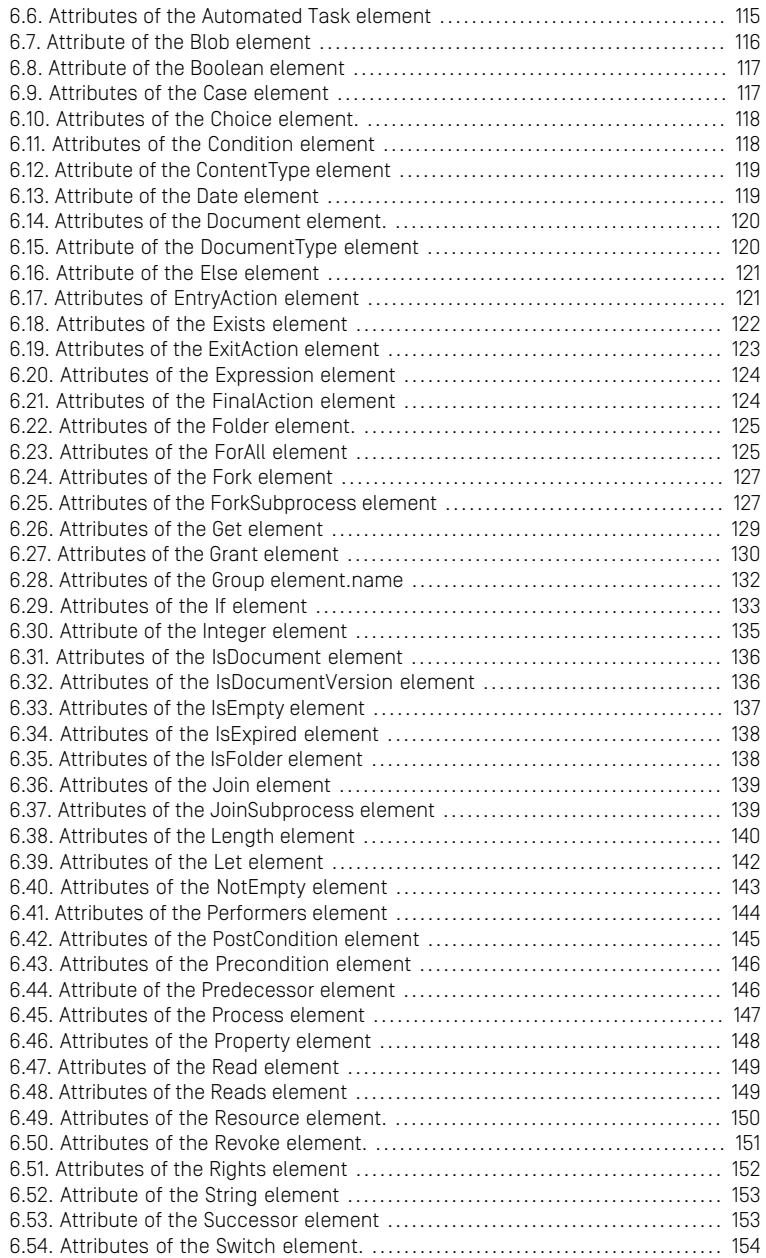

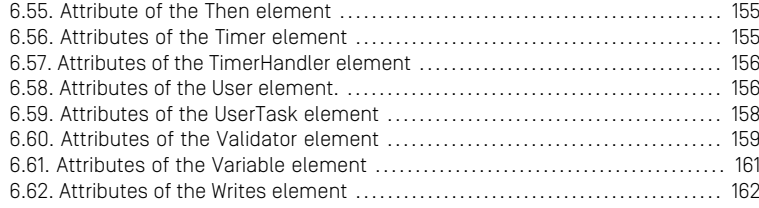

### List of Examples

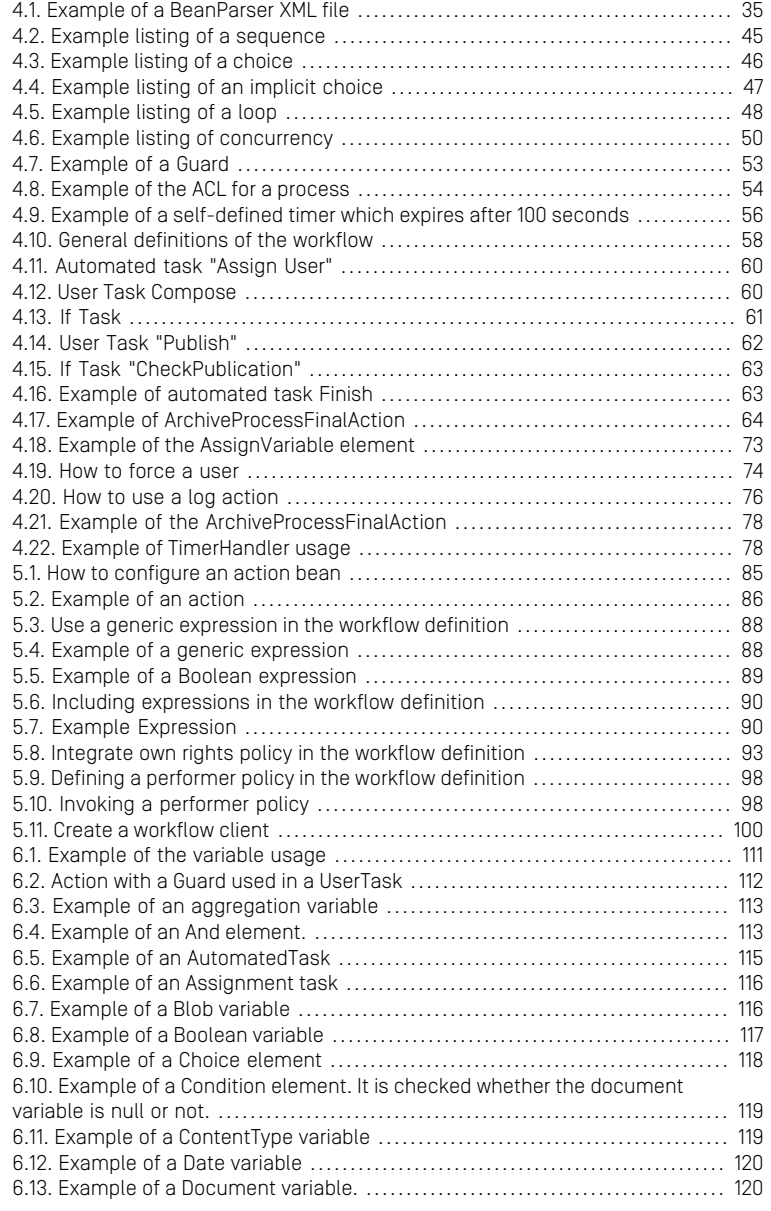

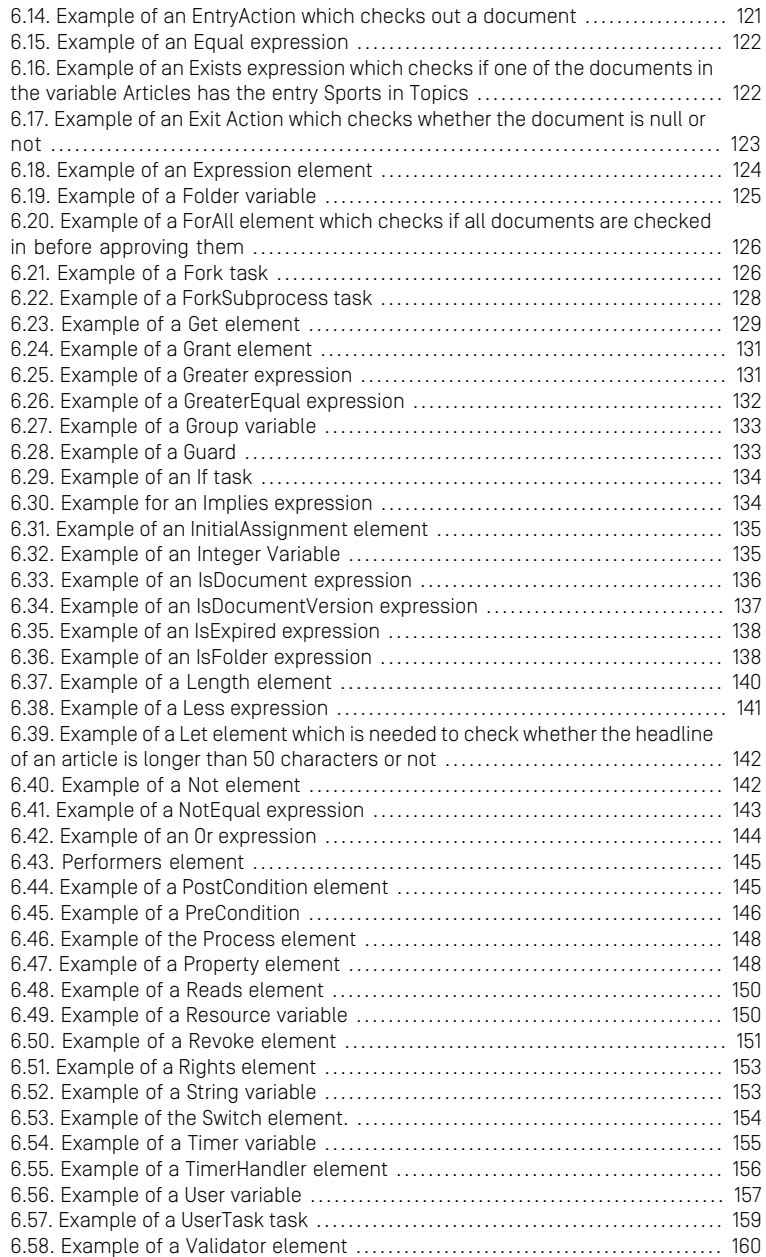

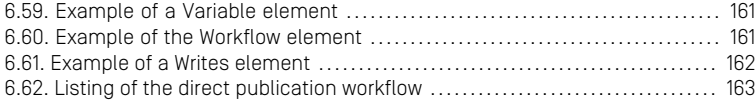

## <span id="page-11-0"></span>1. Introduction

The use of the *CoreMedia CMS* covers a range from sites maintained by a single editor to very large portals edited by many users in different roles. The more users are involved in editing, approving and publishing content items, the more difficult it becomes to coordinate tasks and schedules. IT support can greatly enhance productivity because the users do not have to deal with organizational issues.

This goal can be achieved by introducing automated workflows. These workflows do not precisely prescribe how tasks have to be performed, but coordinate and support the timely execution of different tasks by different users with as much flexibility as possible and as necessary. The *CoreMedia Workflow* has a non-restrictive, supportive approach: users are given access to the right resources at the right time via tasks. In contrast to restrictively controlling users, the *CoreMedia Workflow* focuses on progress of the overall business processes.

The workflow manual does not cover all eventualities, but introduces concepts, ideas and the technology. Our manuals undergo permanent revision, and CoreMedia is closely tracking progress in development and experience.

To make our manuals valuable tools in development and implementation of the *Core-Media CMS*, do not hesitate to contact us for ideas and suggestions via <documentation@coremedia.com>.

## <span id="page-12-0"></span>1.1 Audience

This manual is intended for administrators, who configure and operate the system, and for developers, who want to create own workflow definitions or who want to program own extensions to the workflow system. You will find further information on the usage of the predefined workflows in the Studio User Manual.

## <span id="page-13-0"></span>1.2 Structure Of The Manual

This manual provides information on the principles of the CoreMedia Workflow, on how to configure and operate the system, write own workflows and on how to develop extensions for the workflow.

- In Chapter 2, *[Overview of CoreMedia Workflow](#page-25-0)* [\[15\]](#page-25-0) you will find a short introduction into the GUI and components of the Workflow.
- In Chapter 3, *[Configuration And Operation](#page-29-0)* [\[19\]](#page-29-0) you will learn how to configure and operate the workflow system.
- In Chapter 4, *[Customize Workflow Definitions](#page-41-0)* [\[31\]](#page-41-0) you will learn how to develop your own workflow definitions. It explains the syntax of relevant XML files.
- In Chapter 5, *[Implementing Extensions](#page-90-0)* [\[80\]](#page-90-0) you will learn how to implement own extensions of the workflow.
- In [Chapter 6,](#page-114-0) *Reference* [\[104\]](#page-114-0) you will find a list of the XML elements existing for workflow definitions and some code examples and workflow definition examples.

# <span id="page-14-0"></span>1.3 Typographic Conventions

<span id="page-14-1"></span>CoreMedia uses different fonts and types in order to label different elements. The following table lists typographic conventions for this documentation:

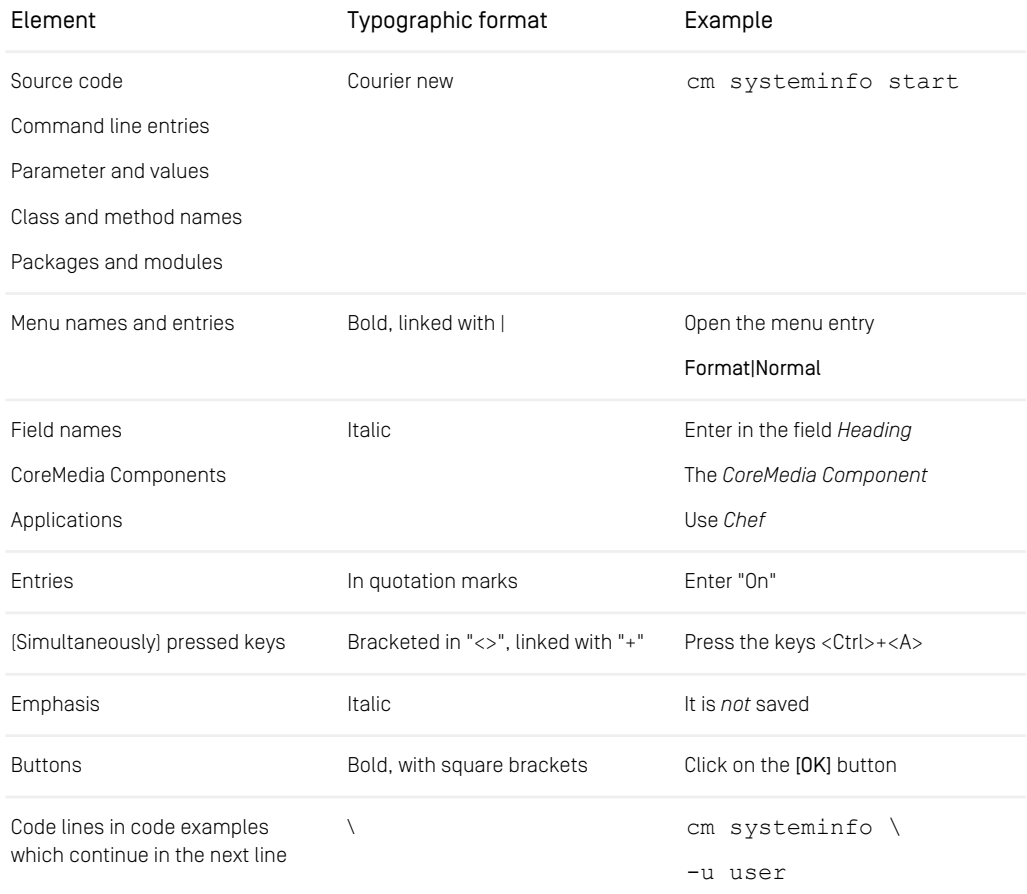

*Table 1.1. Typographic conventions*

### Introduction | Typographic Conventions

<span id="page-15-0"></span>In addition, these symbols can mark single paragraphs:

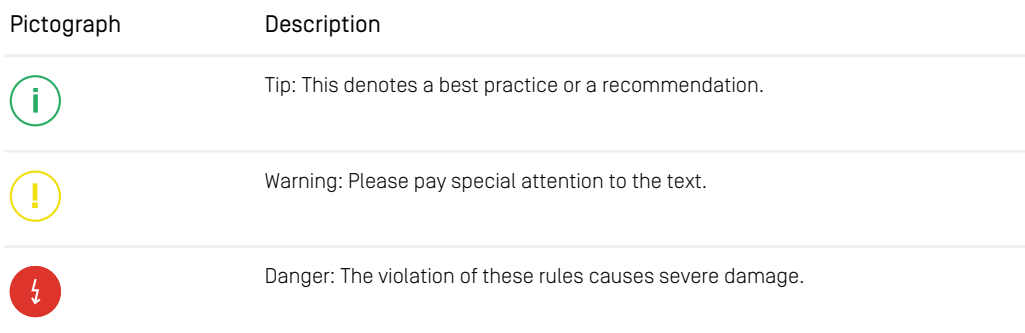

*Table 1.2. Pictographs*

## <span id="page-16-0"></span>1.4 CoreMedia Services

This section describes the CoreMedia services that support you in running a CoreMedia system successfully. You will find all the URLs that guide you to the right places. For most of the services you need a CoreMedia account. See [Section 1.4.1, "Registration" \[6\]](#page-16-1) for details on how to register.

### **NOTE**

CoreMedia User Orientation for CoreMedia Developers and Partners

Find the latest overview of all CoreMedia services and further references at:

<http://documentation.coremedia.com/new-user-orientation>

- Section 1.4.1. "Registration" [6] describes how to register for the usage of the services.
- [Section 1.4.2, "CoreMedia Releases" \[7\]](#page-17-0) describes where to find the download of the software.
- [Section 1.4.3, "Documentation" \[8\]](#page-18-0) describes the CoreMedia documentation. This includes an overview of the manuals and the URL where to find the documentation.
- <span id="page-16-1"></span>• [Section 1.4.4, "CoreMedia Training" \[11\]](#page-21-0) describes CoreMedia training. This includes the training calendar,the curriculum and certification information.
- [Section 1.4.5, "CoreMedia Support" \[11\]](#page-21-1) describes the CoreMedia support.

### 1.4.1 Registration

In order to use CoreMedia services you need to register. Please, start your [initial regis](https://www.coremedia.com/support)[tration via the CoreMedia website](https://www.coremedia.com/support). Afterwards, contact the CoreMedia Support (see [Section 1.4.5, "CoreMedia Support" \[11\]](#page-21-1)) by email to request further access depending on your customer, partner or freelancer status so that you can use the CoreMedia services.

### <span id="page-17-0"></span>1.4.2 CoreMedia Releases

### Downloading and Upgrading the Blueprint Workspace

CoreMedia provides its software as a Maven based workspace. You can download the current workspace or older releases via the following URL:

<https://releases.coremedia.com/cmcc-12>

Refer to our [Blueprint Github mirror repository](https://github.com/coremedia-contributions/coremedia-blueprints-workspace) for recommendations to upgrade the workspace either via Git or patch files. You will also find how-tos for upgrading the system on our [documentation website](https://documentation.coremedia.com/how-to-guides/upgrades/).

### **NOTE**

If you encounter a 404 error then you are probably not logged in at GitHub or do not have sufficient permissions yet. See [Section 1.4.1, "Registration" \[6\]](#page-16-1) for details about the registration process. If the problems persist, try clearing your browser cache and cookies.

### Maven artifacts

CoreMedia provides parts of its release artifacts via Maven under the following URL:

#### <https://repository.coremedia.com>

You have to add your CoreMedia credentials to your Maven settings file as described in section [Section 3.1, "Prerequisites"](coremedia-en.pdf#Prerequisites) in *Blueprint Developer Manual* .

### npm packages

CoreMedia provides parts of its release artifacts as npm packages under the following URL:

#### <https://npm.coremedia.io>

Your pnpm client first needs to be logged in to be able to utilize the registry (see [Section](coremedia-en.pdf#Prerequisites) [3.1, "Prerequisites"](coremedia-en.pdf#Prerequisites) in *Blueprint Developer Manual* ).

### License files

<span id="page-18-0"></span>You need license files to run the CoreMedia system. Contact the support (see [Section](#page-21-1) [1.4.5, "CoreMedia Support" \[11\]](#page-21-1) ) to get your licences.

### 1.4.3 Documentation

CoreMedia provides extensive manuals, how-tos and Javadoc as PDF files and as online documentation at the following URL:

<https://documentation.coremedia.com>

<span id="page-18-1"></span>The manuals have the following content and use cases:

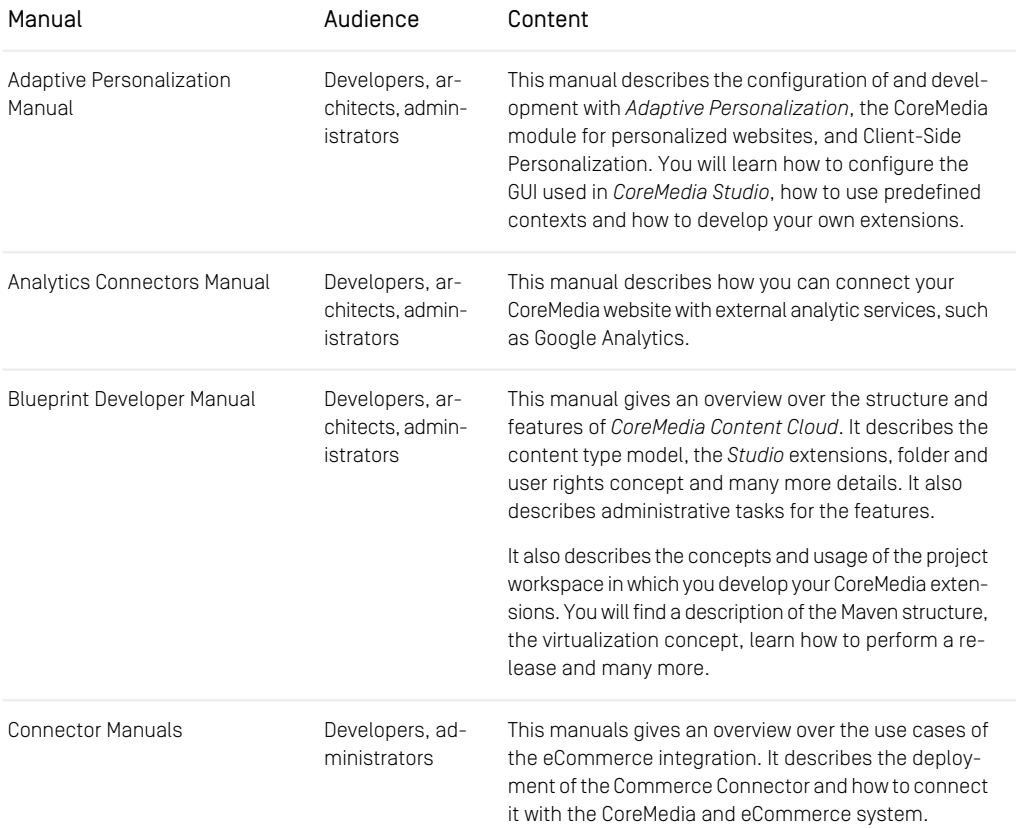

### Introduction | Documentation

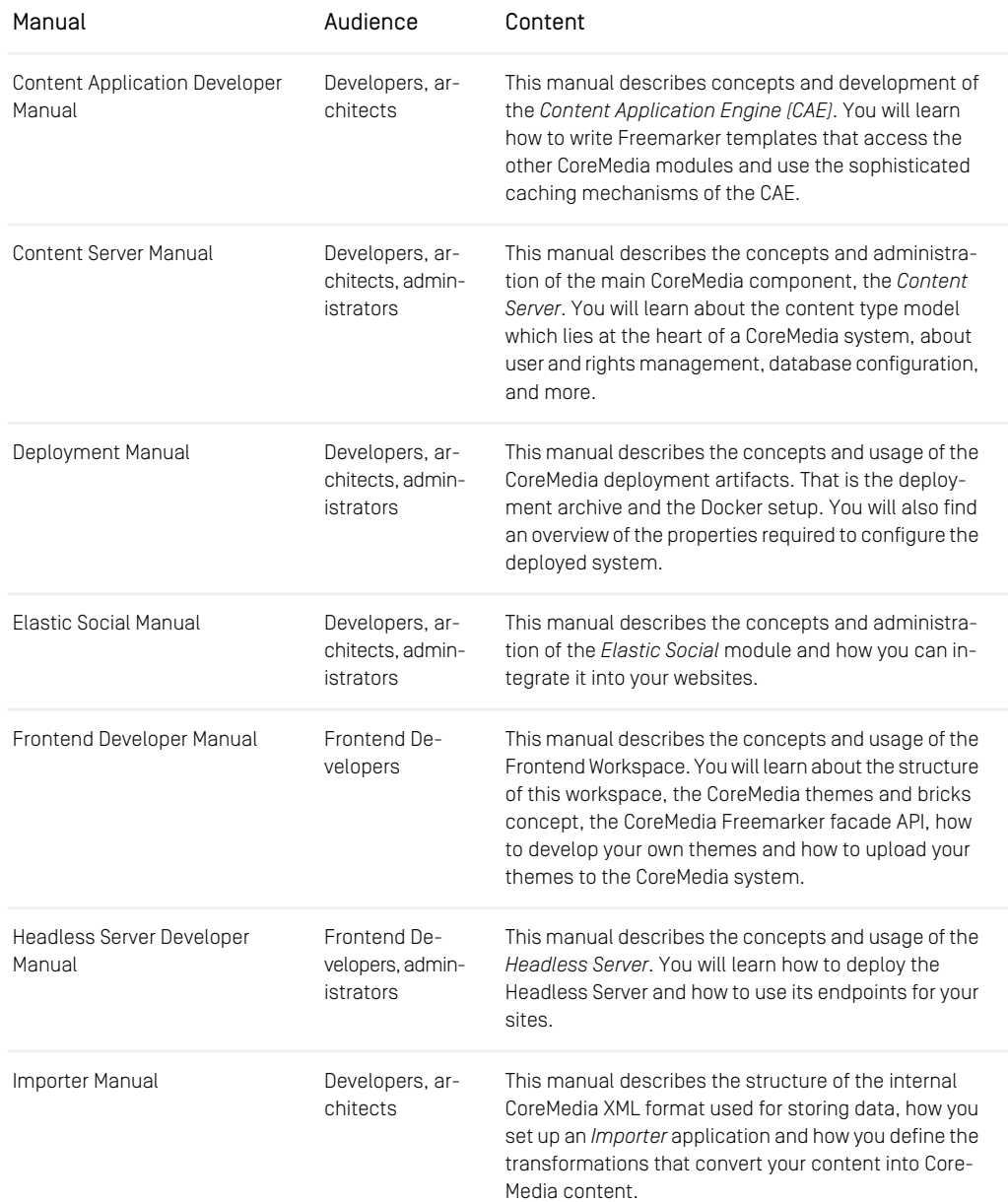

### Introduction | Documentation

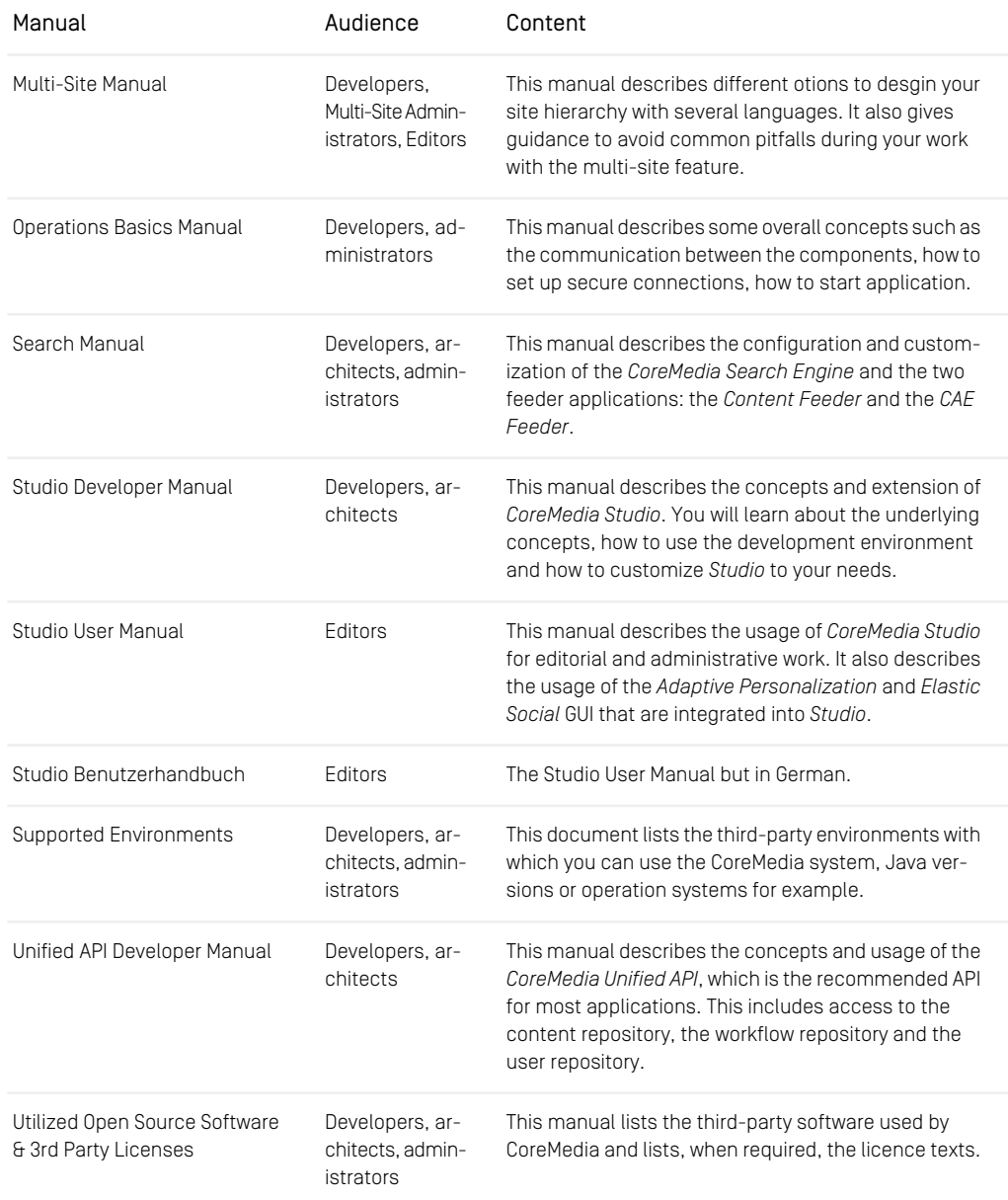

| Manual          | Audience                                         | Content                                                                                                    |
|-----------------|--------------------------------------------------|----------------------------------------------------------------------------------------------------|
| Workflow Manual | Developers, ar-<br>chitects, admin-<br>istrators | This manual describes the Workflow Server. This in-<br>cludes the administration of the server, the develop-<br>ment of workflows using the XML language and the<br>development of extensions. |

*Table 1.3. CoreMedia manuals*

If you have comments or questions about CoreMedia's manuals, contact the Documentation department:

<span id="page-21-0"></span>Email: [documentation@coremedia.com](mailto:documentation@coremedia.com)

### 1.4.4 CoreMedia Training

CoreMedia's training department provides you with the training for your CoreMedia projects either on our online learning platform ([CoreMedia Enablement](https://enablement.coremedia.com/), live online or at your own location.

You will find information about the CoreMedia training program, the training schedule and the CoreMedia certification program at the following URL:

### <span id="page-21-1"></span><http://www.coremedia.com/training>

Contact the training department at the following email address:

Email: [training@coremedia.com](mailto:training@coremedia.com)

### 1.4.5 CoreMedia Support

CoreMedia's support is located in Hamburg and accepts your support requests between 9 am and 6 pm MET. If you have subscribed to 24/7 support, you can always reach the support using the phone number provided to you.

To submit a support ticket, track your submitted tickets or receive access to our forums visit the CoreMedia Online Support at:

#### [http://support.coremedia.com/](http://support.coremedia.com)

Do not forget to request further access via email after your initial registration as described in [Section 1.4.1, "Registration" \[6\]](#page-16-1). The support email address is:

Email: [support@coremedia.com](mailto:support@coremedia.com)

### Create a support request

CoreMedia systems are distributed systems that have a rather complex structure. This *Support request* includes, for example, databases, hardware, operating systems, drivers, virtual machines, class libraries and customized code in many different combinations. That's why Core-Media needs detailed information about the environment for a support case. In order to track down your problem, provide the following information:

- Which CoreMedia component(s) did the problem occur with (include the release number)?
- Which database is in use (version, drivers)?
- Which operating system(s) is/are in use?
- Which Java environment is in use?
- Which customizations have been implemented?
- A full description of the problem (as detailed as possible)
- Can the error be reproduced? If yes, give a description please.
- How are the security settings (firewall)?

In addition, log files are the most valuable source of information.

To put it in a nutshell, CoreMedia needs: *Support checklist*

- 1. a person in charge (ideally, the CoreMedia system administrator)
- 2. extensive and sufficient system specifications
- 3. detailed error description
- 4. log files for the affected component(s)
- 5. if required, system files

An essential feature for the CoreMedia system administration is the output log of Java *Log files* processes and CoreMedia components. They're often the only source of information for error tracking and solving. All protocolling services should run at the highest log level that is possible in the system context. For a fast breakdown, you should be logging at debug level. See [Section 4.7, "Logging"](operation-basics-en.pdf#LoggingAdmin) in *Operations Basics* for details.

#### Which Log File?

In most cases at least two CoreMedia components are involved in errors: the *Content Server* log files together with the log file from the client. If you know exactly what the problem is, solving the problem becomes much easier.

### Where do I Find the Log Files?

By default, application containers only write logs to the console output but can be accessed from the container runtime using the corresponding command-line client.

For the *docker* command-line client, logs can be accessed using the docker logs command. For a detailed instruction of how to use the command, see [docker logs](https://docs.docker.com/engine/reference/commandline/logs/). Make sure to enable the timestamps using the  $-\text{-timest}$  amps flag.

docker logs --timestamps <container>

For the *kubectl* command-line client in a Kubernetes environment you can use the kubectl logs command to access the logs. For a detailed instruction of how to use the command, see [kubectl logs](https://kubernetes.io/docs/reference/generated/kubectl/kubectl-commands#logs). Make sure to enable the timestamps using the --timestamps flag.

kubectl logs --timestamps <pod>

# <span id="page-24-0"></span>1.5 Changelog

<span id="page-24-1"></span>In this chapter you will find a table with all major changes made in this manual.

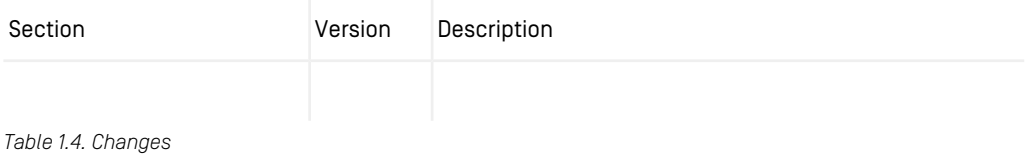

## <span id="page-25-0"></span>2. Overview of CoreMedia Workflow

### **NOTE**

The *Workflow Server* is installed as a Spring Boot application. So you have to use the standard Spring Boot mechanisms to start and stop the server. The workflow server utilities described in [Section 3.5, "Workflow Server Utilities" \[24\]](#page-34-0) on the other hand are started with the cm utility.

The *CoreMedia Workflow* consists of two components:

• The Workflow Server

This component is a complete server that communicates with the *Content Management Server*. The *Workflow Server* executes the workflow instances.

• The Client GUI

The Client GUI is what the user works with: by means of the Client GUI tasks are offered and processed.

See the illustration below for grouping and interaction of the components:

i.

<span id="page-26-0"></span>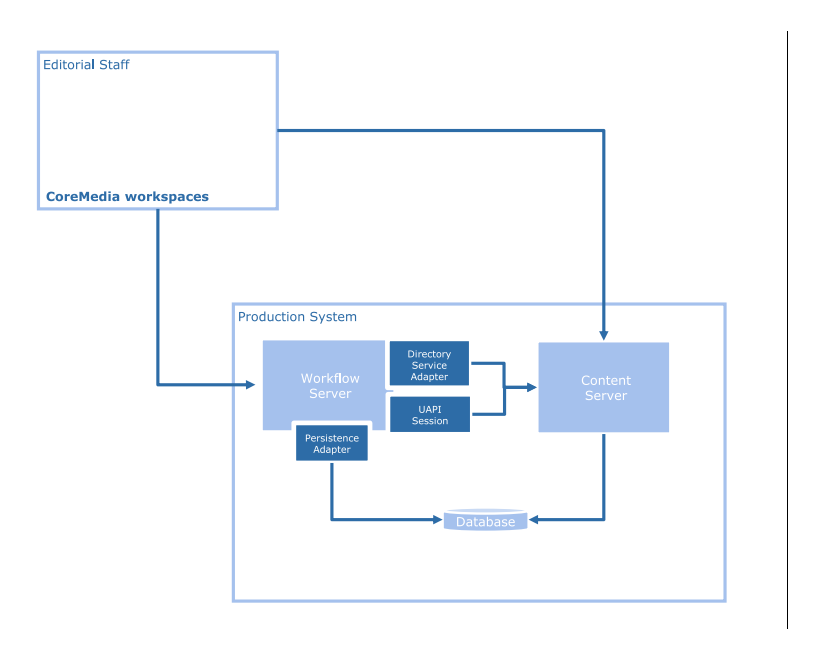

*Figure 2.1. CoreMedia architecture with integrated workflow*

*CoreMedia CMS* has a user interface for the creation and administration of workflows, which is integrated into *CoreMedia Studio*.

### Studio workflow support

You can start and manage workflows from the Control Room in *Studio* and in the Workflow App. For details please consult [Section 4.7.2, "Publishing Content"](studio-user-en.pdf#PublishingContentOverview) in *Studio User Manual*.

### Overview of CoreMedia Workflow |

<span id="page-27-0"></span>

| <b>Studio</b><br>⊟                                         | Favorites $\vee$ Create $\vee$                                                                              |
|------------------------------------------------------------|----------------------------------------------------------------------------------------------------|
| $\overline{\Box}$ New Article                              | Privacy Policy $\times$<br>Chef Corp. USA Home Pa<br><b>heration</b>                                        |
| <b>Control Room</b>                                        |                                                                                                    |
| <b>My Edited Content</b><br>v                              |                                                                                                    |
| $\mathbb{R}$ 6 6 $\mathbb{R}$<br>F<br><b>Privacy Polic</b> | <b>Publication Workflow</b><br>$\times$<br>∕                                                                |
| > My Projects<br>$\vee$ Publication \<br>G                 | Workflow<br>$\checkmark$<br>Rick C 2021/11/26 4:54 PM<br><b>Workflow Type</b><br><b>Direct Publication</b>  |
| $\frac{1}{2}$<br>Σ                                         | $~\vee~$ Content<br>$\times$ / I o $\blacksquare$<br>Privacy Policy<br>ℐ<br>Dependent Content @             |
| Localization<br>$\bullet$ $\Box$<br>$\Omega$<br>X<br>Ø     | $~\vee~$ Notes<br>You can add additional notes here.<br>$\blacktriangleleft$<br>Þ<br><b>Start</b><br>Cancel |

*Figure 2.2. Control Room with workflow start window*

<span id="page-28-0"></span>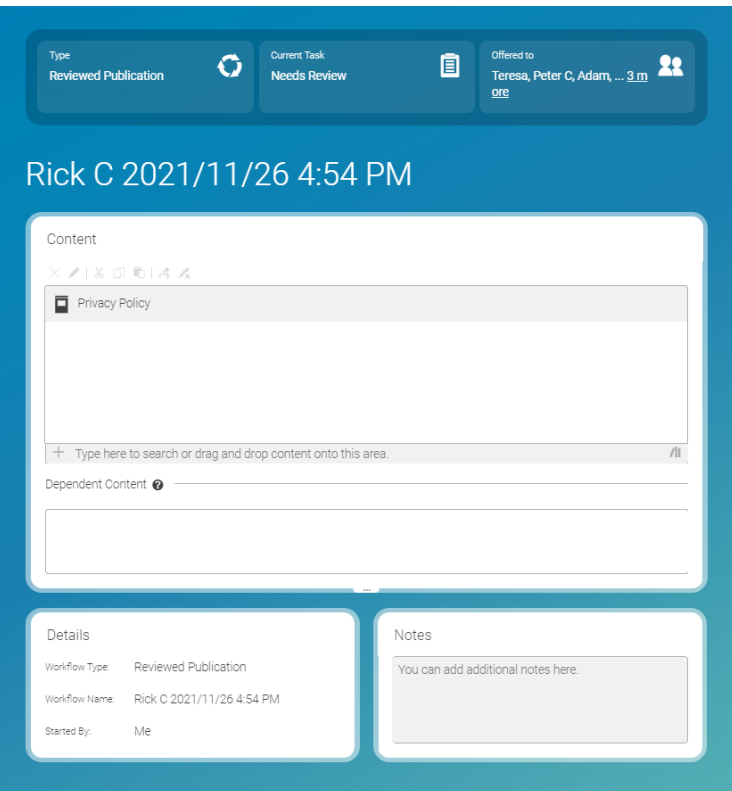

*Figure 2.3. Workflow in the Workflow App*

The *CoreMedia Workflow* comes with three predefined workflows. Two of these workflows deal with the approval and publication of resources, the third workflow handles translation.

• simple-publication

A user (who needs approval and publish rights) creates a workflow with all necessary resources. The resources will be published (and implicitly approved) by the same user.

• two-step-publication

A user creates a workflow with all necessary resources. A second user (who needs approval and publish rights) can approve the resources. After the successful completion of this task, the resources will be published automatically.

- Translation Workflow Workflow to translate content from the master site to derived sites.
- Synchronization Workflow Merges changes from the master site to derived sites.

## <span id="page-29-0"></span>3. Configuration And Operation

This chapter describes the configuration and operation of *CoreMedia Workflow*.

- [Section 3.1, "Starting the Workflow Server" \[20\]](#page-30-0) describes how you start the *Workflow Server* and how you can upload workflow definitions.
- [Section 3.2, "Uploading Workflows" \[21\]](#page-31-0) describes how you can upload your own workflow definitions.
- [Section 3.3, "Converting Workflows" \[22\]](#page-32-0) describes how you can convert uploaded workflows when classes have changed.
- [Section 3.4, "Using JMX Management" \[23\]](#page-33-0) describes where you find information for JMX management of the *Workflow Server*.
- [Section 3.5, "Workflow Server Utilities" \[24\]](#page-34-0) describes how you can use the workflow tools. Small utilities for process overviews or uploading workflow definitions.

## <span id="page-30-0"></span>3.1 Starting the Workflow Server

In order to start the *Workflow Server*, start the corresponding Spring Boot application. See the [official Spring Boot documentation](https://docs.spring.io/spring-boot/docs/3.2.4/reference/htmlsingle/#using.running-your-application) for details.

This will also create groups required by the standard workflows. In order to upload a workflow definition you can use the upload utility (see [Section 3.5.4, "Upload" \[26\]](#page-36-1)).

The names have to be suffixed with .xml. When you would use the *simple-publication* workflow, For example, you have to execute the following command when you want to use the *simple-publication* workflow.

cm upload -u admin -p <Password> -n simple-publica tion.xml

*Start the Workflow Server*

# <span id="page-31-0"></span>3.2 Uploading Workflows

#### Upload workflows

You can create your own workflow definitions. In order to make these definitions available to the users you need to upload them. For this purpose, you can use the upload utility (see [Section 3.5.4, "Upload" \[26\]](#page-36-1) for a detailed description).

# <span id="page-32-0"></span>3.3 Converting Workflows

#### Convert uploaded workflows

Uploaded workflow definitions are stored in the database as serialized objects. If incompatible changes in classes occurred, you need to convert these workflows. For this purpose, you have to use the workflowconverter utility (see [Section 3.5.5,](#page-37-0) ["Workflowconverter" \[27\]](#page-37-0) for a detailed description).

## <span id="page-33-0"></span>3.4 Using JMX Management

The *CoreMedia Workflow Server* provides JMX access for management and monitoring. Read the following chapters for further information:

- 1. In the *CoreMedia Operations Basics Manual* read the *Basics of Operations/JMX Management* chapter with general information about JMX and its configuration in Core-Media applications.
- 2. Read [Section 6.1.3, "Managed Properties" \[106\]](#page-116-0) in order to see the managed properties of the *Workflow Server*.

### **AUTION**

Note that configuration changes made via JMX are not persisted, that is they are effective only until the next server restart.

## <span id="page-34-0"></span>3.5 Workflow Server Utilities

There are some tools that help you to work with the *Workflow Server*.

### General usage in a Windows 64-bit environment

<span id="page-34-1"></span>The server utilities can be started using the cm64.exe command in a Windows 64bit environment with a JVM 64-bit, as described in the [Operations Basics](operation-basics-en.pdf#OperationBasicsManual).

### 3.5.1 Start

With the start tool you can start new workflows.

*Usage of start*

```
usage: cm start -u <user> [other options]
          [-pn <name1> <name2> ... | <id1> <id2> ...]
available options:<br>-d.--domain
                                    domain for login
                                     (default=<builtin>)
-pn,--processdefinition-name names of workflows to start
-p,--password<br>-u,--user
-p,--password password for login<br>-u,--user user tor login (required)<br>-url user for loging to connect to
                                    url to connect to
```
<span id="page-34-3"></span>The options have the following meaning:

#### Parameters **Description**

-pn The names of the workflows to be started.

*Table 3.1. Options of start*

<span id="page-34-2"></span>start creates a new workflow for each specified name or ID. You can start multiple workflows of the same type by specifying the name or the ID several times. Use the processdefinitions tool (see [Section 3.5.6, "Processdefinitions" \[29\]](#page-39-0)) to list the available process definitions. Note that you can only start workflows of process definitions which are enabled.

### 3.5.2 Download

The download tool fetches a process definition and, when existing, an associated JAR from the Workflow Server and writes them into files.

```
usage: cm download [-?] [-d <domain name>] [-f <file>] [-i <jar-file>]
         [-p <password>] -u <user name> [-url <ior url>] [-v]
available options:
 -?,--help Print usage information and quit.<br>-d,--domain <domain name> domain for login (default=<br/>shuilti
 -d,--domain <domain name> domain for login (default=<br/>sbuiltin>)<br>-f,--definition <file> file name for the workflow definition to
 download (default=processdefinition-<id>.xml)
-j,--jar <jar-file> file name for the workflow jar to download
                                      (default=processdefinition-<id>.jar)
 -p,--password <password> password for login; you will be prompted for
 password if not given
-u,--user <user name> user for login (required)
 -url,--url <ior url> url to connect to<br>-v,--verbose enables verbose or
                                     enables verbose output
```
<span id="page-35-0"></span>The options have the following meaning:

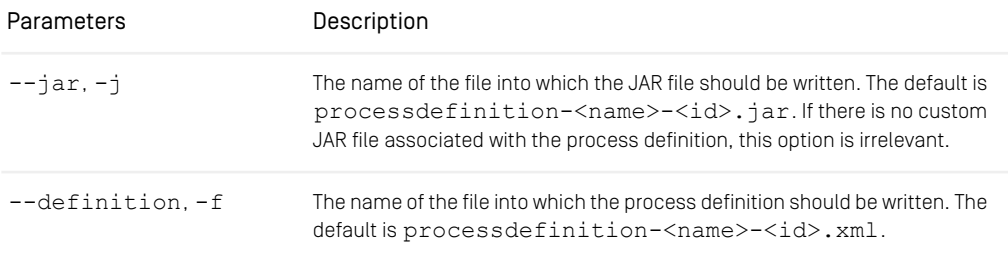

*Table 3.2. Options of download*

```
The downloaded process definition corresponds to the coremedia-work
flow.dtd.
```
### Example

You can use the [Section 3.5.6, "Processdefinitions" \[29\]](#page-39-0) tool to get the IDs of all workflow definitions that are uploaded to the Workflow Server. Then use, for example, the following call, where "1" is the ID of one of the uploaded workflow definitions:

./cm download -u admin -p admin 1

The output will tell you about the process definition identified from input (such as its name and ID) as well as the files written.

The written file(s) can be found by default in the directory of the *download* tool. To change the download location, consider providing a different path via --definition parameter and possibly  $-\frac{1}{2}ar$  parameter, for additional process definition classes download.

*Usage of download*
## <span id="page-36-1"></span>3.5.3 Enable

With the enable tool you can enable or disable process definitions.

*Usage of enable*

```
usage: cm enable -u <user> [other options]
              [-n <name1> <name2> ... | -i <name1> <name2> ...]
available options:
 -d,--domain <domain name> domain for login (default=<builtin>)
-i,--disable <disable> names of workflows to disable
-n,--enable <enable> names of workflows to enable
 -p,--password <password> password for login
-u,--user <user name> user for login (required)
 -url <ior url> url to connect to
```
The options have the following meaning:

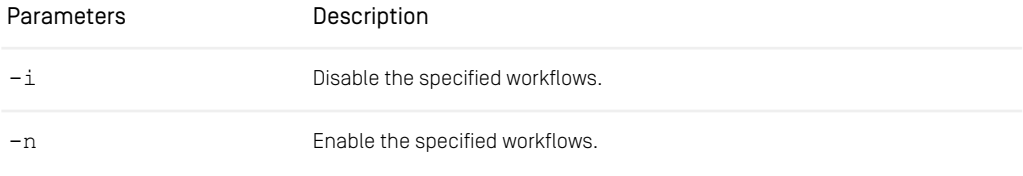

<span id="page-36-0"></span>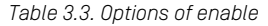

Editors cannot start new workflows from disabled process definitions. Initially uploaded process definitions are enabled.

## 3.5.4 Upload

With the upload tool you can add new process definitions to the workflow server.

*Usage of upload*

```
usage: cm upload -u <user> [other options]
               [-f <definition path> [-j <jar path>] |
-n <name1> <name2> ...]
available options:
  -n,--names <names> names of built-in workflows to upload
-d,--domain <domain name> domain for login (default=<builtin>)
-f,--definition <def> file name of the workflow definition to
  upload
-j,--jar <jar> file name of the workflow jar to upload
 -p,--password <password> password for login
```
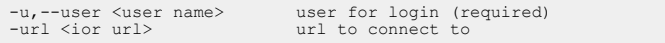

The options have the following meaning:

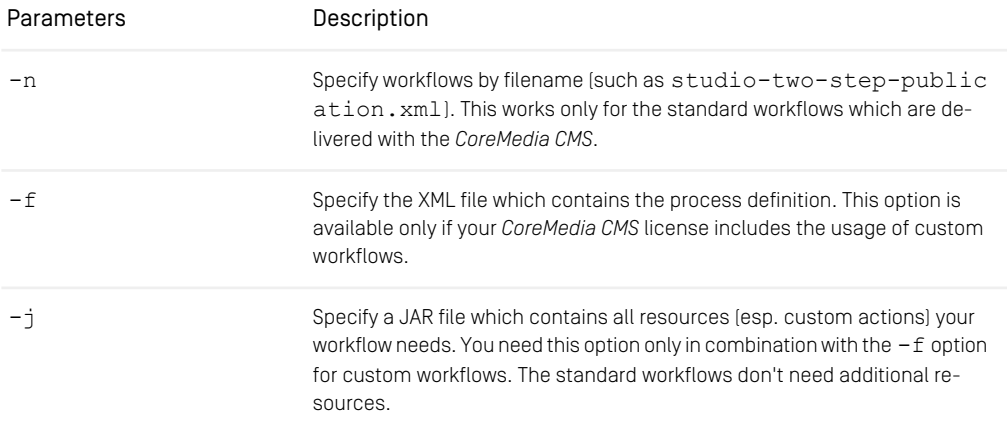

### *Table 3.4. Options of upload*

If a process definition with the name of the uploaded process definition exists already, that definition is superseded by the uploaded definition. Process instances of the old definition run to completion, but additional instances are built using the new definition.

If your process definition references custom Java classes, such classes are preferentially loaded from the JAR files located in the Workflow Server's lib directory. Only if a class with a given name is not found there, the server will read the uploaded JAR.

If you upload all custom classes with the process definition and refrain from deploying jars at the Workflow Server, it becomes easier to use updated versions of the classes. In this case the new classes will only be used with the new definition, while the existing definitions and instances use the original versions. Therefore, it is not necessary to run the tool cm workflowconverter to resolve possible serialization issues.

## 3.5.5 Workflowconverter

Uploaded workflow definitions are stored in the database as serialized objects. You can customize workflows by programming own extensions, for example actions, expressions, handlers. So every time, you have made incompatible changes in classes, which are used in already uploaded workflows, you need to convert these workflows. In case of an update of the *CoreMedia Workflow Server*, the workflows have to be converted, too. Otherwise, object deserialization errors can occur (see Oracle JDK documentation for details).

Active process definitions and inactive process definitions for which there are still running processes can be converted during every Workflow Server start. This automatic conversion can be enabled by the workflow.server.enable-workflow-converter flag (see [Section 6.1.2, "Configuration of Workflow Server Properties" \[105\]](#page-115-0)). Alternatively, this conversion can be executed manually with the workflowconverter tool before starting the workflow server: cm workflowconverter -c

The *workflowconverter* utility has the following syntax:

```
cm workflowconverter [ -v | -c [processID]* | -f [pro
cessID]* | -X [processID]* | -r processID jar]
```
The parameters have the following meaning:

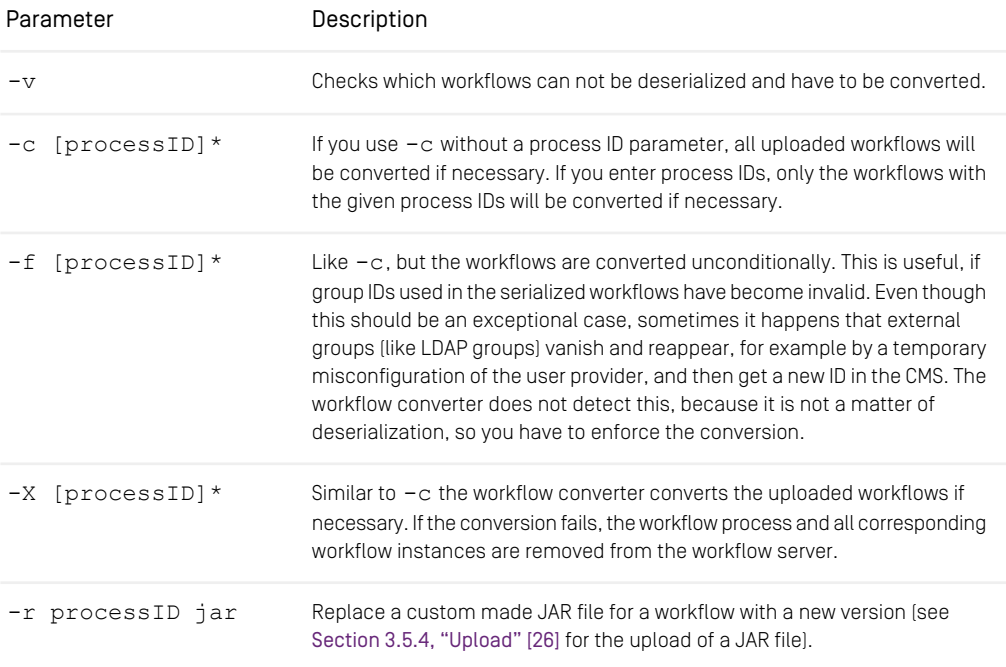

*Table 3.5. Parameters of the workflowconverter utility*

To convert the workflows, use the cm workflowconverter utility as follows:

1. Make sure that the *CoreMedia Workflow Server* is stopped.

- 2. Make sure that the *Content Server* to which the *Workflow Server* is attached is running. If necessary, start the *Content Server*.
- 3. Copy the changed classes (if any) into the appropriate directories.
- 4. Start the workflowconverter utility. Note that the conversion only takes place, if the  $-c$  or  $-X$  flag is given.
- 5. Finally, start the workflow server again.

The *Content Server* must run so that user names and groups names can be resolved while reparsing the workflow definitions.

## 3.5.6 Processdefinitions

The processdefinitions tool shows all uploaded workflow process definitions.

```
usage: cm processdefinitions -u <user> [other options] [-v] definitions tool
available options:
-d,--domain <domain name> domain for login (default=<builtin>)
 -p,--password <password> password for login
-u,--user <user name> user for login (required)
-url <ior url> url to connect to
-url <ior url> url to<br>-v verbose
```
*Usage of the process-*

The processdefinitions tool has only one additional option:

Parameter Description

-v Verbose output, prints out additional information

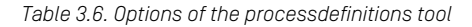

The non-verbose output of processdefinitions shows the names and IDs of all uploaded process definitions, for example:

```
process definitions:
  id: coremedia:///cap/processdefinition/1,
name: ThreeStepPublication, enabled: true
  id: coremedia:///cap/processdefinition/6,
    name: SimplePublication, enabled: true
  id: coremedia:///cap/processdefinition/5,
    name: SimplePublication, enabled: false
```
This overview is useful to find out appropriate arguments for other server tools like start, download or enable. The IDs of the process definitions are unique. The names are not unique (see SimplePublication in the above example), but only one process definition of a certain name can be enabled at a time.

The verbose output provides detailed information about the process definitions.

## 3.5.7 Processes

The processes utility shows all running workflow processes.

```
cesses utility usage: cm processes -u <user> [other options] [-v|-v2]
available options:
-d,--domain <domain name> domain for login (default=<builtin>)
 -p,--password <password> password for login
-u,--user <user name> user for login (required)
-url <ior url> url to connect to
 -v,--verbose enables verbose output
-v2,--very-verbose include task details
```
*Usage of the pro-*

The processes tool has the following additional options:

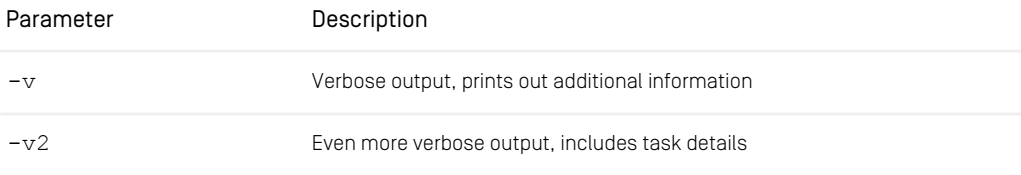

```
Table 3.7. Options of the processes utility
```
The following sample output of the processes utility shows two simple-publication workflows:

```
processes:
  id: coremedia:///cap/process/46, definition: SimplePublication
   (coremedia:///cap/processdefinition/3)
id: coremedia:///cap/process/26, definition: SimplePublication
    (coremedia:///cap/processdefinition/3)
```
Use the  $-v$  option or the  $dump$  tool (see the [Content Server Manual](contentserver-en.pdf#ContentServerManual)) to obtain details about a process.

# 4. Customize Workflow Definitions

This chapter is about the definition and description of workflows. Definition means that a desired workflow (or business process) is described by means of UML activity diagrams. Then, description means the translation of a UML workflow description into a workflow XML file and probably some Java classes.

- [Section 4.1, "Defining Workflows" \[32\]](#page-42-0) gives a short survey of how to analyze and define a workflow by means of activity diagrams and the syntactical elements of the XML workflow description language.
- [Section 4.2, "Upload Workflow Definitions" \[57\]](#page-67-0) describes how you can upload your workflow definition to the workflow server.
- [Section 4.3, "Example of Workflow Definition" \[58\]](#page-68-0) gives an example on how to define a workflow.
- In [Section 6.2, "XML Element Reference" \[109\]](#page-119-0), all elements of the XML workflow description language are described as a reference.

### **NOTE**

The BeanParser, that is used to parse the *CoreMedia Workflow* definition allows you to configure all bean properties of the beans that are introduced in the following. Since not all configuration hooks will be explained, it's always a good idea to consult the Javadoc and discover all configuration possibilities.

# <span id="page-42-0"></span>4.1 Defining Workflows

A useful notation for defining workflows are activity diagrams as specified by the Unified Modeling Language (UML). *CoreMedia Workflow* definitions are based on activity diagrams. They have to be converted to a *CoreMedia CMS* specific XML format for the workflow engine

After presenting a small example, the notation of activity diagrams is presented and the translation into the *CoreMedia Workflow* XML is shown.

[Figure 4.1, "Activity diagram of a simple workflow" \[33\]](#page-43-0) describes the following simple workflow with an activity diagram:

A resource is created by one user (an editor) and approved and published by another user (the chief editor). More precisely, the users fill the roles editor and chief editor, respectively. The workflow "edit and publish resource" consists of the following tasks:

- A user of the role editor creates and edits a content item.
- A user of the chief editor role now has to read the resulting content item and judge whether to approve or disapprove it.
- If the content item is approved, the chief editor is requested to publish it.
- If the resource is not approved, the resource has to be changed again by the first user.

<span id="page-43-0"></span>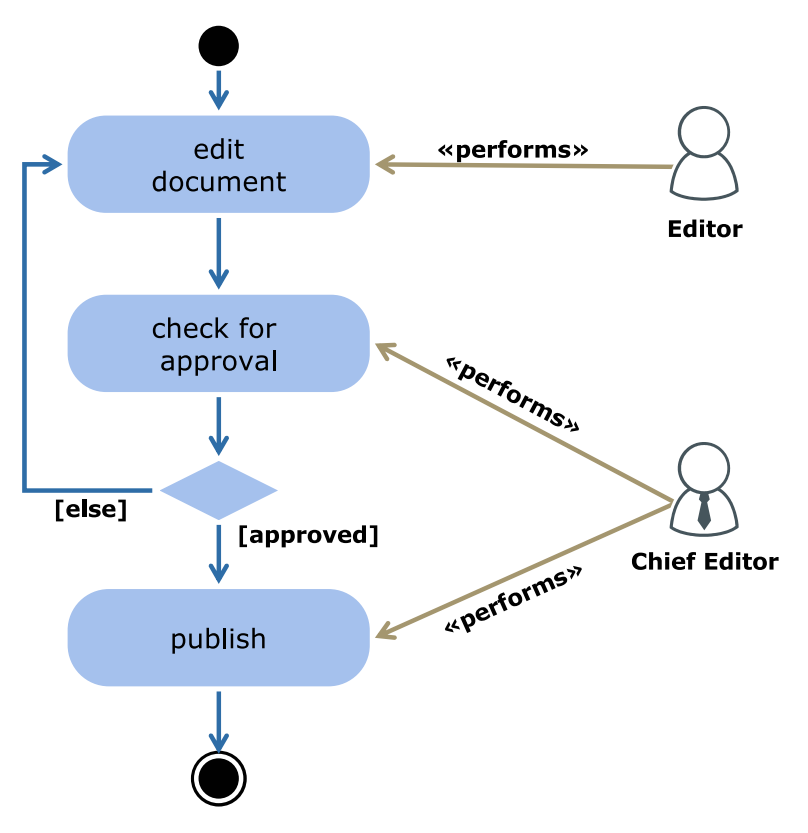

*Figure 4.1. Activity diagram of a simple workflow*

In the following you will find a description of the UML elements used for the definition of workflows and their mapping to the XML format used by *CoreMedia Workflow*. The details of the XML elements are given in the [Section 6.2, "XML Element Reference" \[109\]](#page-119-0), the workflow XML reference.

In the *CoreMedia Workflow*, a workflow is defined in a file using XML syntax. A formal description of the syntax of this XML file can be found in the corresponding DTD coremedia-workflow.dtd which is located in the zipped xml folder of the lib/cap-schema-bundle-<version>.jar file. In principle, the workflow file must obey the DTD, but cannot be validated against the DTD in all cases. The reason is that *CoreMedia Workflow* XML can be customized by using your own extensions. It is not possible to capture all future extensions in a static DTD, so the DTD only describes the basis for *CoreMedia Workflow* XML.

In the following sections the important syntactical concepts of the workflow description are explained. The elements of the workflow definition can be seen as elements of a programming language. The following table shows this correlation (not all XML elements are included):

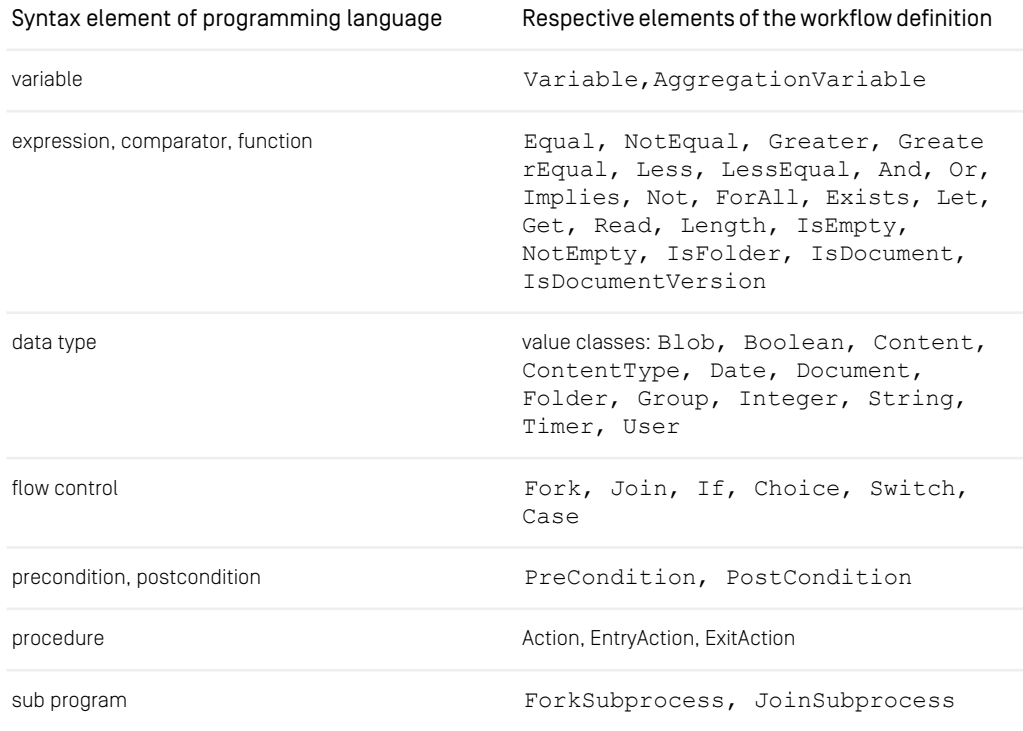

*Table 4.1. Workflow elements vs. programming language*

## 4.1.1 The BeanParser

The XML files used to configure *CoreMedia CMS* components are processed by the *BeanParser*, which is a basic part of the system. As such, it is used to

- read the license.
- define content types and workflows,

The *BeanParser* processes the XML files as follows:

- For each XML element it tries to instantiate an object of a class, which is determined by a factory or via the class attribute. The object is created via Java Reflection and a zero-argument constructor.
- If the XML element occurs inside another XML element, it tries to set the object created by the inner element on the object created by the outer element. For this, it calls a setter method and passes the object. The setter method may be named set<Element Name>(), add<ElementName>() or simply set() or add().
- For each attribute of an element it calls a setter method on the object that was created when parsing the element start tag. The setter method may be named set<At tributeName>(), add<AttributeName>() or simply set() or add().

### Example:

Assume the following XML file:

```
<FirstElement class="com.example.FirstElement" attribute1="Ho">
   <SecondElement class="com.example.SecondElement"
     attribute="Hi"/>
</FirstElement>
```
### *Example 4.1. Example of a BeanParser XML file*

The BeanParser will execute the following steps:

- 1. Create an instance of class com.example.FirstElement.
- 2. Call setAttribute1("Ho") on that instance.
- 3. Create an instance of class com.example.SecondElement.
- 4. Call setAttribute("Hi") on that second instance.
- 5. Call firstElement.setSecondElement(secondElement), that is, set the object created in step 3 on the object created in step 1.

### Advanced features:

The class attribute has a special meaning as it determines the name of the class to instantiate objects from. For this attribute, no setter methods has to be defined inside the class.

The *BeanParser* works without an XML Document Type Definition (DTD), but in connection with a DTD, it makes use of ID and IDREF feature of the XML parsers. The object, that has been created by the element with the IDREF attribute, is substituted by the object that is defined the corresponding ID attribute. Again, no setter methods have to be defined inside the involved classes.

## 4.1.2 Elements of Activity Diagrams

The following Unified Modeling Language (UML) activity diagram symbols may be translated in elements of CoreMedia Workflow definitions like this:

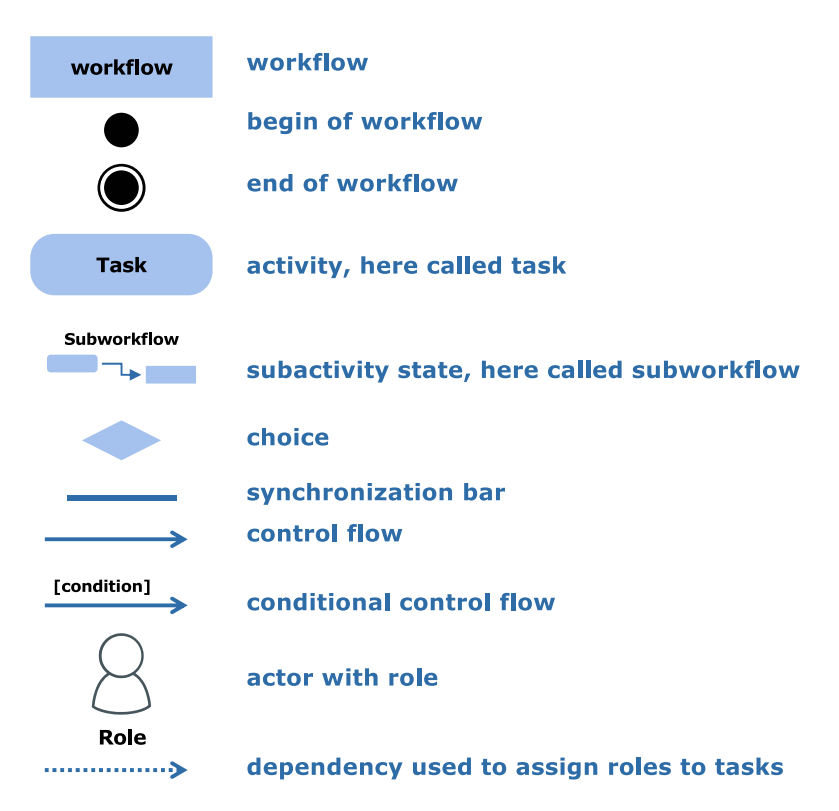

*Figure 4.2. Elements of activity diagrams*

• Begin of workflow

This symbol marks the begin of the workflow. For this node, only outgoing transitions are allowed.

• End of workflow

This symbol marks the end of the workflow. For this node, only incoming transitions are allowed.

• Activity / Task

This symbol denotes an activity, which is called a task in the *CoreMedia Workflow*.

• Sub activity state / Subworkflow

A separate workflow can be called from a task of another workflow. Thus, the separate workflow can be called a subworkflow task.

• Decision node / Branch / Choice

This symbol stands for a node where the control flow branches, depending on a decision. In a workflow definition, a decision-based branch is usually called an If task.

• Synchronization bar

This symbol is used for splitting or synchronizing the control flow. In the splitting case the control flow *forks* in more than one followup task. In the synchronization case, multiple tasks executed in parallel are *joined* together.

• Control Flow

Transitions specify the control flow from a node to its successor. Nodes can be any of begin or end of workflow, task, choice and synchronization bar.

• Conditional Control Flow

Transitions can be inscribed with a condition in square brackets. Such edges are usually used as outgoing edges of a decision node (called a Choice task).

• Actor with Role

An actor is used in UML to denote a participant in a use case. CoreMedia introduces actors to specify rights of users of certain groups (roles) for user tasks.

• Dependency used to assign Roles to Tasks

A dashed arrow denotes a UML dependency. CoreMedia uses special dependencies to connect roles (see above) with user tasks in order to assign rights.

## 4.1.3 Processes

Each workflow definition describes one process. A process can take several states as shown in [Figure 4.3, "State diagram of a process" \[38\]](#page-48-0).

### Customize Workflow Definitions | Tasks

<span id="page-48-0"></span>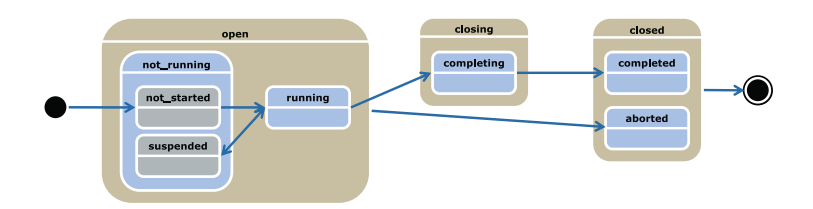

#### *Figure 4.3. State diagram of a process*

There are five operations which can be applied to a process, depending on its state:

• create a process

If a process is created, the variables of the process are initialized. The workflow is in the state not started, so no task is activated yet.

• start a process

If a process is started, it switches to the state running and starts executing with its start task.

• suspend a process

A running process may be suspended by an authorized user. The further execution of all tasks is paused until the process is resumed again. Thus, tasks can neither be accepted nor delegated or completed if a process is in state suspended.

• resume a process

If a process was suspended it may be resumed by an authorized user and continues where it had paused before.

• abort a process

A process may be aborted by an authorized user in any substate of the state open. Aborting a process means deleting it. The actions which took place as part of the workflow so far are not rolled back, so, for example, approved resources remain approved.

## 4.1.4 Tasks

Tasks are the main building blocks of workflows. There are UserTasks and Auto matedTasks, as well as auxiliary control flow tasks like If, Choice, Fork, Join, Switch, ForkSubprocess and JoinSubprocess. All mentioned different types of tasks can be defined using the *CoreMedia Workflow* XML format.

Like a process definition is a template for concrete process instances, a task definition is a template for specific task instances. While being executed by the workflow engine, a task instance can take several states as shown in the state diagram in [Figure 4.4,](#page-49-0) ["State diagram of a task" \[39\]](#page-49-0).

<span id="page-49-0"></span>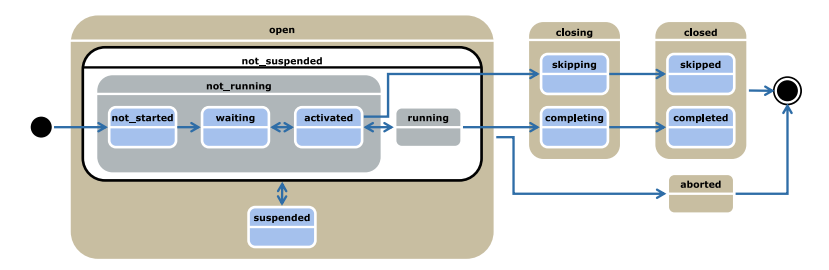

*Figure 4.4. State diagram of a task*

Different operations are possible or mandatory during the execution of a task instance to enter or leave the different states. A rights policy defines which operations are allowed to a user. You can configure this rights policy. The following table shows how to leave or enter the different task states. A user task always requires its performing user to have the appropriate rights to perform an action which changes the state of a task.

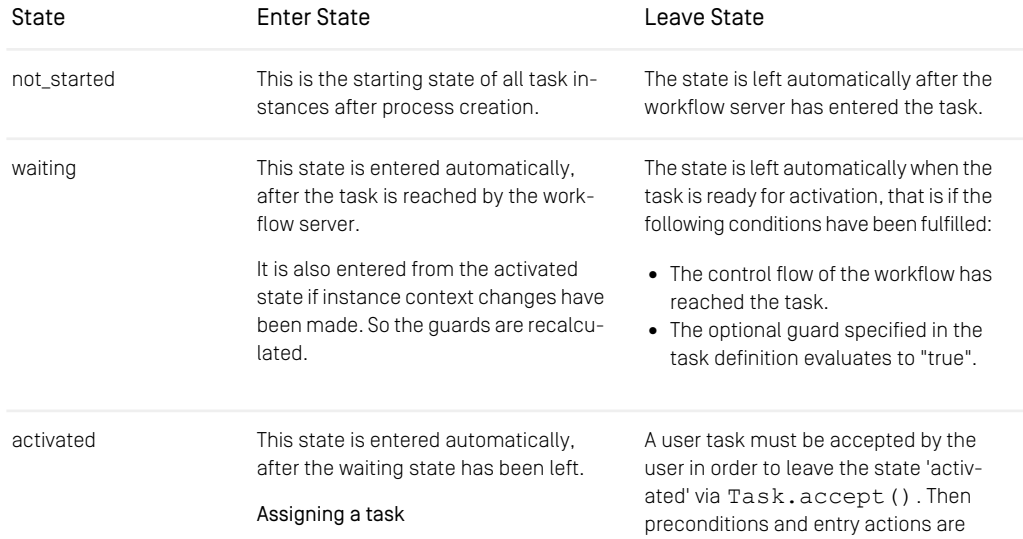

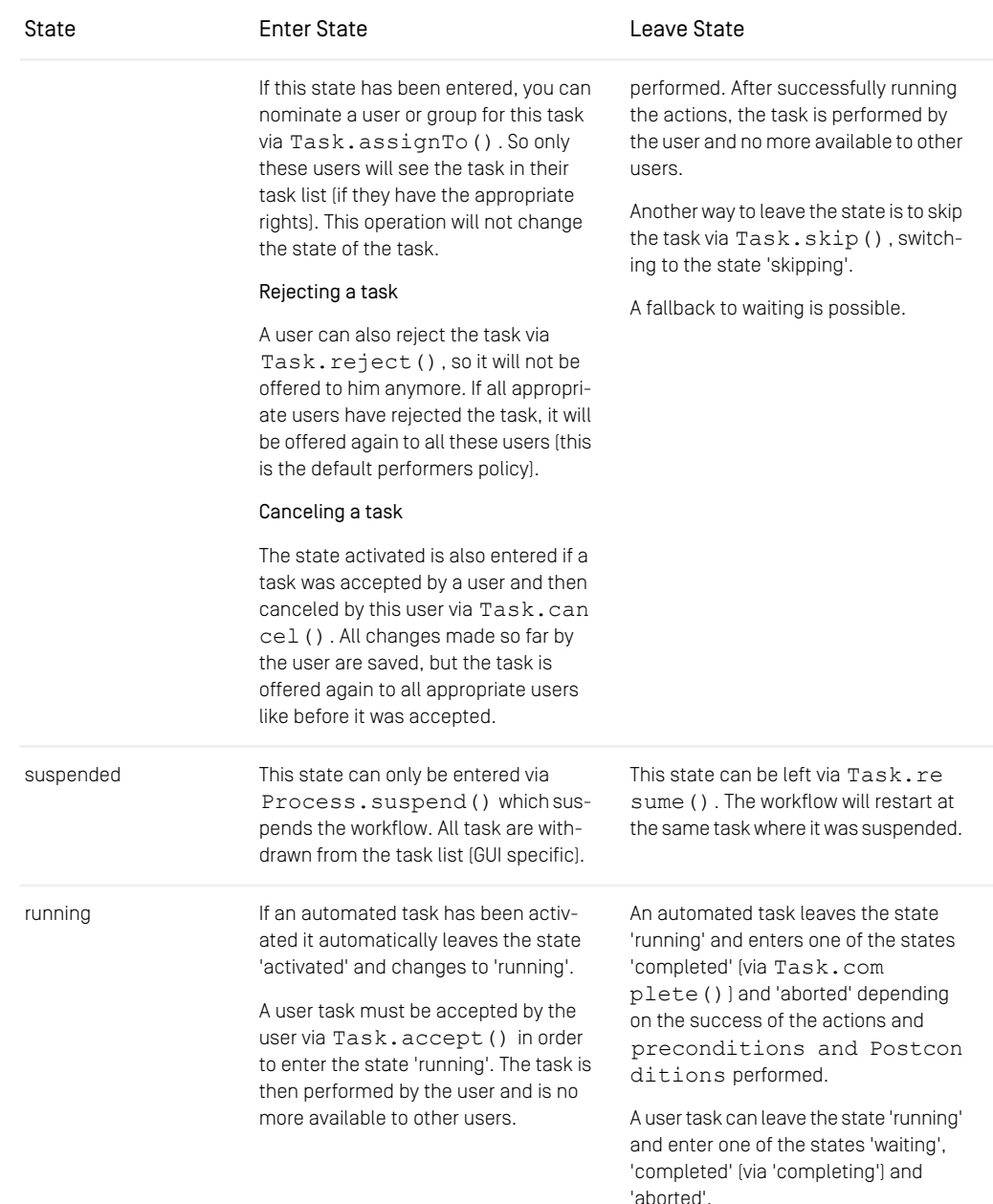

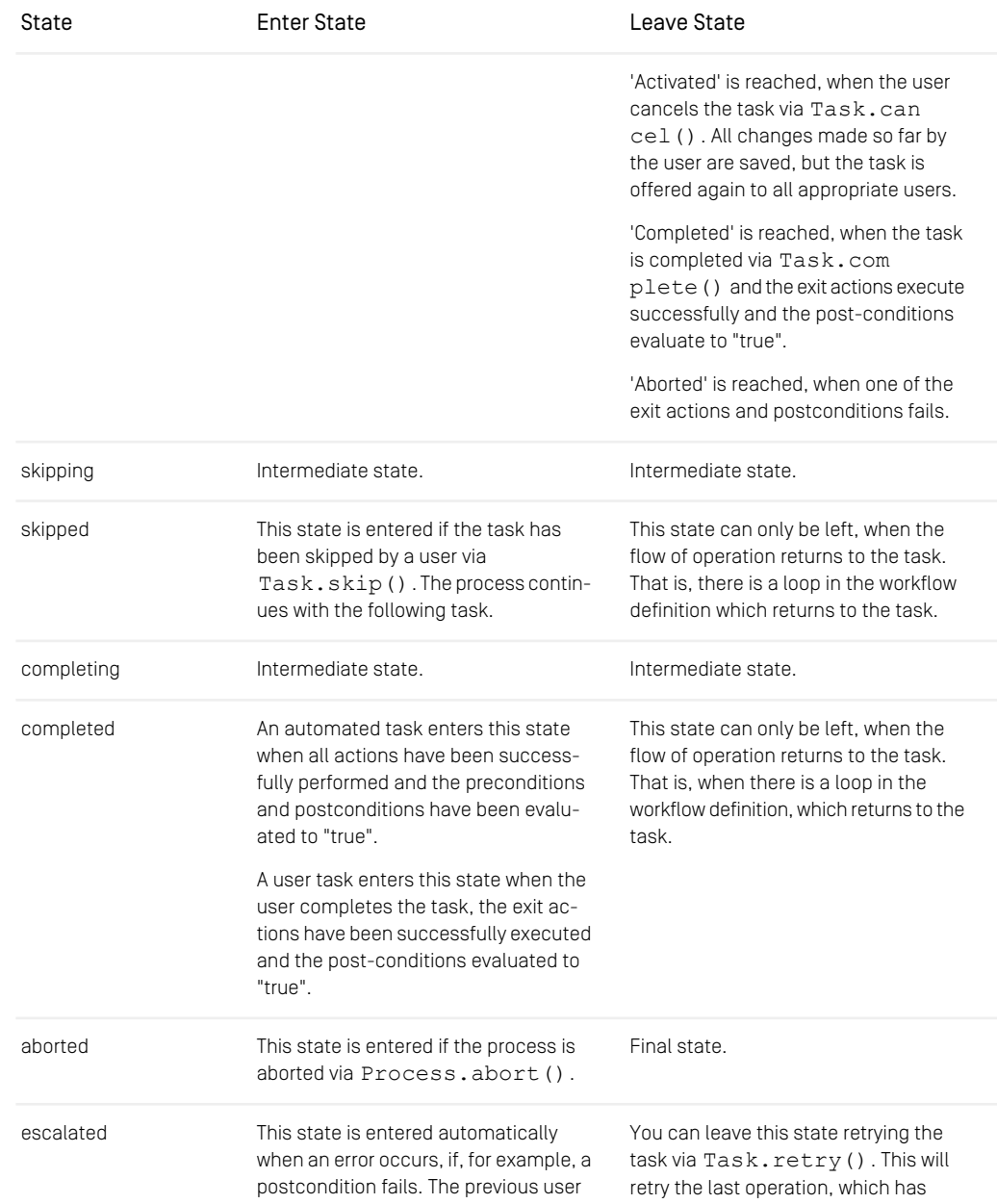

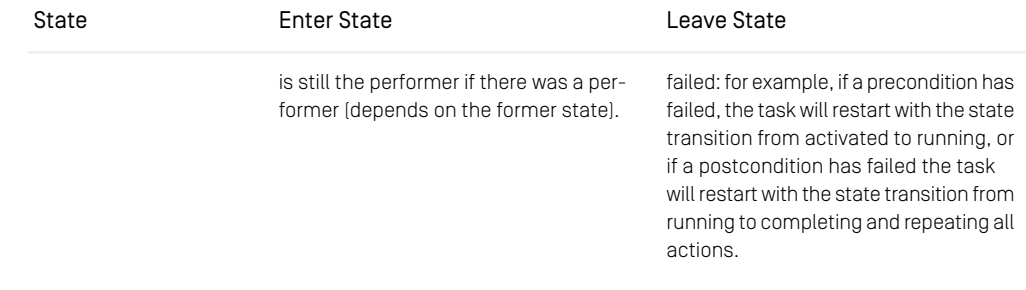

<span id="page-52-0"></span>*Table 4.2. Status of Tasks*

## 4.1.4.1 Common Features of All Tasks

User tasks, automated tasks and control flow tasks have many features in common. They are presented in this section.

The most important common feature of all tasks is that each must be assigned a *name*, which identifies it uniquely within the process. The name has to be an identifier according to the usual XML rules for names (NMTOKEN).

Since the name is only a symbolic identifier, a task may also contain a *description*. Although any task may contain a description, it makes most sense for user tasks. If you want to provide localized versions of descriptions, put an identifier instead of the text itself into the description attribute in the workflow definition. In a resource bundle (.properties file, see the editor configuration in the *Administrator Manual*), you can map the identifier to the localized text, depending on the chosen locale.

Tasks that finish a workflow process are declared *final*. There has to be at least one task in a process definition, which is declared *final*. Only user tasks and automated tasks can be declared *final*.

A task refers its *successor* by name. Each task must either have at least one successor or be final. Forking tasks may have multiple successors. Joining task may have multiple predecessors.

*Variables* in the task scope define the local state of a task instance. However, task variables do not have restricted visibility. A variable in a task may be referred to from other tasks by prefixing the variable name with the task name and a dot. A variable defined in the process can be referred to by simply using its name without a prefix. For the definition of variables, see section [Section 4.1.6, "Workflow Variables" \[51\]](#page-61-0).

A *guard* defines an expression that delays activation of a user or automated task until the expression evaluates to  $true$ . The expression is re-evaluated each time the state of process- or task instances changes or the content, name, or place of referred resources in the *Content Management Server* changes.

A *precondition* defines requirements which have to be fulfilled before the task itself is executed. A *postcondition* defines requirements which will be evaluated after the exit action has been executed. If more than one precondition or postcondition is provided, then the conditions are evaluated in the order specified. The result of such an evaluation operation is equivalent to define an And expression with an ordered set of conditions.

<span id="page-53-0"></span>Note that violating a condition is considered an error. If you want to delay execution until a condition is true, use a guard. If you want to check a condition and allow correction of wrong data entry within a user task, use a *validator* (see below).

### 4.1.4.2 User Tasks

The most common kind of task is the user task, which is executed by participants of the workflow.

When defining a user task, first consider the rule that selects which users to offer the task. Usually, the appropriate users are selected from their groups. For each group, a list of rights on the task is given, where *accept* is the most important one for user tasks. For special requirements, you can implement your own business logic in a [WfPer](https://documentation.coremedia.com/cmcc-12/artifacts/2404-latest/javadoc/common/com/coremedia/workflow/WfPerformersPolicy.html)[formersPolicy](https://documentation.coremedia.com/cmcc-12/artifacts/2404-latest/javadoc/common/com/coremedia/workflow/WfPerformersPolicy.html).

For a user task a *client* view has to be given. A client defines a view on the variables of the workflow that may be read and/or modified. For resource variables, you can additionally determine whether the referred content may be editable.

Validators (see [Section 4.1.7.4, "Validators" \[53\]](#page-63-0)) have a special feature in the context of a client view. If a validator fails and provides a description, it is displayed as an error message in a client view. Like task descriptions, validator error messages may be localized (see [Section 4.1.4.1, "Common Features of All Tasks" \[42\]](#page-52-0)).

### 4.1.4.3 Automated Tasks

Automated tasks usually consist of an action sequence, an optional guard and preconditions or postconditions. They are executed by the workflow server.

A guard is used to activate the automated task depending on some condition. For details about when conditions are reevaluated, see [Section 4.1.4.1, "Common Features of All](#page-52-0) [Tasks" \[42\]](#page-52-0).

Actions within an automated task usually modify workflow variables, manipulate resources, perform calculations and/or access external systems. However, they may not access the Client GUI, since they are not executed on the client side, as the workflow server uses a direct connection to the *Content Management Server* for automated tasks. If you want GUI interaction, you have to use a user task.

Several actions which are to be executed sequentially should be given as an action sequence within a single automated task, not as a sequence of automated tasks. This is easier to understand and will be executed faster. The general rule of identifying different tasks by potentially different users can also be applied here, if you consider automated tasks as being accepted and performed by a "robot".

<span id="page-54-0"></span>An automated task completes as soon as all it actions have been executed and its optional postcondition is evaluated. If an action raises an exception or the postcondition evaluates to false, the automated task is aborted. The reason that led to the error should be fixed before the task is retried. As a last resort, the whole workflow can be aborted.

## 4.1.5 Flow Control

The control flow between the tasks can be defined by Unified Modeling Language (UML) activity diagrams using the following schemes:

### Sequence

When tasks are arranged in a sequence, a successor task may start just after its predecessor task has been completed. Since the workflow server uses a pull approach, the task does not run immediately after the predecessor has been completed, as this is delayed until a user accepts it (except for automated tasks). The very first task of a process always runs immediately.

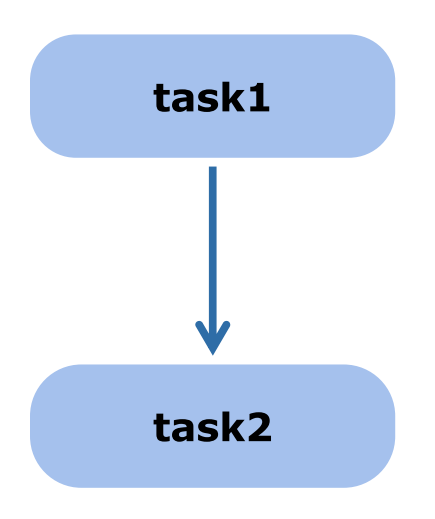

*Figure 4.5. Example of a sequence diagram*

Respective elements and attributes of the workflow definition: successor attribute of all task XML elements.

Example:

```
<UserTask name="task1" successor="task2">
  .
.
</UserTask>
<UserTask name="task2">
  .
.
</UserTask>
```
*Example 4.2. Example listing of a sequence*

### Choice

Based upon a condition, the control flow continues at exactly one of two or more followup tasks. This is also called an or-split, since only one task will be performed.

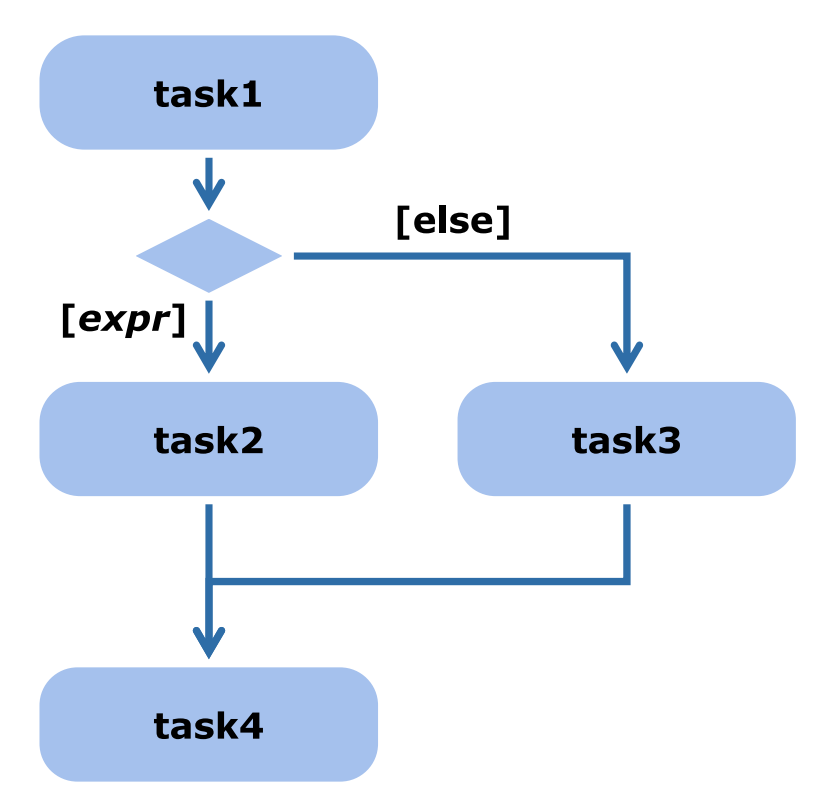

*Figure 4.6. Example of a choice diagram*

Respective elements of the workflow definition:  $\langle$ If>[ $\langle$ Condition>,  $\langle$ Then>, <Else>], <Switch>[<Case>]

```
<UserTask name="task1" successor="choice">
  \langle !-- \text{Code } -- \rangle</UserTask>
<If name="choice">
  <Condition>
   <!-- expr -->
</Condition>
   <Then successor="task2"/>
<Else successor="task3"/>
\langle/If>
<UserTask name="task2" successor="task4">
<!-- Code -->
</UserTask>
<UserTask name="task3" successor="task4">
```
 $\left\langle \cdot \right\rangle$  -- Code --> </UserTask>

*Example 4.3. Example listing of a choice*

### Implicit Choice

If a choice is used (see above), the workflow engine decides where to continue the control flow based on an explicit expression. An implicit choice lets the workflow users decide where to continue, simply by offering two or more user tasks, from which only one may be accepted. As soon as this one task is accepted, the other task(s) is/are automatically withdrawn and may not be accepted anymore. The notation is to draw two or more outgoing control flow edges *without* a condition inscription. The decision node may be omitted, as in the example diagram.

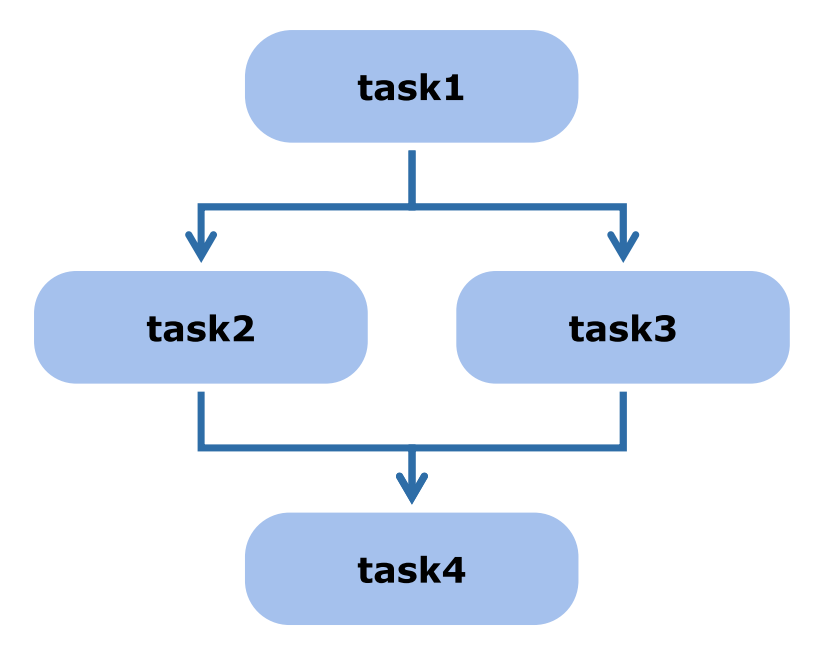

*Figure 4.7. Example of an implicit choice*

Respective elements of the workflow definition: <Choice>[<Successor>]

```
<UserTask name="task1" successor="implicitChoice">
  \langle!-- Code -->
</UserTask>
```
### Customize Workflow Definitions | Flow Control

```
<Choice name="implicitChoice">
   <Successor name="task2"/>
<Successor name="task3"/>
</Choice>
<UserTask name="task2" successor="task4">
  \left\langle -\right\rangle -- Code -->
</UserTask>
<UserTask name="task3" successor="task4">
   \left\langle \cdot \right\rangle -- Code -->
</UserTask>
```
*Example 4.4. Example listing of an implicit choice*

#### Loop

The loop is a special case of a choice, where one of the successor tasks is a predecessor of the current task. Thus, a task may be repeatedly performed.

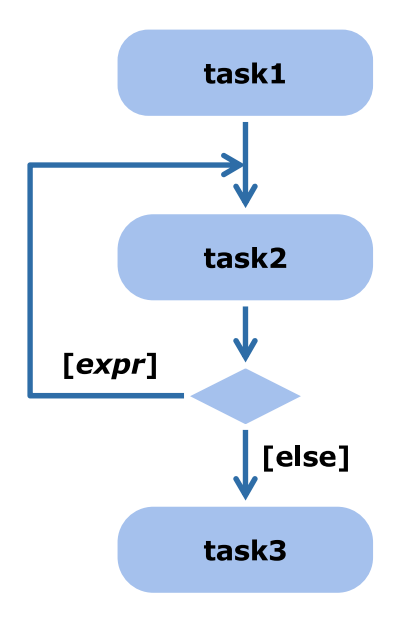

*Figure 4.8. Example of a loop*

Respective elements of the workflow definition: <If>[<Condition>, <Then>, <Else>]

```
<UserTask name="task2" successor="loopCondition">
  \langle !-- \; \text{Code} \; -- \rangle</UserTask>
```
### Customize Workflow Definitions | Flow Control

```
<If name="loopCondition">
   <Condition>
<!-- expr -->
 </Condition>
 <Then successor="task2"/>
 <Else successor="task3"/>
\langle/If>
<UserTask name="task3">
  \langle !-- \; \text{Code} \; -- \rangle</UserTask>
```
*Example 4.5. Example listing of a loop*

### Concurrency/Parallel Execution

After the task before the synchronization bar is completed, *all* followup tasks are activated. This is called a *fork* of the control flow. The resynchronization of parallel executing tasks is called a *join*. This is also called an and-split, since all followup tasks are performed. Each fork must be matched by exactly one join that joins all previously forked tasks.

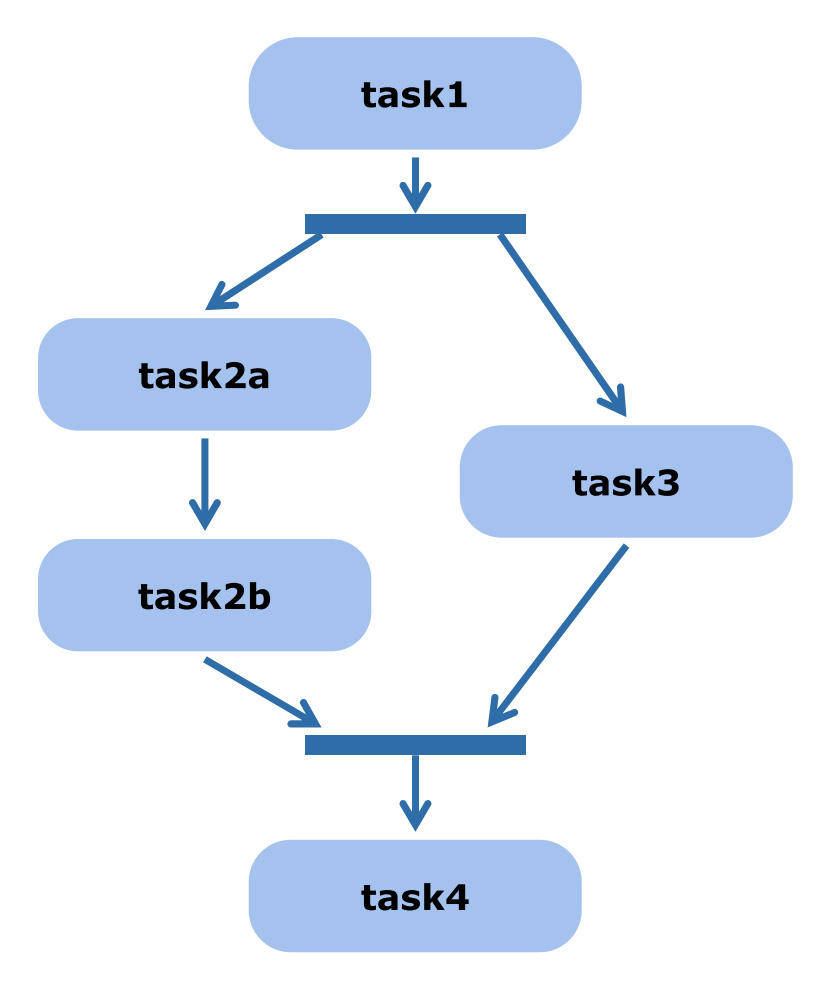

*Figure 4.9. Example of a concurrency diagram*

Respective elements of the workflow definition:  $\langle$ Fork> $|$ ,  $\langle$ Join> $|$ 

```
<Fork name="fork">
  <Successor name="task2a"/>
  <Successor name="task3"/>
\langle/Fork><UserTask name="task2a" successor="task2b">
 \langle !-- \; \text{Code} \; -- \rangle\langle/UserTask>
```

```
<UserTask name="task2b" successor="join">
  \langle!-- Code -->
</UserTask>
<UserTask name="task3" successor="join">
  \langle!-- Code -->
</UserTask>
<Join name="join" successor="task4">
 <Predecessor name="task2b"/>
  <Predecessor name="task3"/>
</Join>
```
<span id="page-61-0"></span>*Example 4.6. Example listing of concurrency*

## 4.1.6 Workflow Variables

Workflow variables are declared within a workflow definition. They contain references to resources or other values. There are single-valued variables (*atomic variables*) and list-valued variables (*aggregation variables)* of a given type. Workflow variables are the main connection between the workflow server and the *Content Management Server*. By assigning resources to workflow variables, these resources may easily be accessed in later tasks of the same workflow instance. Workflow variables provide the context in which a task has to be carried out. If a workflow variable is defined in a task, it can be accessed by another task using the dot syntax name-of-task.name-ofvariable.

Each Variable is *typed*. A variable can only be bound to a value of the corresponding type or subtype. There is a fixed amount of types for workflow variables:

- basic value types: Boolean, blob, Integer, String, Date, Timer
- CoreMedia resource related types: Content[Folder, Document], ContentType
- CoreMedia-user-manager-related types: Group, User

If a variable should be shown or edited in the client GUI, it must be mentioned in a client view (see [Section 4.1.4.2, "User Tasks" \[43\]](#page-53-0)). Please note, that for aggregation variables there exists only an editor for resource variables. So by default, you can only edit resource aggregation variables in the variable view.

## 4.1.7 Expressions

Expressions are used to specify conditions in validators, guards, preconditions or postconditions and to guard action execution.

Simple expressions return constants, access variables, read properties of resources, or the like. More complex expressions can be build up from the simple ones by comparison operators, logical connectives, logical quantors, and so on. It is possible to specify custom expressions via [WfExpression](https://documentation.coremedia.com/cmcc-12/artifacts/2404-latest/javadoc/common/com/coremedia/workflow/WfExpression.html), if the predefined expressions are not sufficient.

## 4.1.7.1 Conditions

Conditions are used to define how processing should proceed. They are expressions which evaluate to a Boolean value. There meaning depends on the action in which the expression is specified.

- Specified in an Action, EntryAction, or ExitAction, a condition determines whether the action should be executed or skipped.
- Specified in an If element, a condition determines which branch should be taken.
- Specified in a Case element, a condition determines when a branch should be taken.
- Specified in a Precondition or Postcondition element, a condition determines whether constraints are fulfilled.
- Specified in a Guard element, a condition determines when a task is activated.

### 4.1.7.2 Preconditions and Postconditions

Preconditions and postconditions are Boolean expressions that act as assertions which are evaluated when entering or leaving a task. A task can contain any number of preconditions and Postconditions.

Preconditions and postconditions help the developer to determine error conditions that can not be handled by the normal workflow. If preconditions or postconditions evaluates to "false", the task is escalated. It may be manually restarted when the error condition has been resolved.

### 4.1.7.3 Guards

Guards are Boolean expressions that must evaluate to "true" before the task is activated. The expression may be based on the current values of workflow variables, on resources in the Content Management Server or on external resources. A possible use of guards is to determine the resources that are required for the task. The task then is deactivated until all resources are freely available. Thus, the workflow suspends execution until the guard is fulfilled.

In [Example 4.7, "Example of a Guard" \[53\]](#page-63-1) you see a guard that checks whether the property isCheckedOut of the resource contained in the variable "document"  $[\text{variable} = "document"']$  is set to false (the stored value is negated by Not). That is, the task continues when the content item is checked in.

```
<Guard>
 <Not><Read variable="document" property="isCheckedOut_"/></Not>
</Guard>
```
<span id="page-63-0"></span>*Example 4.7. Example of a Guard*

## 4.1.7.4 Validators

Validators are Boolean expressions that ensure that the variables that may be modified via a client view satisfy certain constraints. For example, they can ensure that values stay within a predefined range or that certain variable values have been entered at all. If a validator expression evaluates to "false", a message is presented to the user who performed the task, so that the error condition may be resolved by continuing work on the task.

Validators can be specified to verify each "save" of variables. When defining the validator, set validatedOnSave="true". In this case, you will get an error message if you try to save and the validator expression evaluates to "false".

## 4.1.8 Actions

Actions are used to automate or semi automate tasks. To do so, arbitrary actions can be invoked at the start or end of a user task, during an automated task, or at the very end after a process was completed or aborted.

### User Task

- Element <EntryAction> This kind of action is invoked after the task is accepted, but before the user starts to work on the task. Typical start actions are the initialization of resources.
- Element <ExitAction> These actions are invoked after the task has been completed by the user and after the postconditions are checked, but before the workflow continues. A typical exit action might complete the users work and set some calculated properties, approve resources in the name of a user, show up a publication window etc.

### Automated Task

• Element <Action>

An automated task is not performed by a user. The task duration is exactly the duration of the invoked actions plus preconditions and conditions. If preconditions or postconditions are violated, the task is aborted.

### Final Action

• Element <FinalAction>

Final actions are invoked after the process completed successfully or was aborted. Typical use cases are cleaning up used resources or archiving data from the process before it gets deleted. Compared to actions running in a task, these actions use a different interface and cannot modify the process itself anymore.

<span id="page-64-0"></span>User task actions are executed with the rights and on behalf of the user who accepted the task. Actions in automated tasks and final actions run with the *Workflow Server's* "user" account at the *Content Management Server*.

## 4.1.9 Rights

Rights determine which operations user and groups may perform on processes and tasks. A rights policy is used to decide whether a concrete user may perform an operation on a workflow object.

The rights policy, which is used by the *CoreMedia Workflow Server* is configurable. By default, the ACLRightsPolicy is used. It determines the rights based on Access Control Lists (ACL) for each workflow object. The ACLs are defined by granting and revoking rights for a user or a group. The following rules apply:

- Rights for a user are calculated from concrete rights defined for a user and the rights from all the groups the user is a member of. Users and groups may be specified directly or by storing them into a specified variable.
- A revoke precedes a grant.
- Rights for users and groups read from a variable precede rights granted to a fixed user. These rights again precede rights for a fixed group.

For example:

```
<Rights>
     <Grant user="admin" rights="create,start,suspend,resume,abort"/><br><Grant group="composer" rights="create,start"/><br><Grant group="suspender" rights="suspend,resume"/>
</Rights>
```
### *Example 4.8. Example of the ACL for a process*

This ACL for a process gives the user admin the right to create, start, suspend, resume and abort the process instance. Whether the user admin is in the groups composer or suspender is not relevant. Users, that are member of the composer group, may create and start process instances. If a composer group member, is in the group suspender, too, he may suspend and resume, the process instance, too. Users that are not member of the composer or suspender group have no rights on the process instance.

## 4.1.10 Subworkflows

Basically a subworkflow is an ordinary workflow started by the task <ForkSubpro cess> within another workflow. The subworkflow may be passed parameters via the subelements of the <Parameters> element.

A subworkflow is always started as a separate process, while the main process continues. There are two different ways in which a subworkflow may be started:

- Synchronously via <ForkSubprocess detached="false"> If the main workflow is suspended, resumed or aborted, the subworkflow is suspended, resumed or aborted, too, but it may finish without affecting the subworkflow. The main workflow may wait for the subprocess to complete or to be aborted via the <JoinSubprocess> task. Note, that it is not possible to loop (see Section [Section](#page-54-0) [4.1.5, "Flow Control" \[44\]](#page-54-0)) a <ForkSubprocess> and join all subprocesses afterwards. Use recursion in this case so that each subworkflow starts exactly one subworkflow.
- Asynchronously via <ForkSubprocess detached="true"> or simply <ForkSubprocess> If the main workflow stops, the subworkflow is not affected. Since they are not connected, there is no possibility for the main workflow to wait for the subworkflow to finish.

## 4.1.11 Timers

Timers can be used to define time spans or moments in the execution of a workflow. For example, the time available for a user task to be accepted. The *CoreMedia Workflow* supports timers which can be initialized with relative (the timeout value is added to current time giving the expiration time) or absolute values.

By default, two timers are attached to UserTask definitions and one to the Process definition which can be set via the following attributes:

- defaultTimeout: This is a relative timer which is activated when a process instance is started or a task instance is activated.
- defaultOfferTimeout: This is a relative timer which is activated at the first offer of the task after the activation. This means if the task is first accepted by a user, then canceled by the user and again offered to the other users the timer will not be restarted. In contrast, if the task is used in a loop, the timer will be restarted each time the loop reaches this task.

If these timers expire, they will add a warning message to their process or task instance. You might use one of the predefined TimerHandlers (using the  $\langle$ TimerHandler> tag) to react differently if timers expire (see [Section 4.4.3, "Predefined TimerHandler](#page-88-0) [Classes" \[78\]](#page-88-0)). The handler *must* be defined in the same location, that is the process or task definition, where its associated timer variable is defined.

In addition, you may define custom timers: At first you have to define a variable of type [Timer](https://documentation.coremedia.com/cmcc-12/artifacts/2404-latest/javadoc/common/com/coremedia/cap/workflow/Timer.html). Using the attribute relative you can define whether the timer is a relative ("true") or absolute one ("false"). Defining an absolute value in the workflow definition might not make much sense, it is more useful in the client GUI.

The timer can be started and stopped using the actions [EnableTimer](https://documentation.coremedia.com/cmcc-12/artifacts/2404-latest/javadoc/workflow-server/com/coremedia/workflow/common/actions/EnableTimer.html) and [Disab](https://documentation.coremedia.com/cmcc-12/artifacts/2404-latest/javadoc/workflow-server/com/coremedia/workflow/common/actions/DisableTimer.html)[leTimer](https://documentation.coremedia.com/cmcc-12/artifacts/2404-latest/javadoc/workflow-server/com/coremedia/workflow/common/actions/DisableTimer.html) (see [Section 4.4.1, "Predefined Action Classes" \[65\]](#page-75-0)). Using the expressions IsExpired or IsEnabled, you can check whether your timer has been expired or is enabled and running.

Note that

- Timer values have no identity, they are bound to their variables.
- Aggregations of timers are not supported.

The following example shows an automated task which defines and enables a timer variable. The succeeding user task waits until the timer expires:

```
<AutomatedTask name="StartTimer" description="SimplyStart"
  successor="Wait">
    <Variable name="waiting" type="Timer">
        <Timer value="100"/>
   </Variable>
   <Action class="EnableTimer" timerVariable="waiting"/>
</AutomatedTask>
<UserTask name="Wait" successor="Next">
    <Guard>
        <IsExpired variable="StartTimer.waiting">
    </Guard>
   \leq 1 - 2 Code -2</UserTask>
```
*Example 4.9. Example of a self-defined timer which expires after 100 seconds*

# <span id="page-67-0"></span>4.2 Upload Workflow Definitions

In order to make your workflow definitions available to the users you need to upload them. For this purpose, you can use the upload utility.

If you upload a workflow definition with a name (the attribute name of the Process tag, not the file name) which has already been loaded, then a new instance of the workflow will be created and the old workflow instance will be disabled. So, running workflows will still use the old workflow definition, but you cannot create new workflows from the old definition. This may be a problem if you are using subworkflows.

To manually enable or disable workflow definition, you can use the enable utility (see [Section 3.5.3, "Enable" \[26\]](#page-36-1) for a detailed description).

# <span id="page-68-0"></span>4.3 Example of Workflow Definition

Here the definition of a workflow is shown by means of the Studio simple publication workflow.

The routine is: An editor creates and edits a change set in the compose task. After completing the compose task, the resources will be approved and published automatically (only if the forceUser action succeeds). In [Example 6.62, "Listing of the direct](#page-173-0) [publication workflow" \[163\]](#page-173-0) you find the complete XML definition of this workflow.

The workflow definition consists of multiple blocks:

- The general definitions of the workflow
- An automated task AssignComposer
- Am user task Compose
- An if task CheckEmptyChangeset
- A user task Publish
- An if task CheckPublication
- An automated task Finish
- A FinalAction

These blocks will be illustrated in detail.

#### General definitions

```
1: <?xml version="1.0" encoding="iso-8859-1"?>
\frac{2}{3}:
3: <Workflow><br>4: <Process
       4: <Process name="StudioSimplePublication"
                         description="studio-simple-publication"
                        startTask="AssignUser">
\frac{5}{6}:
6: <Rights><br>7: <Rights>
              7: <Grant group="administratoren"
                            rights="read, create, start, suspend, resume,
abort"/>
8: <Grant group="composer-role"
                             rights="read, create, start, suspend, resume,
abort"/>
9: <Grant group="approver-role" rights="read"/>
10: Crant group="publisher-role" rights="read"/><br>11: </Rights>
          </Rights>
\frac{12}{13}:
13: <Variable name="subject" type="String"/>
14: <Variable name="comment" type="String"/>
15: <AggregationVariable name="changeSet" type="Resource"/>
16: <AggregationVariable name="comments" type="String"/>
\frac{17}{18}:
18: <Variable name="changeSetLockedInStudio" type="Boolean"><br>19; <Boolean value="true"/><br>20: </Variable>
19; <Boolean value="true"/>
20: </Variable>
21: <Variable name="publicationSuccessful" type="Boolean">
22: 
<br/>
<br/>
<br/>
<br/>
<br/>
</br/>
</br/>
</br/>
</br/>
</br/>
</br/>
</br/>
</br/>
</br/>
</br/>
</br/>
</br/>
</br/>
</br/>
<</br/>
<</br/>
<</br/>
<</br/>
<</br/>
<</br/>
<</br/>
<</br/>
<</br/>
<</br/>
<</br/>
<
23: </Variable><br>24: <Aggregation
           24: <AggregationVariable name="publicationResultResources"
                                                type="Resource"/>
```

```
25: <AggregationVariable name="publicationResultCodes"
type="Integer"/>
26: <AggregationVariable name="publicationResultVersions"
                                       type="Integer"/>
27: <AggregationVariable name="publicationResultParams"
                                        type="String"/>
28:29: <InitialAssignment><br>30: <Writes variable=
30: <Writes variable="subject"/>
31: <Writes variable="comment"/>
32: <Writes variable="changeSet"/>
33: <Writes variable="comments"/><br>34: </InitialAssignment>
         34: </InitialAssignment>
35:36:36: <Assignment><br>37: <Reads var.
37: <Reads variable="subject"/><br>38: <Reads variable="comment"/>
38: <Reads variable="comment"/><br>39: <Reads variable="changeSet"/><br>40: <Reads variable="comments"/>
41: </Assignment>
42:43: .
\frac{44}{45}:
       \langleProcess
46: </Workflow>
```
*Example 4.10. General definitions of the workflow*

In the general definitions the workflow itself is described.

Line 4 - 5: The process is named 'SimplePublication'. The localized name is displayed in the GUI when selecting a workflow. The first task that is executed after the workflow start is the task 'AssignComposer'.

Line 6 - 11: The rights (see [Section 4.1.9, "Rights" \[54\]](#page-64-0)) concerning the workflow are assigned to users and groups. The user admin can create, start, suspend, resume and abort a workflow instance. The members of the group *composer-role* are allowed to create, start, suspend, resume and abort the workflow process instance.

Line 13 - 27: Different variables are defined by name and type for storing the state of the workflow. The changeSet and comment variables store the resources which are processed and the comments of the users. The four aggregation variables which are prefixed with publication are used to store the publication result.

Lines 29 - 34: If a new workflow has been created a dialog box opens up (this can be suppressed) where workflow variables can be initialized. The variables to show or set are defined in this initial client view. The variables subject, comment, changeSet and comments will be shown in the initial window, so that the creator of the workflow can change the content of the variable.

Line 36 - 41: If the workflow has been started, the variables defined in this client view will be shown in the variable view of the workflow window. The variables need not to be read only as in the example. The variables subject, comment, changeSet and comments will be shown in the variable view (if the workflow is selected in the workflow list), but it is not possible to change the variables, because they are defined as read only via the <Reads ... > elements.

### Automated Task 'AssignUser'

```
1: <AutomatedTask name="AssignUser"
                 description="assignuser-task"
                  successor="CheckEmptyChangeSet">
2: <Action class="ForceUser" task="Publish"
             userVariable="OWNER_"/>
3: <Action class="ForceUser" task="Compose"
             userVariable="OWNER_"/>
4: <Action class="RegisterPendingProcess"
             userVariable="OWNER_"/>
5: </AutomatedTask>
```
*Example 4.11. Automated task "Assign User"*

The first task in the workflow is an automated task that assigns a user to the main tasks - the user task 'Compose' and 'Publish - of the workflow. The user to assign is the creator and thus owner of the workflow.

Line 1 + 5: The automated task is named 'AssignUser'. The names of tasks are used in the definition of a successor of a task. The task, that is started after task 'AssignUser' completes, is 'CheckEmptyChangeSet'.

Line 2 + 3: The Action element defines the action which should be executed in the automated task. Here the predefined [ForceUser](https://documentation.coremedia.com/cmcc-12/artifacts/2404-latest/javadoc/workflow-server/com/coremedia/workflow/common/actions/ForceUser.html) action is used, which assigns the user defined in userVariable to the task defined in task. Thus, the Compose and Publish tasks will only be offered and automatically accepted to the user defined in the variable OWNER\_. WfVariableOWNER\_ is a predefined variable which contains the user, who created the workflow.

Line 4: The RegisterPendingProcess registers the workflow process in the user's pending processes list. Users can watch their pending workflows in the Control Room.

### User Task 'Compose'

```
1: <UserTask name="Compose"
                    description="studio-simple-publication-compose-task"
                    successor="CheckEmptyChangeSet" reexecutable="true"
                     autoAccented="true2: <Rights>
3: <Grant group="administratoren" rights="read, accept, delegate, skip"/>
4: <Grant group="composer-role" rights="read, accept, delegate, skip"/>
5: </Rights>
6:7:7: <Assignment><br>8: <Writes va
 8: <Writes variable="subject"/>
9: <Writes variable="comment"/>
10: <Writes variable="changeSet" contentEditable="true"/>
 11: <Writes variable="comments"/><br>12: <Reads variable="publicationResultCodes"/>
 13: </Assignment>
14: </UserTask>
```
*Example 4.12. User Task Compose*

This task is called when the publication fails so that one might fix problems. The purpose of the task is to enable the user to collect the content items which should be published at once.

Line 1: The user task is named 'Compose'. The localized description is looked up in a resource bundle under the key "simple-publication-compose-taskLabel" (the tooltip key is "simple-publication-compose-taskToolTip") and shown in the workflow window. The task CheckEmptyChangeSet is started after task Compose has completed. Line 2 - 5: The rights concerning the task are assigned to groups. The group *administratoren* can read, accept, delegate or skip the task. The members of the *group composer-role* are allowed to read, accept, delegate, or skip the task.

Line 7 - 13: If the task has been selected, the variables defined in this section will be shown in the variable view of the workflow window if the user has the *read* right. You can change the content of the variables subject, comment, changeSet and comments because they are defined in Writes elements. In addition, you can change the content of the content items, which are provided by the variable changeSet due to the attribute contentEditable="true". The variable publicationResultCodes defined in the <Variable> section of the workflow, will be shown if you press the appropriate button in the variable view (if the task has been selected in the workflow list). You cannot change the content of the variable because it is defined as <Reads ...>.

### If Task CheckEmptyChangeset

```
1: \langleIf name="CheckEmptyChangeSet"><br>2: \langleCondition>
2: <br>
\langleCondition><br>
3: \langleIsEmpty
3: \frac{1}{2} (IsEmpty variable="changeSet"/><br>4: </Condition>
4: \langle/Condition><br>5: \langleThen succes
 5: <Then successor="Finish"/>
6: <Else successor="Publish"/>
7: \langle /If \rangle
```
#### *Example 4.13. If Task*

The second task in the workflow is the 'CheckEmptyChangeSet' task, an If task. The aim of the task is to check if the change set is empty. Then, no publication is necessary and the workflow can be finished.

Line 1 - 7: An If task is defined with the name 'CheckEmptyChangeSet'. An If task is a control flow element, which will be executed automatically. Thus, no visible description is necessary.

Line 2 - 4: A condition is defined that checks, whether the variable changeSet contains elements or not.

Line 5: If the condition evaluates to "true" (change set is empty) the workflow should be finished. Thus, the succeeding task is Finish.

Line 6: If the condition evaluates to "false" (change set contains elements) the changes should be published. Thus, the succeeding task is Publish.
User Task 'Publish'

```
1: <UserTask name="Publish"
2: description="studio-simple-publication-publish-task"<br>2: description="studio-simple-publication" autoCompleted="t
                   3: successor="CheckPublication" autoCompleted="true"
                    reexecutable="true" autoAccepted="true">
4: <Rights>
5: <Grant group="administratoren" rights="read,accept,retry"/>
6: <Grant group="composer-role" rights="read,accept,retry"/>
7: </Rights>
8:
9: <Assignment><br>10: <Reads var
10: <Reads variable="subject"/>
11: <Reads variable="comment"/>
12: <Reads description="publish-changeSet"
                            variable="changeSet"
13: contentEditable="false"/><br>14: <Beads variable="comments"/>
14: <Reads variable="comments"/><br>15: </Assignment>
        </Assignment>
\frac{16}{17}:
17: <EntryAction class="ApproveResource" gui="true"
18: resourceVariable="changeSet"
19: successVariable="publicationSuccessful"
20: ignoreErrors="true"
21: timeout="180"
userVariable="PERFORMER_">
22: </EntryAction>
23:
24: <EntryAction class="PublishResources" gui="true"
25: resourceVariable="changeSet"<br>26: resultVariable="publicationResultResources"
%10:<br>
resultVariable="publicationResultResources"<br>
codeVariable="publicationResultVersions"<br>
codeVariable="publicationResultCodes"<br>
parameterVariable="publicationResultParams"<br>
30: successVariable="publicationSuccessful"
  ignoreErrors="false"
31: ignorePublicationErrors="true" timeout="600"
             userVariable="PERFORMER_"/>
32: </UserTask>
```
*Example 4.14. User Task "Publish"*

The third task of the workflow is a user task called 'Publish', that will publish the changes contained in the change set. This task will be automatically accepted by the composer of the change set due to the exit action [ForceUser](https://documentation.coremedia.com/cmcc-12/artifacts/2404-latest/javadoc/workflow-server/com/coremedia/workflow/common/actions/ForceUser.html) in the 'AssignUser' task.

Line 1 - 3: The user task is named "Publish" and its successor is the task "CheckPublication". The task will automatically be completed after execution of the entry actions because of the attribute autoCompleted="true". This is useful when a set of automated actions should be executed on behalf of a user.

Line 4 - 7: The rights are granted to the groups administratoren and com poser-role.

Line 9 - 15: Like mentioned before, variables are defined which should be shown in the variable view of the workflow window. Nevertheless, automatically completed tasks will only be shown in the case of error in the task list. In contrast to the declaration of these variables in the Compose task no changes at all can be applied to the variables (due to Reads) and its content (due to contentEditable="false").

Line 17 - 22: The first action performed in the task is the predefined  $Ap$ [proveResource](https://documentation.coremedia.com/cmcc-12/artifacts/2404-latest/javadoc/workflow-server/com/coremedia/workflow/common/actions/ApproveResource.html) action which approves the content items given via the attribute resourceVariable.

Line 24 - 31: After executing the first entry action, the second one will be performed. Here the content items given via the attribute resourceVariable will be published by the predefined action [PublishResources](https://documentation.coremedia.com/cmcc-12/artifacts/2404-latest/javadoc/workflow-server/com/coremedia/workflow/common/actions/PublishResources.html). The other attributes define the variables to store the publication result into, to set timeouts and to ignore publication errors only.

If Task "CheckPublication"

```
1: \langleIf name="CheckPublication"><br>2: \langleCondition>
3: <Get variable="publicationSuccessful"/>
4: </Condition>
5: <Then successor="Finish"/>
6: <Else successor="Compose"/>
7: \leq \leq \leq \leq \leq \leq \leq \leq \leq \leq \leq \leq \leq \leq \leq \leq \leq \leq \leq \leq \leq \leq \leq \leq \leq \leq \leq \leq \leq \leq \leq \leq \leq \leq \leq \leq
```
*Example 4.15. If Task "CheckPublication"*

The fifth task in the workflow is the 'CheckPublication' task, an  $I\bar{I}$  task. The aim of the task is to check if the publication was successful. If it was, the workflow will be finished, otherwise the compose task will be started again.

Line 1 + 7: The If task is named 'CheckPublication'. An If task is a control flow element which will be executed automatically.

Line 2 - 4: A condition is defined which will be evaluated. The value of the Boolean variable publicationSuccessful, which has been set in the Publish task will be read using the Get element.

Line 5: If the condition evaluates to "true" (publicationSuccessful="true") the workflow should be finished. Thus, the succeeding task is "Finish" task.

Line 6: If the condition evaluates to "false" (publicationSuccessful="false") the Compose task should be offered again.

Automated Task 'Finish'

```
1: <AutomatedTask name="Finish" final="true">
2: <Action class="AssignVariable"
                         resultVariable="changeSetLockedInStudio">
            3: <Boolean value="false"/>
3: \leq \leq \leq \leq \leq \leq \leq \leq \leq \leq \leq \leq \leq \leq \leq \leq \leq \leq \leq \leq \leq \leq \leq \leq \leq \leq \leq \leq \leq \leq \leq \leq \leq \leq \leq \leq 
5: </AutomatedTask>
```
*Example 4.16. Example of automated task Finish*

The last task of the workflow is an automated task and defines actions that are executed before the workflow completes. The task would also be needed if no such actions were necessary because the previous If task may not be the final task of the workflow.

Line 1: The automated task is named 'Finish'. Because the task should be the last one in the workflow, it must be marked as final. If the control flow of the workflow reaches a task with the attribute  $final="true"$ , it quits the execution of the workflow after the task was successfully executed.

Line 2 - 4: The lock on the change set in *Studio* is removed.

### Final Action 'ArchiveProcessFinalAction'

```
1: <FinalAction class="ArchiveProcessFinalAction"
                 maxProcessesPerUser="100"/>
```
*Example 4.17. Example of ArchiveProcessFinalAction*

Final actions are executed at the very end, after a workflow completed successfully or was aborted. The ArchiveProcessFinalAction archives data of the workflow and moves it from the list of pending workflows to the list of finished workflows for all users for that the RegisterPendingProcess action was called before.

## 4.4 Reference of Predefined Classes

In this chapter you will find a summary of all predefined classes which you can use in the tasks of the *CoreMedia Workflow*.

## 4.4.1 Predefined Action Classes

These are the predefined action classes which can be performed in tasks. They can be used with the elements <Action>, <EntryAction> and <ExitAction> by specifying the name of the action class as the class attribute of the respective action element.

If an action is described as applying to one resource in an atomic variable, it can be applied to a set of resources in an aggregation variable, too.

All predefined action classes discussed here support the following additional attributes to be specified as part of the action element:

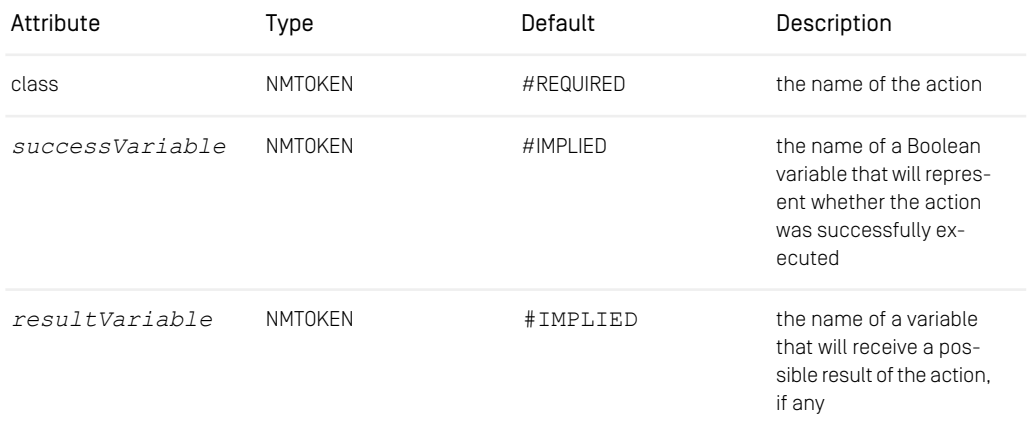

*Table 4.3. Attributes common to all actions*

Furthermore, every predefined action may contain a Condition element, which will be evaluated to determine whether the action should be executed at all.

Actions can be divided into server actions which are running solely on server-side and client actions (based on the class [AbstractClientAction](https://documentation.coremedia.com/cmcc-12/artifacts/2404-latest/javadoc/workflow-server/com/coremedia/workflow/common/actions/AbstractClientAction.html)) which are running on client and server-side.

### Client-side actions

Client action classes that are used to modify resources on the GUI Client respond to the following attributes:

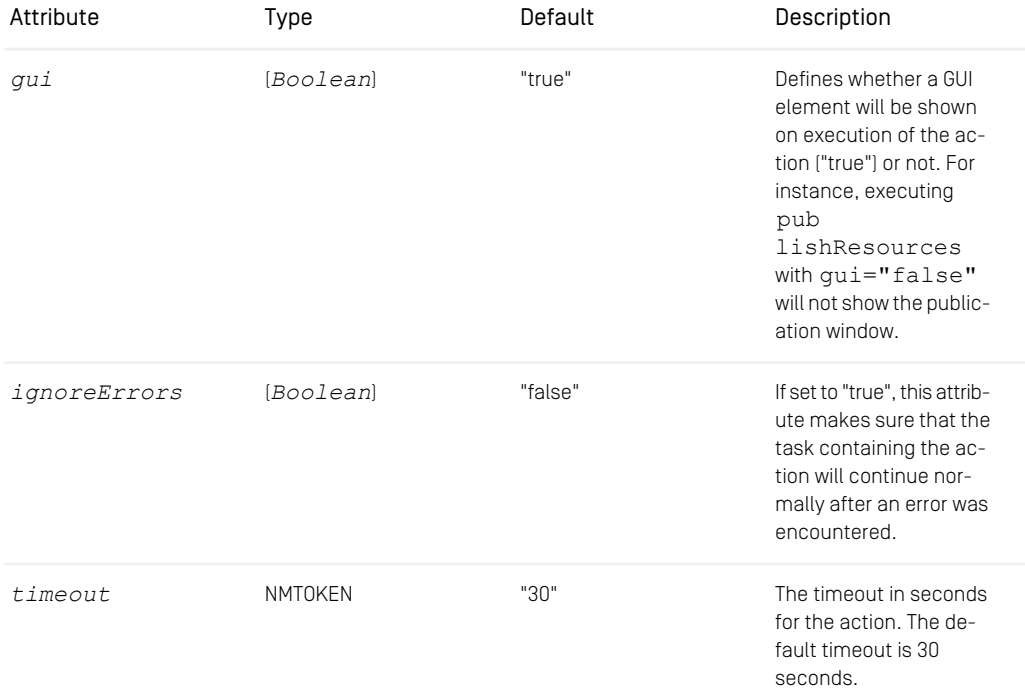

*Table 4.4. Attributes of client-side actions.*

### ApproveResource

Use this action to approve one or more CoreMedia resources referenced by a variable. If the variable stores an explicit version, that version is approved and a place approval

takes place. If no version information is present, only the place of the resource is approved.

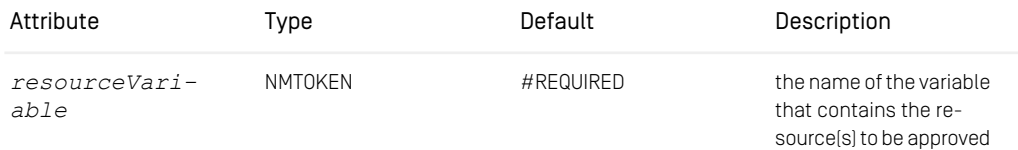

*Table 4.5. Attributes of the ApproveResource action.*

### CheckInDocument

Use this action to check-in one or more CoreMedia content items referenced by a variable.

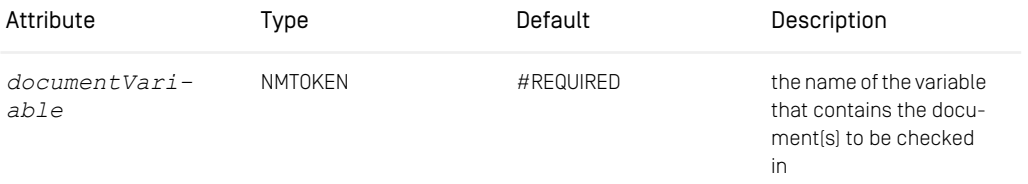

*Table 4.6. Attributes of the CheckInDocument action.*

### CheckOutDocument

Use this action to check-out one or more CoreMedia content items referenced by a variable.

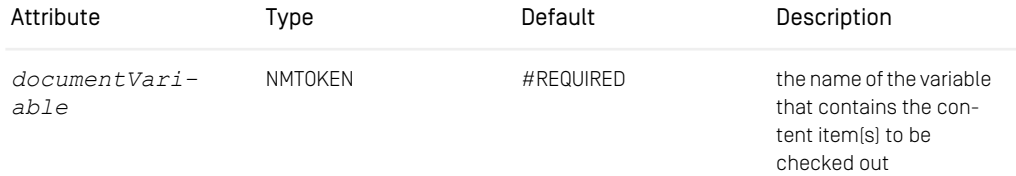

*Table 4.7. Attribute of the CeckOutDocument action.*

CopyResource

Use this action to copy a resource to a specified folder.

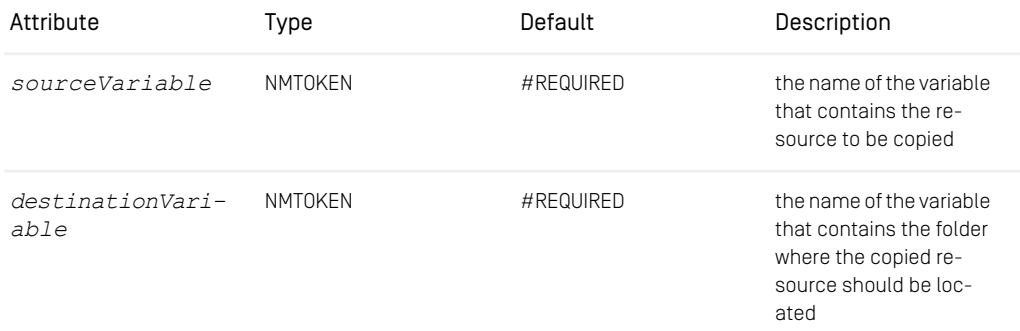

*Table 4.8. Attributes of the CopyResource action.*

### CreateDocument

Use this action to create a new content item in a specified folder.

This element may contain any number of Property elements that specify initial property values for the newly created content item.

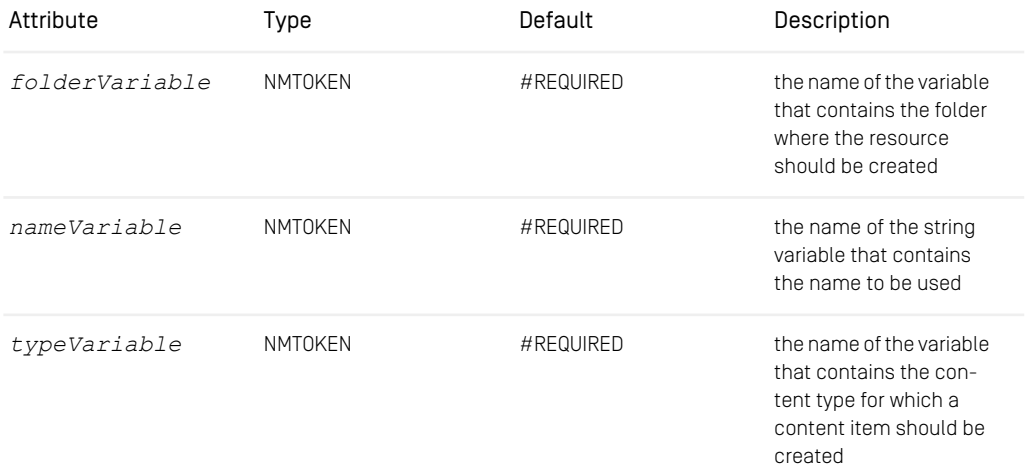

*Table 4.9. Attributes of the CreateDocument action.*

CreateFolder

Use this action to create a new folder in a specified parent folder.

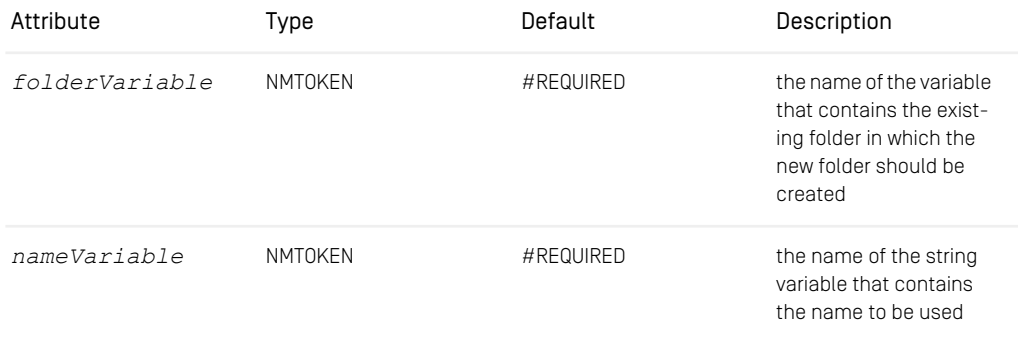

*Table 4.10. Attributes of the CreateFolder action.*

### DeleteResource

Use this action to mark a resource for deletion.

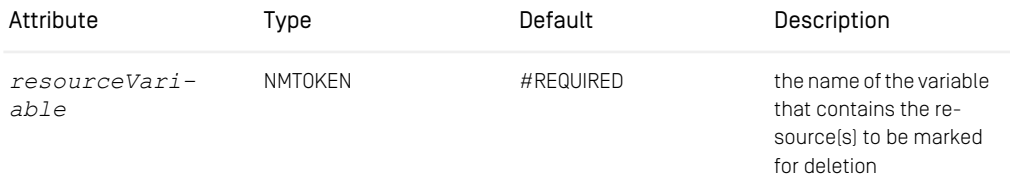

*Table 4.11. Attribute of the DeleteResource action.*

### **DisapproveResource**

Use this action to disapprove one or more CoreMedia resources referenced by a variable. If the variable stores an explicit version, that version is disapproved. If no version information is present, the most recent version will be disapproved.

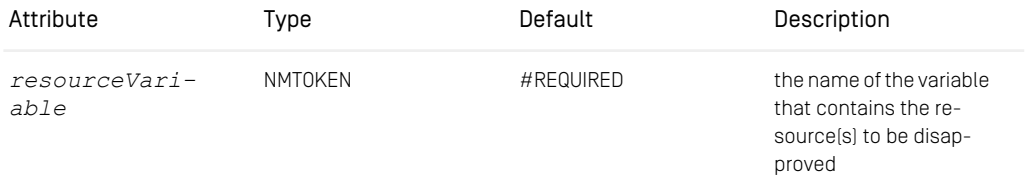

*Table 4.12. Attribute of the DisapproveResource action.*

MoveResource

Use this action to move a resource to another folder.

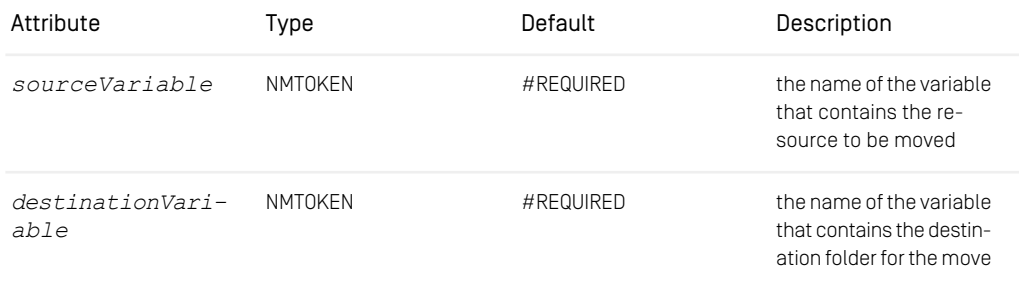

*Table 4.13. Attributes of the MoveResource action.*

### OpenDocument

Use this action to open a content item in the editor.

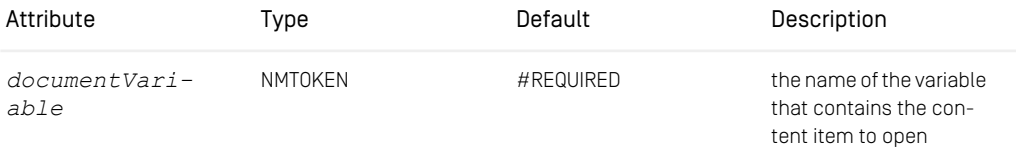

*Table 4.14. Attribute of the OpenDocument action.*

### PublishResources

Use this action to publish one or more CoreMedia resources referenced by a variable. If the variable stores an explicit version, that version is published. If no version information is present, the most recent version will be published.

The aggregation variables resultVariable, codeVariable, parameterVariable, and versionVariable jointly represent the result of the publication.

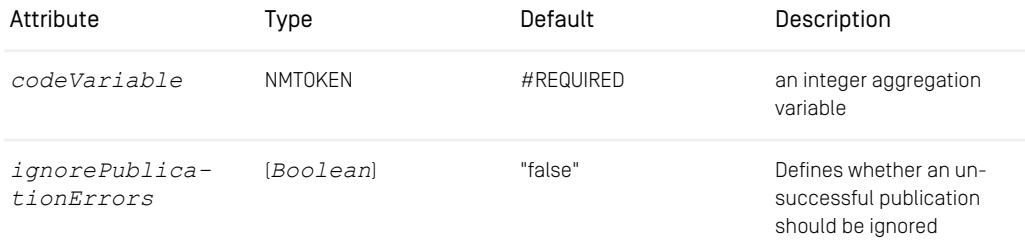

### Customize Workflow Definitions | Predefined Action Classes

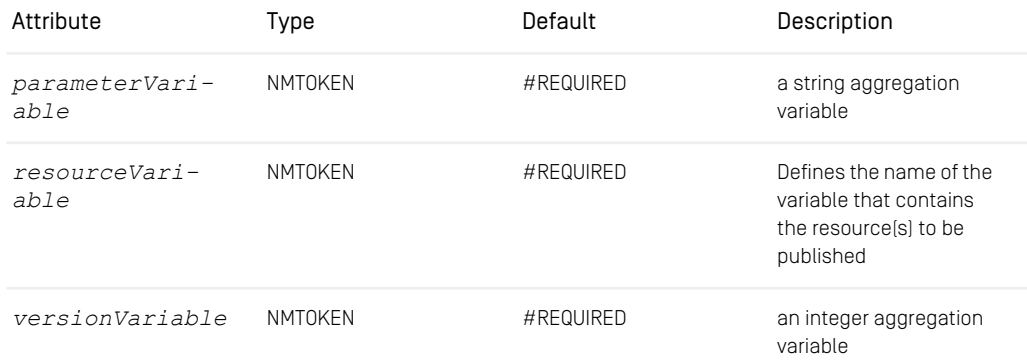

*Table 4.15. Attributes of the PublishResources action.*

### RenameResource

Use this action to rename a resource.

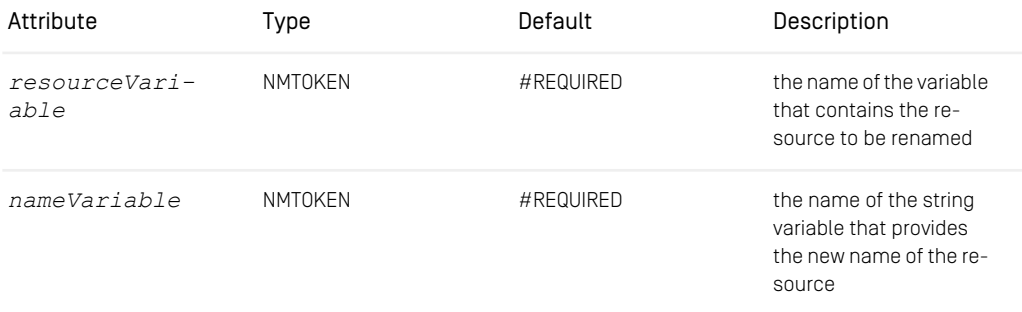

*Table 4.16. Attributes of the RenameResource action.*

### SaveDocument

Use this action to save a content item that has to be opened in the Client GUI.

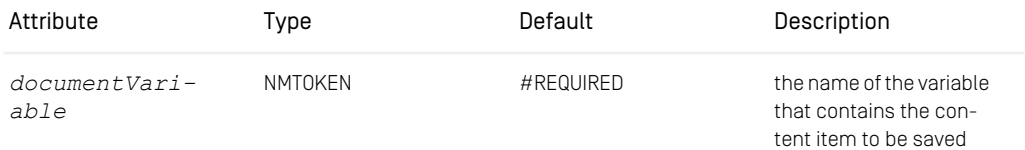

*Table 4.17. Attribute of the SaveDocument action.*

### **StoreProperties**

Use this action to store property values in a content item. The property name and value are defined using the subelement Property.

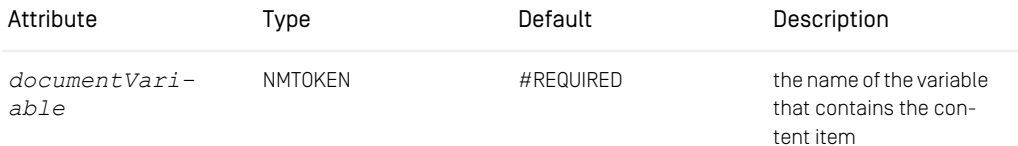

*Table 4.18. Attribute of the StoreProperties action.*

### UncheckOutDocument

Use this action to revert the check out of one or more CoreMedia content items referenced by a variable.

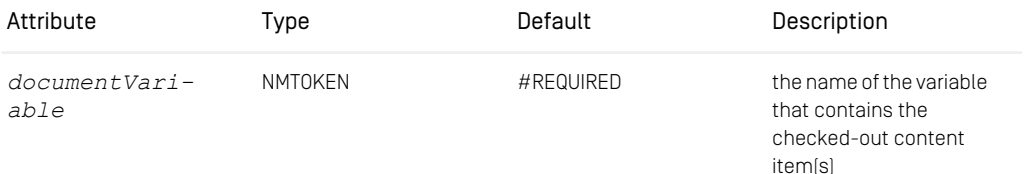

*Table 4.19. Attribute of the UncheckOutDocument action.*

### UndeleteResource

Use this action to remove the deletion from a resource.

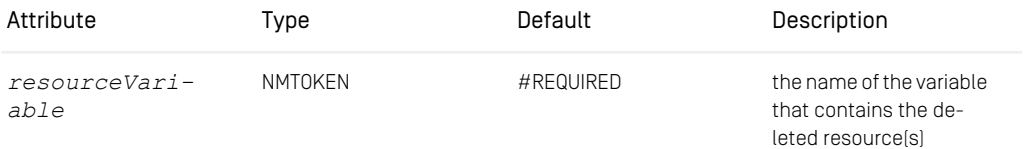

*Table 4.20. Attribute of the UndeleteResource action.*

### Server-side actions

While actions on the client-side deal with resources of the *Content Management Server*, actions on the server-side work on workflow objects in the *Workflow Server*.

### AssignVariable

Use this action to assign a new value to a variable. It takes a list of expressions (that evaluate to a [WfValue](https://documentation.coremedia.com/cmcc-12/artifacts/2404-latest/javadoc/common/com/coremedia/workflow/WfValue.html)) via the [Expression](https://documentation.coremedia.com/cmcc-12/artifacts/2404-latest/javadoc/common/com/coremedia/cap/workflow/plugin/Expression.html) subelement or [WfValue](https://documentation.coremedia.com/cmcc-12/artifacts/2404-latest/javadoc/common/com/coremedia/workflow/WfValue.html)s via the Boolean, Date, String etc. subelements.

Example:

This example will assign Integer values to the variable defined via the attribute resultVariable.

```
<Action class="AssignVariable" resultVariable="resultVariable">
     <Read variable="firstVariable" property="version_"/>
<Expression class="AddLatestVersion">
       <Get variable="secondVariable"/>
    </Expression>
    <Integer value="4711"/>
</Action>
```
*Example 4.18. Example of the AssignVariable element*

### DisableTimer

Use this action to disable a timer.

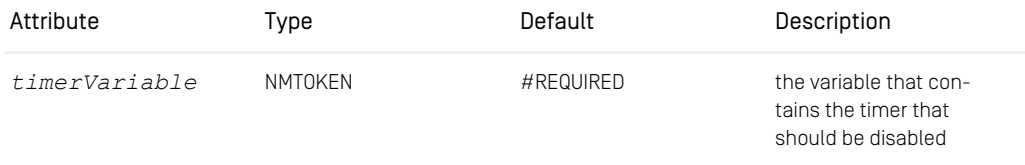

*Table 4.21. Attribute of the DisableTimer action.*

### EnableTimer

Use this action to enable a timer. Note, that a timer has to be enabled before it may expire later.

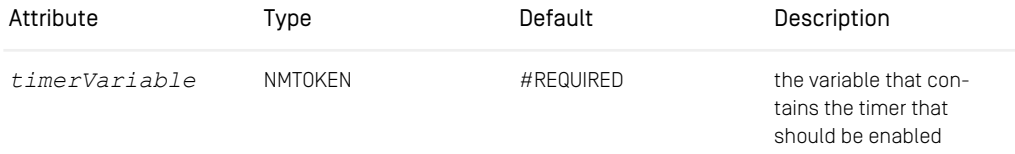

*Table 4.22. Attribute of the EnableTimer action.*

ExcludePerformer

Use this action to exclude the performer of the current task from performing another specified task. When the specified task coincides with the current task, the exclusion will take effect when the task is reached the next time.

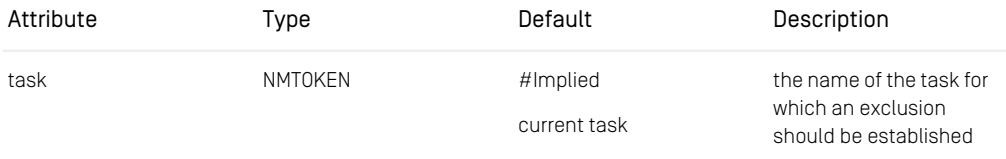

*Table 4.23. Attribute of the ExcludePerformer action.*

### **ExcludeUser**

Use this action to exclude a configured user from performing another specified task. When the specified task coincides with the current task, the exclusion will take effect when the task is reached the next time.

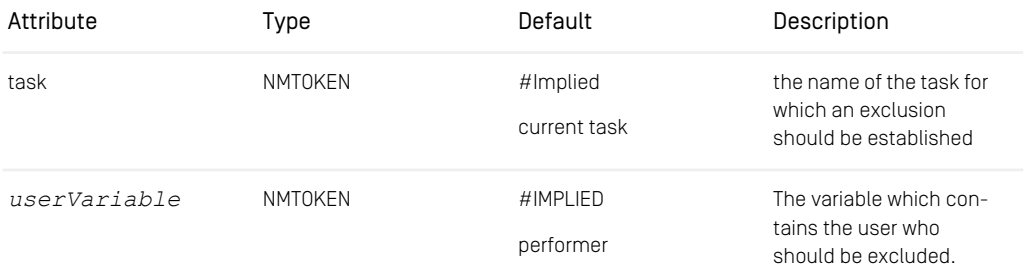

*Table 4.24. Attribute of the ExcludeUser action.*

### ForceUser

Use this action to preset a user as the performer of a task. The task will be automatically accepted by the Client GUI for the user.

Example:

```
<AutomatedTask name="AssignComposer" description="assignUser"
successor="Compose">
```
<Action class="ForceUser" task="Compose" userVariable="OWNER\_"/> </AutomatedTask>

### *Example 4.19. How to force a user*

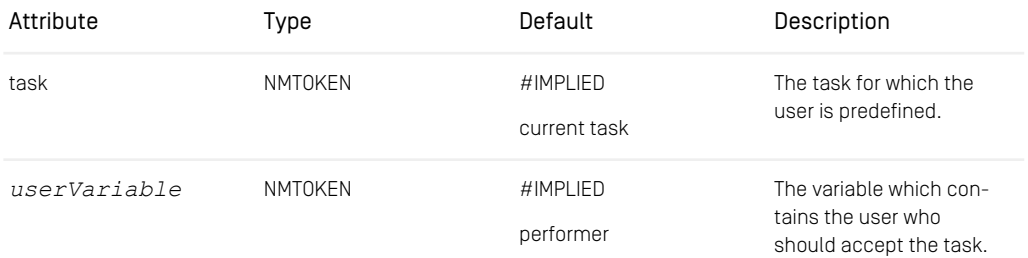

*Table 4.25. Attributes of the ForceUser action.*

### Log

Use this action to write output to the log. The log name can be defined using the fa cility attribute. You can write text to the output defined via the attribute message. Using the subelement Get you can output the content of variables. Define the log level using the attributes debug, info, warning, or error (see [Section 4.7, "Logging"](operation-basics-en.pdf#LoggingAdmin) in *Operations Basics* for details on the logging).

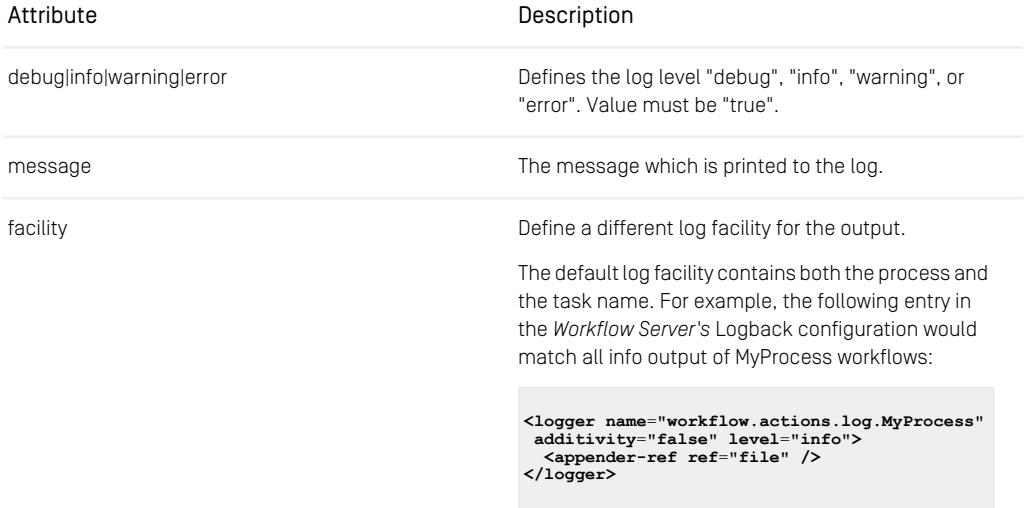

```
Table 4.26. Attributes of the Log action.
```

```
\langleTask >
 <Action class="Log" info="true" message="Enter task with x ">
    <Get variable="x"/>
 </Action> </Task>
\langleTask\rangle
```
*Example 4.20. How to use a log action*

### PreferPerformer

Use this action to set the performer of the current task as the preferred performer of another task. When the given task coincides with the current task, the preference will take effect when the task is reached the next time.

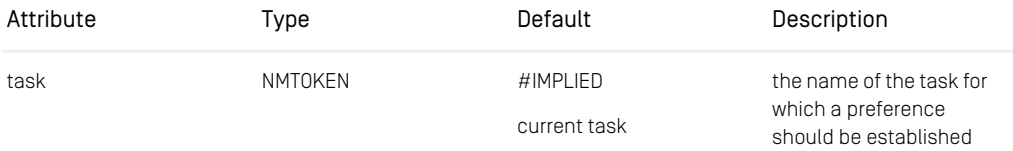

*Table 4.27. Attribute of the PreferPerformer action.*

### RegisterPendingProcess

Use this action to add the process to a user's pending processes list that is shown in *Studio's Control Room*.

The action stores the user's pending processes to a MongoDB database. To configure it, set the properties mongodb.client-uri, mongodb.prefix and repos itory.caplist.connect in the *Workflow Server*. See [Section 6.1, "Configuration](#page-115-0) [Reference" \[105\]](#page-115-0) for a description of these properties.

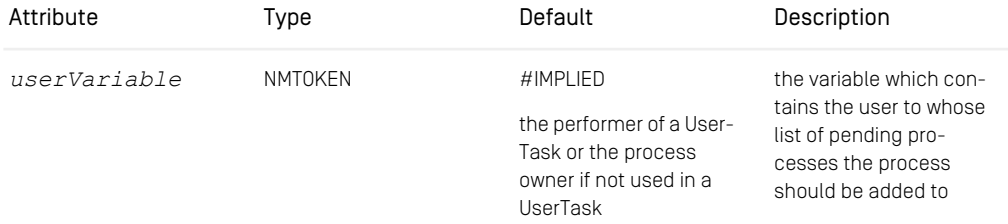

*Table 4.28. Attributes of the RegisterPendingProcess action.*

CancelUserTask

Use this action to cancel an activated user task.

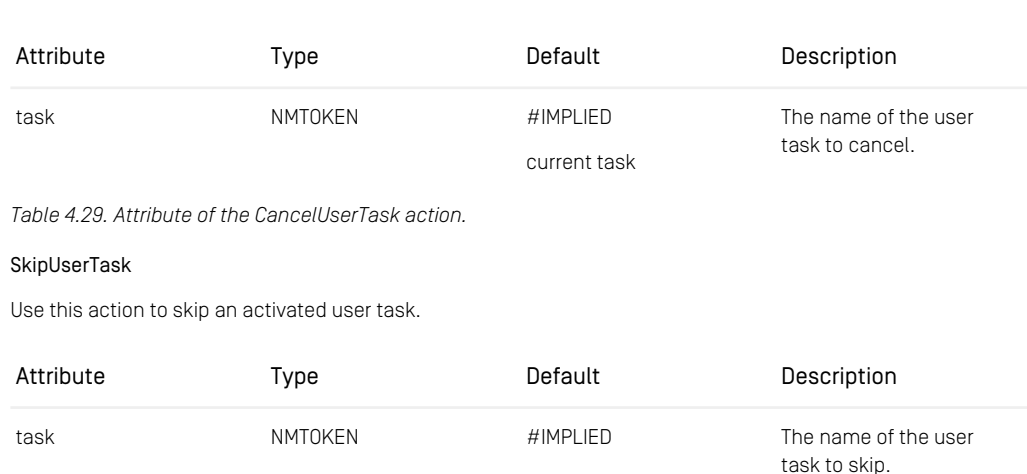

current task

*Table 4.30. Attribute of the SkipUserTask action.*

## 4.4.2 Predefined FinalAction Classes

These are the predefined action classes which can be executed after a process completed or was aborted. They are used with the element <FinalAction> and by specifying the name of the action class as the class attribute.

### ArchiveProcessFinalAction

Use this action to archive data of the process after it completed or was aborted and before it gets destroyed in the *Workflow Server*. If the RegisterPendingProcess action was used before to add the process to some users' lists of pending processes, then these users can view the completed process in *Studio's Control Room*.

The action can store the process data to a MongoDB database. To configure it, set the properties mongodb.client-uri, mongodb.prefix and reposit ory.caplist.connect in the *Workflow Server*. See [Section 6.1, "Configuration](#page-115-0) [Reference" \[105\]](#page-115-0) for a description of these properties.

The *Workflow Server* will retry the execution of this action in case of communication problems with the MongoDB database. The exception classes that trigger a retry are defined in the configuration property workflow.server.archive.retry-

exception, which is described in [Table 3.34, "Workflow Server Properties"](deployment-en.pdf#workflowServerProperties) in *Deployment Manual*.

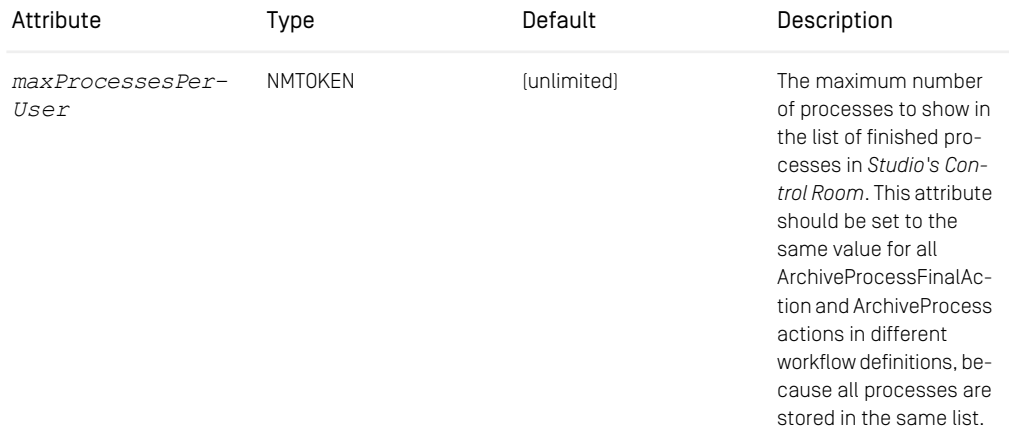

*Table 4.31. Attributes of the ArchiveProcessFinalAction*

Example:

```
<FinalAction class="ArchiveProcessFinalAction"
            maxProcessesPerUser="100"/>
```
*Example 4.21. Example of the ArchiveProcessFinalAction*

### 4.4.3 Predefined TimerHandler Classes

Timer handler classes are invoked when a timer expires.

```
<UserTask name="c0_edit" final="true">
   <Variable name="skipExpiredTimer" type="Timer">
       <Timer value="30"/>
   </Variable>
   <TimerHandler class="RunActionTimerHandler" name="TimerHandler"
        timerName="skipExpiredTimer">
<Action class="Log" debug="true" message="timer expired"/>
       <Action class="CancelUserTask" task="c0_edit"/>
   </TimerHandler>
    <EntryAction class="EnableTimer"
                         timerVariable="skipExpiredTimer"/>
   <EntryAction class="Log"
                       debug="true" message="c0_edit accepted"/>
    <Rights>
        <Grant user="cpesch"
```

```
rights="read,accept,complete,cancel,retry"/>
    </Rights>
    \left\langle C11\right\rangle<Reads variable="skipExpiredTimer"/>
</Client>
</UserTask>
```
*Example 4.22. Example of TimerHandler usage*

### AbortTaskTimerHandler

This timer handler aborts the task instance in which it is defined on expiration.

### AddWarningTimerHandler

This timer handler adds a timer expiration warning to a process or task instance.

### RetryTaskTimerHandler

This timer handler retries an escalated task. The handler and its timer need to be defined below the Process element. The name of the task to retry is specified in the additional attribute "task".

### RunActionTimerHandler

This timer handler runs one or more actions on expiration. The actions can be defined using the sub element Action.

### SkipUserTaskTimerHandler

This timer handler aborts the *activated* user task on expiration. It does *not* work with a task if it is not activated.

# 5. Implementing Extensions

### CAUTION

Note that this manual describes the old *Workflow API* that was the sole means for writing extensions up to *CMS 2005*. From *CMS 2006* on, it is recommended to use the *Unified API* for writing extensions, there called plugins. In general, old and new extensions mix without problems. Please consult the *Unified API Developer Manual* for details regarding the new API. Most information from the following sections carries over to the new API.

This chapter deals with the customizing of the workflow by programming own extensions and configuring the workflow. The following types of workflow beans are supported:

- Actions (server-side and client-side actions)
- Expressions (used in guards, conditions, validators)
- Rights policies
- Performers policies

In addition, you can implement own

- Clients,
- Workflow startups.

You will find some programming guidelines and examples for each bean in the following subsections. Please refer to the *Workflow API* for more details on the classes described in the following chapters.

## 5.1 Update Workflows

Uploaded workflow definitions are stored in the database as serialized objects. Every time, you have made incompatible changes to your extension classes, which are used in already uploaded workflows, you need to convert these workflows. Use the workflow converter utility for this. In case of an update of the *CoreMedia Workflow Server*, the workflows have to be converted, too. Otherwise, object deserialization errors can occur (see Oracle JDK documentation for details).

### CAUTION

Changes at classes that are used in uploaded workflows should happen with great care and intensive testing. The classes *must* be compatible with the uploaded XML workflow definition.

See [Section 5.9, "Pitfalls of Implemented Classes" \[102\]](#page-112-0) for more hints on this topic.

## 5.2 Variable Values

Variables are typed. A variable of a certain type can only contain values of its defined type or subclasses of the type.

The existing values are closely related to *CoreMedia CMS* property types and resource objects:

- Boolean
- Blobs
- Contents, Folders and Documents
- Content types
- Dates
- Exceptions
- Groups and Users
- Integers
- Strings
- Timers

All values implement the java.lang.Comparable interface. They may contain null values and are immutable. So, their setValue() methods must never be called from your own code, the result of such an action is unpredictable.

# 5.3 Programming Actions

Actions are used to automate or semi automate tasks. Two kinds of actions exist:

- Actions running only on server side. Server-side actions run completely inside the *CoreMedia Workflow Server*. They may use the *CoreMedia Workflow Server*'s session to the *CoreMedia Content Management Server* to access resources.
- Client actions running partly on the server and on a client. ClientActions in a user task run remotely using the Client GUI's session to the *Core-Media Content Management Server* to access resources. ClientActions in an automated task run in a server internal client environment using the *CoreMedia Workflow Server*'s session to the *CoreMedia Content Management Server* to access resources.

## 5.3.1 General Rules

Actions can only be used in automated tasks, user tasks, in the predefined RunAc tionTimerHandler, or as final actions. They are performed at different times:

- Entry actions are performed when a user accepts a task.
- Exit actions are performed when a user completes a task.
- Actions in an automated task run when the guard evaluates to true.
- Actions in a timer handler are run if the associated timer expires.
- Final actions run after a process was completed or aborted. Final actions use a different interface, which is not available in the old Workflow API. See the *Unified API Developer Manual* which describes final actions as part of the Unified API.

Actions should run for shortest period that is feasible since they run inside a server transaction and block precious server resources. To avoid problems, stick to the following rules:

- Don't write client actions that require user interaction.
- If you interact with another system and need to wait for a result, for example sending a mail and waiting for a notice of its reception, always use a second task with a guard (see [Section 4.1.7.3, "Guards" \[52\]](#page-62-0)) following the initial task with your action. The example in [Section 5.4.4, "Example Expression" \[89\]](#page-99-0) describes an expression which checks whether a mail has been received or not.

Note the following features which are helpful when you program your own actions:

• Actions are Java beans.

- Parameters for the global configuration of the action bean can be defined via the XML workflow definition (see [Section 5.3.4, "Access Workflow Variables from the Ac](#page-95-0)[tion" \[85\]](#page-95-0)).
- Actions can set a success variable which may be used to control the error handling within the workflow.
- Actions can assign a result to a workflow variable (see [Section 5.3.4, "Access Workflow](#page-95-0) [Variables from the Action" \[85\]](#page-95-0) for details).

## 5.3.2 Repeated Execution of Actions

If there are concurrent running transactions in an instance (if you've forked the workflow) and the actions run by these transactions are creating read/write conflicts in the context. They may be seen as transaction serialization errors in the log. To solve a conflict, the *CoreMedia Workflow Server* automatically repeats the conflicting transactions. This means that even already executed actions are repeated, too.

Since there is a complete rollback of the transactions, the actions cannot determine if they are run repeatedly. Try to avoid the conflicts arising from this under all circumstances or you may experience problems with your workflow. Stick to the following rules:

- Write actions that are fault-tolerant and can handle multiple repeated executions.
- Split your critical sections into several tasks to isolate the non-repeatable actions from the actions creating the conflicts.

Note that, even if you follow these rules, an action may be executed repeatedly in the unlikely event of a *CoreMedia Workflow Server* crash. During the next restart, all failed transactions are repeated to reach a consistent state. This may repeat the execution of your action, too.

If an action throws any exception, its task instance will be escalated immediately:

- Side effects on the instances context will become persistent, there is no rollback of the transaction.
- If you are running two actions and the second one fails, the success and result variables of the first action will keep their values.
- Upon a retry, these variables can be used by the first action's guard to avoid repeated execution.

Exceptions within the RunActionTimerHandler actions will have no effect other than the handler failing.

### 5.3.3 Server-Side Actions

### CAUTION

Note that the old legacy Workflow API is described here. It is preferable to use the *Unified API* for writing server-side actions. Please consult [Section 6.10.3, "Actions"](uapi-developer-en.pdf#Actions) in *Unified API Developer Manual* for details.

#### Interface to implement

Server-side actions implement the interface [com.coremedia.workflow.WfAc](https://documentation.coremedia.com/cmcc-12/artifacts/2404-latest/javadoc/common/com/coremedia/workflow/WfAction.html)[tion](https://documentation.coremedia.com/cmcc-12/artifacts/2404-latest/javadoc/common/com/coremedia/workflow/WfAction.html).

#### Convenience classes

<span id="page-95-0"></span>For convenience you can subclass [com.coremedia.workflow.common.ac](https://documentation.coremedia.com/cmcc-12/artifacts/2404-latest/javadoc/workflow-server/com/coremedia/workflow/common/actions/AbstractAction.html)[tions.AbstractAction](https://documentation.coremedia.com/cmcc-12/artifacts/2404-latest/javadoc/workflow-server/com/coremedia/workflow/common/actions/AbstractAction.html) which already includes implementations of all needed getter and setter methods and which uses a condition as guard  $(i$ sExecutable()]. You need to implement the execute () method for your own functionality. This method will be called by the *CoreMedia Workflow Server*. In [Section 5.3.5, "Example Ac](#page-96-0)[tion" \[86\]](#page-96-0) you will find a complete example of a server-side action.

### 5.3.4 Access Workflow Variables from the Action

It is good practice not to hard code the variable names into the action bean, but to use configurable attributes to access the workflow variables. Thus, it is easier to reuse the action in other workflow definitions. Here is how you do this:

- Configure your action bean from the workflow definition by adding an attribute to the <Action> element like in [Example 5.1, "How to configure an action bean" \[85\]](#page-95-1)
- <span id="page-95-1"></span>• Define a setter method in your action for the configuration like in [Example 5.2, "Ex](#page-96-1)[ample of an action" \[86\]](#page-96-1).
- Directly access workflow variables using the WfInstance.getAtomicVari able() or WfInstance.getAggregationVariable() method.

```
1: <Variable name="MyFirstVariable" type="String>
```

```
2: <String value="OnlyATest"/>
3: </Variable>
```

```
4: <AutomatedTask name="One" successor="Two">
```

```
5: <Action
```

```
class="com.customer.example.workflow.action.ParameterAction"
```

```
6: variableToPass="MyFirstVariable"/>
7: </AutomatedTask>
```
*Example 5.1. How to configure an action bean*

In the example above, you defined a string variable with the name "MyFirstVariable" and the value "OnlyATest". With line 6 you configure the action bean that the method setVariableToPass() on an instance of com.customer.example.work flow.action.ParameterAction is called with the name of the string variable as a parameter.

```
1: public class ParameterAction extends AbstractAction {
2: private String text;
 3: ...
4: public String getVariableToPass() {return variableToPass; }
5: public void setVariableToPass(String t) {variableToPass = t;}
6: public WfActionResult execute(WfTaskInstance wfTaskInstance)
       throws WfException {
7:8:WfAtomicVariable variable =
                 wfTaskInstance.getAtomicVariable(variableToPass));
 9: ...
10: }
11:}
```
*Example 5.2. Example of an action*

<span id="page-96-0"></span>*Line 4 - 5*: Here you define the setter and getter methods for the configuration of your action bean.

*Line 8*: Here you get the workflow variable using the name configured with the setVariableToPass() method.

### 5.3.5 Example Action

The Workflow API described in this manual is an outdated way to write actions. You can find an example action based on the easier and more modern *Unified API* in [Section](uapi-developer-en.pdf#MailActionCode) [6.11.3, "Example Code of the Mail Action"](uapi-developer-en.pdf#MailActionCode) in *Unified API Developer Manual*.

# 5.4 Programming Expressions

Expressions come in two variants:

- generic expressions and
- Boolean expressions.

A generic expression must evaluate to a java.lang.Comparable result and can be used for example in a <Less> or <Greater> expression. A Boolean expression must evaluate to a Boolean result value and can be used for example in a <Condi tion> task.

Expressions can be used for many purposes in the workflow:

- Guards for automated and user tasks
- Preconditions and postconditions (assertions) in automated and user task
- Validators for variable assignments in client views
- Conditions for branching tasks
- Guards for actions

## 5.4.1 General Rules

When you are programming own expressions, respect the following general rules:

- Expressions must not have any side effects.
- Expressions must not hold any state.
- Expressions must be repeatable any number of times.
- All top level expressions used in the workflow configuration must be Boolean expressions.

Depending on their arity, expressions may have a specific number of subexpressions, which are added through the addExpression () method. For example, a comparison has an arity of two, as it compares exactly two expressions. A logical expression like And or Or are n-ary, it must have at least two subexpressions, but may have any number of expressions. In contrast to that, a Not must have exactly one subexpression. If a maximum number of expressions is exceeded, a [WfRuntimeException](https://documentation.coremedia.com/cmcc-12/artifacts/2404-latest/javadoc/common/com/coremedia/workflow/WfRuntimeException.html) with the error code TOO\_MANY\_SUBEXPRESSIONS thrown.

### 5.4.2 Generic Expressions

#### Interface to implement

For a generic expression you have to implement the interface [com.core](https://documentation.coremedia.com/cmcc-12/artifacts/2404-latest/javadoc/common/com/coremedia/workflow/WfExpression.html)[media.workflow.WfExpression](https://documentation.coremedia.com/cmcc-12/artifacts/2404-latest/javadoc/common/com/coremedia/workflow/WfExpression.html). Such an expression must return a java.lang.Comparable value. If you want to use the result of your expression for further evaluation, you should return a  $WfValue$  because this is what all built-in expressions operate on.

### Convenience classes

For convenience you can subclass from [com.coremedia.workflow.com](https://documentation.coremedia.com/cmcc-12/artifacts/2404-latest/javadoc/workflow-server/com/coremedia/workflow/common/expressions/AbstractExpression.html)[mon.expressions.AbstractExpression](https://documentation.coremedia.com/cmcc-12/artifacts/2404-latest/javadoc/workflow-server/com/coremedia/workflow/common/expressions/AbstractExpression.html) and implement the evalu ate() method, which is called by the *CoreMedia Workflow Server*. See [Example 5.4,](#page-98-0) ["Example of a generic expression" \[88\]](#page-98-0) for a simple example of an expression.

#### Define expressions

The following XML fragment shows, how to define your expressions in the workflow definition.

```
.
.
  <Variable name="comment" type="String">
<String value="TestString"/>
  \langle/Variable>
.
.
 <If name="One">
    <Condition>
       <Less>
         <Expression class="com.coremedia.example.
          expression.DemoExpression"/>
<Get variable="comment"/>
      </Less>
    </Condition>
    <Then successor="True"/>
     <Else successor="False"/>
  \langle/Tf>
.
.
```
*Example 5.3. Use a generic expression in the workflow definition*

### <span id="page-98-0"></span>Example generic expression

The following code example shows a simple expression which returns a String Value.

```
public class SampleExpression extends AbstractExpression {
 public String getName() {return "SampleExpression";}
```

```
public Comparable evaluate(WfInstance instance,
                             Map localVariables) {
    return new StringValue("ConstantValue");
  }
}
```
*Example 5.4. Example of a generic expression*

## 5.4.3 Boolean Expressions

### Interface to implement

For a Boolean expression you need to implement the interface [WfBooleanExpres](https://documentation.coremedia.com/cmcc-12/artifacts/2404-latest/javadoc/common/com/coremedia/workflow/WfBooleanExpression.html)[sion](https://documentation.coremedia.com/cmcc-12/artifacts/2404-latest/javadoc/common/com/coremedia/workflow/WfBooleanExpression.html). It extends [WfExpression](https://documentation.coremedia.com/cmcc-12/artifacts/2404-latest/javadoc/common/com/coremedia/workflow/WfExpression.html) and defines an evaluateExpression() method with a Boolean result.

### Convenience classes

For convenience you can subclass from [com.coremedia.workflow.com](https://documentation.coremedia.com/cmcc-12/artifacts/2404-latest/javadoc/workflow-server/com/coremedia/workflow/common/expressions/AbstractBooleanExpression.html)[mon.expressions.AbstractBooleanExpression](https://documentation.coremedia.com/cmcc-12/artifacts/2404-latest/javadoc/workflow-server/com/coremedia/workflow/common/expressions/AbstractBooleanExpression.html) and implement its evaluateExpression() method.

The abstract classes evaluate() method calls evaluateExpression() and builds a BooleanValue from the returned value. The next example shows a simple Boolean expression which always returns true - a tautology.

```
public class Tautology extends AbstractBooleanExpression {
  public String getName() {return "Tautology";}
 public boolean evaluateExpression(WfInstance instance,
                                    Map localVariables) {
    return true;
  }
}
```
<span id="page-99-0"></span>*Example 5.5. Example of a Boolean expression*

## 5.4.4 Example Expression

This chapter describes how to create a Boolean expression and insert it in the workflow definition. Have a look at [Example 5.7, "Example Expression" \[90\]](#page-100-0) for the example of a simple Boolean expression which always returns "true".

Define the expression in the workflow definition

You can use your expression in the workflow definition via the  $\leq$ Expression> tag. See [Example 5.6, "Including expressions in the workflow definition" \[90\]](#page-100-1) for an expression inserted in an  $\langle$ I $f$  $\rangle$  tag.

```
\angle Tf name="One">
 <Condition>
    <Expression class="com.coremedia.example.expression.
                       DemoExpression"/>
 </Condition>
 <Then successor="True"/>
 <Else successor="False"/>
\langle/If>
```
#### *Example 5.6. Including expressions in the workflow definition*

If the expression evaluates to true then the successor is the task named True, otherwise it is the task named False.

### Programming the expression

<span id="page-100-0"></span>See [Example 5.7, "Example Expression" \[90\]](#page-100-0) for the important lines of the code. Configuring the expression with variable names from the workflow is not shown in this example but it is similar to the method in the action example. The same is true for accessing the repository.

```
1: package com.coremedia.examples.workflow.expression;
2:
3: import java.util.Map;
4: import com.coremedia.workflow.WfInstance;
5: import com.coremedia.workflow.common.expressions.
      AbstractBooleanExpression;
6:
7: public class DemoExpression
      extends AbstractBooleanExpression {
8:
9: public String getName()<br>10: return "DemoExpressio
         return "DemoExpression";
11:12:
13: public String getSymbol() {
14: return getName();<br>15: }
16:
17: public boolean isInfix() {
18: return false;
\begin{array}{ccc} 18: & \text{return false;} \\ 19: & \text{ } \end{array}\frac{20}{21}:
     public boolean evaluateExpression(WfInstance instance,
                                                   Map localVariables) {
         return true;
\begin{array}{c} 22: \\ 23: \end{array}24: }
```
*Example 5.7. Example Expression*

*Line 1*: The package to which the action belongs.

*Lines 3 - 5:* All Java classes which are at least necessary for an expression to use.

### Implementing Extensions | Example Expression

*Line 7*: In order to create a Boolean expression you need to implement the interface [WfBooleanExpression](https://documentation.coremedia.com/cmcc-12/artifacts/2404-latest/javadoc/common/com/coremedia/workflow/WfBooleanExpression.html). For convenience you can extend the abstract [Ab](https://documentation.coremedia.com/cmcc-12/artifacts/2404-latest/javadoc/workflow-server/com/coremedia/workflow/common/expressions/AbstractBooleanExpression.html)[stractBooleanExpression](https://documentation.coremedia.com/cmcc-12/artifacts/2404-latest/javadoc/workflow-server/com/coremedia/workflow/common/expressions/AbstractBooleanExpression.html) class.

*Line 9 - 19*: If you extend [AbstractBooleanExpression](https://documentation.coremedia.com/cmcc-12/artifacts/2404-latest/javadoc/workflow-server/com/coremedia/workflow/common/expressions/AbstractBooleanExpression.html), you need to implement four methods. Three of them getName (), getSymbol() and isInfix() are used for better reading of the log, if the expression is converted into a string using the toString() method.

*Line 21 - 23*: The fourth method to implement is the most important one, evaluate Expression(WfInstance instance, Map localVariables). This method will be called when the expression is evaluated. Here you can implement the logic of your expression. Using the parameter instance, you can access the workflow instance as shown in the action example. The Map localVariables gives access to expression local variables, which may be defined with ForAll and Let.

# 5.5 Programming Rights Policies

Rights policies protect access to process and task instance operations. They can be performed on the server and client side so a GUI Client component may limit the offered buttons, menus etc. to the actual permitted operations.

The following rights are defined for process instances and can be granted to individual users or groups:

- Read and write variables exported by the processes client view
- Create new process instances
- Start process instances
- Suspend and resume process instances
- Abort process instances

The following rights are defined for task instances and can be granted to individual users or groups:

- Read and write variables exported by the tasks client view
- Reject, accept, cancel and complete a task instance
- Assign, delegate and skip a task instance
- Retry the last transaction of an escalated task instance

The policies are not directly accessible, checks must be performed via WfIn stance.hasPermission(), which checks the rights of the current session's user.

Customized rights policies must never access any client or server specific classes, as it will be executed on both sides. It may provide a client and a server-specific implementation of an interface, that gives access to client or server specific classes. Logging must be done to the generic logging facility defined by com.coremedia.work flow.common.Common.

### Interface to implement

Rights policies must implement the interface [WfRightsPolicy](https://documentation.coremedia.com/cmcc-12/artifacts/2404-latest/javadoc/common/com/coremedia/workflow/WfRightsPolicy.html).

### Default implementation

If you only want to adapt the default policy to your needs, subclass the default rights policy [AclRightsPolicy](https://documentation.coremedia.com/cmcc-12/artifacts/2404-latest/javadoc/common/com/coremedia/workflow/common/policies/ACLRightsPolicy.html) and override the appropriate methods.

### Defining the policy in the workflow definition

Defining your own rights policy in the workflow definition is quite simple. You only need to add the policyClass attribute to the <Rights> tag as shown in [Example 5.8,](#page-103-0) ["Integrate own rights policy in the workflow definition" \[93\]](#page-103-0). This class must be available in the classpath of the *Workflow Server* and the client. That means you need a runtime dependency on this JAR file in your client application module and Workflow Server web application in the workspace.

```
<Workflow>
  <Process name="TestWorkflow" startTask="FirstOne">
   <Rights policyClass="myPackage.MyOwnRightsPolicy">
      <!-- ... more elements and attributes ... -->
    </Rights>
    .
  .
</Process>
</Workflow>
```
*Example 5.8. Integrate own rights policy in the workflow definition*

### 5.5.1 Example Rights Policy

This example describes the implementation of a rights policy. The aim of the policy is to implement a very simple rights policy that can grant rights to the user who started a process instance. The policy should be usable with very large user sets, in an intranet for instance. To this end, the policy computes the members of a group only when neces-sary. The policy can be used as a replacement of the default [ACLRightsPolicy](https://documentation.coremedia.com/cmcc-12/artifacts/2404-latest/javadoc/common/com/coremedia/workflow/common/policies/ACLRightsPolicy.html) in the standard simple publication workflow. It is available bundled with its *Unified API* equivalent in the examples distribution, which also contains the adapted workflow definition example-publication.xml. To try the example workflow, deploy the cap-plugin.jar from the examples in the lib directories of the *Workflow Server* and all clients you want to use, for example in the *Site Manager*.

The new class OnlyOwnerWfRightsPolicy will be serializable by means of the interface [WfRightsPolicy](https://documentation.coremedia.com/cmcc-12/artifacts/2404-latest/javadoc/common/com/coremedia/workflow/WfRightsPolicy.html). One field holds the optional id of the group that is granted create rights and one field denotes whether a group was actually set.

```
public class OnlyOwnerWfRightsPolicy implements WfRightsPolicy {
private static final long
 \text{serialVersionUID} = 7389049258655067247L;private int groupId;
 private boolean groupIdSet = false;
```
The standard callback for setting the set of rights is unused: the policy grants or denies all rights

public void setRights(String[] rights) {}

Some methods for managing the policy configuration are needed.

```
public void setGroupId(int groupId) {
    this.groupId = groupId;
    this.groupIdSet = true;
  }
public int getGroupId() {
```

```
return groupId;
}
public boolean isGroupIdSet() {
 return groupIdSet;
}
public void setGroup(String groupAtDomain) throws WfException {
  int pos = groupAtDomain.indexOf('@');
 WfGroup group;
 if (pos < 0)group = WfServer.getDirectoryServiceAdapter().
     getGroup(groupAtDomain, "");
  } else {
   String name = groupAtDomain.substring(0, pos);
   String domain = groupAtDomain.substring(pos+1);
   group = WfServer.getDirectoryServiceAdapter().
     getGroup(name, domain);
  }
setGroupId(group.getId());
}
```
Note that the last method is never actually called from Java code. It is called dynamically during the process definition parsing.

Because the policy grants special access to the owner of a process instance, you can make use of a utility method for determining that user.

```
private WfUser getOwner(WfInstance instance) throws WfException
   {
    if (instance instanceof WfTaskInstance) {
      instance = ((WfTaskInstance)instance).getProcessInstance();
    }
return ((WfProcessInstance)instance).getOwner();
  }
```
Now you can write the methods from the interface [WfRightsPolicy](https://documentation.coremedia.com/cmcc-12/artifacts/2404-latest/javadoc/common/com/coremedia/workflow/WfRightsPolicy.html). Some grouprelated methods are not shown. They are only called in the context of delegation to a group, which is not an appropriate use case for this class.

```
public boolean hasPermission(WfInstance instance,
   WfDirectoryServiceAdapter adapter, WfUser user,
   String rights)
 throws WfException {
   return hasPermission(instance, adapter, user);
  }
  ...
public boolean hasPermission(WfInstance instance,
   WfDirectoryServiceAdapter adapter, WfUser user,
   String[] rights)
 throws WfException {
   return hasPermission(instance, adapter, user);
  }
  ...
```
Now have a look at the central method for permission computation. First of all, you must make sure to grant all rights to the internal server user, which performs certain automated actions. The super administrator also needs all rights.

```
private boolean hasPermission(WfInstance instance,
   WfDirectoryServiceAdapter adapter, WfUser user)
  throws WfException {
   if (user.isInternalServerUser()) return true;
```

```
if (user.getId() == Id.ADMIN) return true;
if (instance == null) {
```
You are being asked for rights on the definition. This can only be a create operation that needs to be checked.

```
if (!isGroupIdSet()) return false;
     WfGroup group = adapter.getGroup(getGroupId());
      return user.isMember(group);
    } else {
```
You already checked for the admin and for the internal server user, so that the remaining code is simple.

```
WfUser owner = getOwner(instance);
     return owner != null && owner.getId() == user.getId();
    }
  }
```
When computing a worklist, you sometimes need to compute the set of all users. Expensive group operations are only needed in the case of rights on the definition.

```
public WfUser[] getUsers(WfInstance instance,
    WfDirectoryServiceAdapter adapter, String right) throws
    WfException {
if (instance == null) {
      if (isGroupIdSet()) {
        WfGroup group = adapter.getGroup(groupId);
        return group.getUsers();
      } else {
        return new WfUser[0];
       }
    } else {
      WfUser owner = qetOwner(instance);
     WfUser admin = adapter.getUser(Id.ADMIN);
       if (owner == null || owner.getId() == Id.ADMIN) {
return new WfUser[]{admin};
      } else {
         return new WfUser[]{admin, owner};
      }
    }
  }
  ...
```
Finally, you must provide a marshaller for transferring the rights policy to clients,

```
public WfRightsPolicyMarshaller getMarshaller() {
   return new OnlyOwnerWfRightsPolicyMarshaller();
  }
}
```
The marshaller itself is implemented in a separate class. It is identified by its policy id.

```
public class OnlyOwnerWfRightsPolicyMarshaller
implements WfRightsPolicyMarshaller {
 public String getPolicyID() {
```

```
return "coremedia:///cap/workflow-rights-policy/OnlyOwner";
}
```
The main methods affect the marshalling an unmarshalling of the policy group parameter, which has to be encoded as an array of bytes.

```
public byte[] marshal(WfRightsPolicy policy) {
      OnlyOwnerWfRightsPolicy onlyOwner =
(OnlyOwnerWfRightsPolicy) policy;
      int groupId = onlyOwner.getGroupId();
      return new byte[] {
         (byte)(groupId), (byte)(groupId>>8),
(byte)(groupId>>16), (byte)(groupId>>24),
(byte)(onlyOwner.isGroupIdSet() ? 1 : 0)
      };
   }
public WfRightsPolicy unmarshal(byte[] data) {
OnlyOwnerWfRightsPolicy result = new OnlyOwnerWfRightsPolicy();
      if (data[4] == 1)result.setGroupId((data[0] & 0x000000ff) +
             (data[1]<<8 & 0x0000ff00) +
(data[2]<<16 & 0x00ff0000) +
            (data[3]<<24));
      \lambdareturn result;
   }
}
```
This policy has also been implemented using the *Unified API*. For details see the *Unified API Developer Manual*.

## 5.6 Programming Performer Policies

Performer policies control to which users a task instance should be offered. A performers policy calculates this set of users based on the users which have permission to accept the task instance defined by the rights policy. The performer policy is called by the *CoreMedia Workflow Server*.

A performers policy may optionally support:

- Users who must be excluded from the offer (determined by the [ExcludePer](https://documentation.coremedia.com/cmcc-12/artifacts/2404-latest/javadoc/workflow-server/com/coremedia/workflow/common/actions/ExcludePerformer.html)[former](https://documentation.coremedia.com/cmcc-12/artifacts/2404-latest/javadoc/workflow-server/com/coremedia/workflow/common/actions/ExcludePerformer.html) or [ExcludeUser](https://documentation.coremedia.com/cmcc-12/artifacts/2404-latest/javadoc/workflow-server/com/coremedia/workflow/common/actions/ExcludeUser.html) action).
- Users who may be preferred (determined by the [PreferPerformer](https://documentation.coremedia.com/cmcc-12/artifacts/2404-latest/javadoc/workflow-server/com/coremedia/workflow/common/actions/PreferPerformer.html) action).
- Groups which may be preferred.
- Users who actively reject the offered task instance.
- A single user who must perform the task (which will force an accept of the instance as soon as the user logs on to the workflow server, determined by the [ForceUser](https://documentation.coremedia.com/cmcc-12/artifacts/2404-latest/javadoc/workflow-server/com/coremedia/workflow/common/actions/ForceUser.html) action)

The [DefaultPerformersPolicy](https://documentation.coremedia.com/cmcc-12/artifacts/2404-latest/javadoc/common/com/coremedia/cap/workflow/plugin/DefaultPerformersPolicy.html) supports all options.

### **NOTE**

There is no automatic recalculation of the user sets if there are changes in the user management. This may cause the following effects:

- New users or users assigned to new groups won't see any offers already pending.
- Users removed from groups won't see already offered task disappear from their task lists. This is not a security problem, since the rights are checked on every access on the server.

### Interface to implement

Own performer policies must implement the interface [com.coremedia.work](https://documentation.coremedia.com/cmcc-12/artifacts/2404-latest/javadoc/common/com/coremedia/workflow/WfPerformersPolicy.html)[flow.WfPerformersPolicy](https://documentation.coremedia.com/cmcc-12/artifacts/2404-latest/javadoc/common/com/coremedia/workflow/WfPerformersPolicy.html). The important method is calculateAssign ment(WfTaskInstance taskInstance, WfUser[] permitted Users) which is called by the *CoreMedia Workflow Server*. It returns a [WfUser-](https://documentation.coremedia.com/cmcc-12/artifacts/2404-latest/javadoc/common/com/coremedia/workflow/WfUserAssignment.html)[Assignment](https://documentation.coremedia.com/cmcc-12/artifacts/2404-latest/javadoc/common/com/coremedia/workflow/WfUserAssignment.html) object (see the *Workflow API* documentation for details).

### Default implementation
If you only want to adapt the default performer policy to your needs it would be easier to subclass the default performer policy [DefaultPerformersPolicy](https://documentation.coremedia.com/cmcc-12/artifacts/2404-latest/javadoc/workflow-server/com/coremedia/workflow/common/policies/DefaultPerformersPolicy.html) and to override the appropriate methods.

Defining the policy in the workflow definition

<span id="page-108-0"></span>In [Example 5.9, "Defining a performer policy in the workflow definition" \[98\]](#page-108-0) you see how to define your own performer policy in the workflow definition.

```
<Workflow>
    <Process name="PerformerTest" startTask="One">
    .
    .
<UserTask name="One" final="true">
       <Performers policyClass=
                 "com.coremedia.example.DemoPerformersPolicy"/>
       <Rights>
            <Grant group="composer-role"
                   rights="read, accept, complete"/>
       </Rights>
    </UserTask>
    .
    .
</Process>
</Workflow>
```
*Example 5.9. Defining a performer policy in the workflow definition*

#### Customize the performer policy

<span id="page-108-1"></span>See [Example 5.10, "Invoking a performer policy" \[98\]](#page-108-1) for a customization of the default performer policy which performs a very simple task. It calls the default performer policy and cuts off the last user from the result.

```
1: package com.coremedia.example.policy;
2:
3: import com.coremedia.workflow.*;
4: import com.coremedia.workflow.common.policies.
      DefaultPerformersPolicy;
5:
6: public class DemoPerformersPolicy
       extends DefaultPerformersPolicy {
7:8:8: public String toString() {<br>9: return "DemoPerformersPolicy()";<br>10: }
11:
12: public String getName() {
13: return "DemoPerformersPolicy";
14: }
15:
16: public String getDescription () {<br>17: return "quite simple policy implementation";<br>18: )
19:
20: public WfUserAssignment
21: calculateAssignment(WfTaskInstance taskInstance,
           WfUser[] permittedUsers) throws WfException {
22: WelserAssignment userAssignment =<br>23: super.calculateAssignment(taskIns)
          super.calculateAssignment(taskInstance, permittedUsers);
\frac{24}{25}:
         WfUser[] users = userAssignment.getUsers();
```

```
26: WfUser[] result = new WfUser[users.length-1];<br>27: if (result.length < 1) {<br>28: result = users;
        if (result.length < 1) {
28: result = users;<br>29: \} else29: } else {<br>30: } System
             System.arraycopy(users, 0, result, 0, result.length);
31:.<br>
Teturn new WfUserAssignment(result, false);
\frac{32}{33}:
34: }
```
*Example 5.10. Invoking a performer policy*

*Line 1 - 4*: Your package and the packages to import.

*Line 6*: You subclass [DefaultPerformersPolicy](https://documentation.coremedia.com/cmcc-12/artifacts/2404-latest/javadoc/workflow-server/com/coremedia/workflow/common/policies/DefaultPerformersPolicy.html) for convenience.

*Line 12 -14*: Return the name of the policy.

*Line 16 - 18*: Return a description of the policy.

*Line 20 - 33*: The most important method which is called by the workflow server.

*Line 20- 21*: On call, the workflow server passes a [WfTaskInstance](https://documentation.coremedia.com/cmcc-12/artifacts/2404-latest/javadoc/common/com/coremedia/workflow/WfTaskInstance.html) and the WfUsers to the method. WfUsers contains all users which are allowed to accept the task.

*Line 22 -23*: At first you call the method calculateAssignment method of the super class, because the aim of this example policy is to modify the default result.

*Line 25*: Prepare the manipulation of the result by getting the [WfUser](https://documentation.coremedia.com/cmcc-12/artifacts/2404-latest/javadoc/common/com/coremedia/workflow/WfUser.html) from the [WfUserAssignment](https://documentation.coremedia.com/cmcc-12/artifacts/2404-latest/javadoc/common/com/coremedia/workflow/WfUserAssignment.html).

Line 26: Prepare a new [WfUser](https://documentation.coremedia.com/cmcc-12/artifacts/2404-latest/javadoc/common/com/coremedia/workflow/WfUser.html) array which should keep the resulting users. Remember, you only want to get rid of the last user, so the length of the array is users.length-1.

*Line 27 - 29*: If the result contains no user, this result is returned.

*Line 30*: Otherwise, all users but the last are copied from the default result array to the returned array.

*Line 32*: The result array is returned to the workflow server. The second parameter determines that the selected user is not forced to accept the task.

# 5.7 Programming Clients

If you want to implement your own client, for example to trigger external events into the workflows or the query workflow state for reports etc, the *Unified API* provides the [WorkflowRepository](https://documentation.coremedia.com/cmcc-12/artifacts/2404-latest/javadoc/common/com/coremedia/cap/workflow/WorkflowRepository.html). In order to create a workflow client, use a code like the following:

```
CapConnection connection =
Cap.connect("http://localhost:40180/ior" +
  "?useworkflow=true", "admin", "admin");
try {
  \bar{W}orklistRepository r = connection.getWorkflowRepository();
  // ... work on the repository ...
} finally {
  connection.close();
}
```
*Example 5.11. Create a workflow client*

#### Remote action handlers

A remote action handler is responsible for executing a user tasks client actions on behalf of the clients user.

- Handlers must implement the interface [RemoteActionHandler](https://documentation.coremedia.com/cmcc-12/artifacts/2404-latest/javadoc/common/com/coremedia/cap/workflow/plugin/RemoteActionHandler.html).
- A handler receives the command and parameters to process.
- It has to return an [ActionResult](https://documentation.coremedia.com/cmcc-12/artifacts/2404-latest/javadoc/common/com/coremedia/cap/workflow/plugin/ActionResult.html).

A client action is the result of one of the following client calls to the server:

- Task.accept()
- Task.complete()
- Task.retry()

The client call is blocked at least until all client actions have been handled.

#### **NOTE**

Never implement client actions requiring any user interaction by a remote action handler:

- They will block server transactions for an undefined time and will eventually time out.
- They won't work in a synchronous client.

# 5.8 Spring in the Workflow Server

You can use the Spring framework to make Java beans available to your customized workflow actions and expressions. The workflow server's Spring application context is exposed by the built-in manager named springcontext of type com.core media.workflow.common.util.SpringContextManager. It can be used by custom actions and expressions that retrieve the Spring application context from the manager.

# 5.8.1 Using Spring Beans

The Spring context is loaded at startup time and is shut down when the server is shut down. The Spring configuration can refer to the *Workflow Server's Unified API* connection, using the same name ("connection") as in the *CAE*. An action or expression may implement the interface [com.coremedia.cap.workflow.plugin.CapConnec](https://documentation.coremedia.com/cmcc-12/artifacts/2404-latest/javadoc/common/com/coremedia/cap/workflow/plugin/CapConnectionAware.html)[tionAware](https://documentation.coremedia.com/cmcc-12/artifacts/2404-latest/javadoc/common/com/coremedia/cap/workflow/plugin/CapConnectionAware.html). If it does so, the connection is injected before the action is executed or the expression is evaluated for the first time.

In order to use a bean in your action or expression proceed as follows:

- 1. Use the common Spring ways to add your custom configuration to the workflow server's Spring application context.
- 2. Let your customized actions or expressions extend [com.coremedia.work](https://documentation.coremedia.com/cmcc-12/artifacts/2404-latest/javadoc/workflow-server/com/coremedia/workflow/common/util/SpringAwareAction.html)[flow.common.util.SpringAwareAction](https://documentation.coremedia.com/cmcc-12/artifacts/2404-latest/javadoc/workflow-server/com/coremedia/workflow/common/util/SpringAwareAction.html) or [com.coremedia.work](https://documentation.coremedia.com/cmcc-12/artifacts/2404-latest/javadoc/workflow-server/com/coremedia/workflow/common/util/SpringAwareExpression.html)[flow.common.util.SpringAwareExpression](https://documentation.coremedia.com/cmcc-12/artifacts/2404-latest/javadoc/workflow-server/com/coremedia/workflow/common/util/SpringAwareExpression.html) respectively.
- 3. Get access to Spring beans inside your customized code using the getSpring Context() method, for example use

```
protected ActionResult execute(Process process) {
InboxFactory inboxes = getSpringContext().getBean(InboxFactory.class);
…
}
```
The configured beans may implement the common Spring ways to receive life cycle events from the workflow server's application context. Additionally, the beans may implement the interface [com.coremedia.workflow.common.util.Work](https://documentation.coremedia.com/cmcc-12/artifacts/2404-latest/javadoc/workflow-server/com/coremedia/workflow/common/util/WorkflowServerLifecycleAware.html)[flowServerLifecycleAware](https://documentation.coremedia.com/cmcc-12/artifacts/2404-latest/javadoc/workflow-server/com/coremedia/workflow/common/util/WorkflowServerLifecycleAware.html), if they want to initiate asynchronous operations. Such operations may start after the method workflowServerStart() is called and must be completed before the method workflowServerStop() returns. Only singleton beans receive these callbacks and only if they implement the given interface.

# 5.9 Pitfalls of Implemented Classes

A workflow definition is stored in the database as a stream of serialized objects. That's why your own workflow beans have to stick to the following rules:

- Avoid incompatible changes to classes which are already in use by a workflow definition.
- Consider using a serial UID for all your classes from the start on.
- Serialize and deserialize the object graph manually (see Oracle JDK Serialization documentation for details). This gives you the most control, but the most work, too.
- Use the workflowconverter tool to reparse and rebuild definitions which are not deserializable anymore.
- New versions of a workflow bean *must* be compatible with all uploaded XML definitions.
- New configuration options can be added as long as they are backwards compatible with the old ones.
- Additional objects, such as workflow variables, introduced with a new bean and definition will never be available in any old instance.
- If semantics have to be changed you should consider writing a new bean and keeping the old one.

## CAUTION

The semantics must work in any still existing instances of older workflow definitions.

Since the workflow beans of a given definition are shared by all the definitions instances:

- No workflow bean must store any state in a local variable. State is always restricted to an instances context.
- No workflow bean must cache any objects requested from the server or client instances such as ObjectRepository, DirectoryService, *CoreMedia Content Management Server* Session etc. These objects may carry session specific information that is only valid to the current bean invocation.
- Every bean must be reentrant, that means is must be thread safe and never use nested synchronization.

To circumvent some of the mentioned problems, you might want to use the feature to upload a JAR together with a workflow definition. This separates the classes for each workflow definition. But when you update the JAR file for an existing workflow definition, the same problems occur as when loading the classes from the workflow servers classpath.

## Implementing Extensions | Pitfalls of Implemented Classes

Additionally, references from the classes *inside* the JAR to classes *outside* of the JAR file are likely to cause problems. It might seem, that packaging all classes that are referenced by the customized workflow classes into one huge JAR file is a solution. But consequently, you would have to package the transitive closure of your workflow classes into that one JAR. That may not be feasible. It's better to document the dependencies of the customized workflow classes and to keep care that they are always fulfilled when running the *Workflow Server*.

# 6. Reference

In this chapter you will find the XML workflow reference and unabridged code examples from the previous chapters.

# 6.1 Configuration Reference

In addition to the general configuration possibilities as described in the [Developer] Manuall you can configure the workflow system with the following files:

- workflowclient.properties This file contains the general configuration of a workflow client.
- capclient.properties This file contains the configuration how the *Workflow Server* connects to the *Content Management Server*
- sql.properties This file contains the database configuration for the *Workflow Server*. The configured database must match the one of the *Content Management Server*. See the *Content Server Manual* for details.

Note that *Workflow Server* properties can be overridden in the file applica tion.properties or via JNDI. Configuration via JNDI enables you to leave the WAR files untouched and for example define properties in the context. xml of the Tomcat installation. For details please consult the [Developer Manual].

# 6.1.1 Configuration of Workflow Client **Properties**

The file workflowclient.properties defines configuration options for user management for the workflow client, remote action handlers and parameters for the connection to the *CoreMedia Workflow Server*.

# 6.1.2 Configuration of Workflow Server **Properties**

All configuration properties are bundled in the Deployment Manual ([Chapter 3,](deployment-en.pdf#Properties) *CoreMedia [Properties Overview](deployment-en.pdf#Properties)* in *Deployment Manual*). The workflow properties contain general configuration of the *Workflow Server* such as the mapping of LDAP groups to the workflow groups. The following link references the properties that are relevant for the Content Feeder:

• [Table 3.34, "Workflow Server Properties"](deployment-en.pdf#workflowServerProperties) in *Deployment Manual* contains properties for the configuration of the *Workflow Server*.

# 6.1.3 Managed Properties

In this section, you will find tables with all properties and actions manageable via JMX. The entries below the JMImplementation key display information on the JMX implementation which will not be described here.

### **NOTE**

The information contained in the *Statistics* section are not described, because this information can only be interpreted by trained CoreMedia consultants who are familiar with the inner workings of the CoreMedia components.

Attribute Type Description

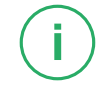

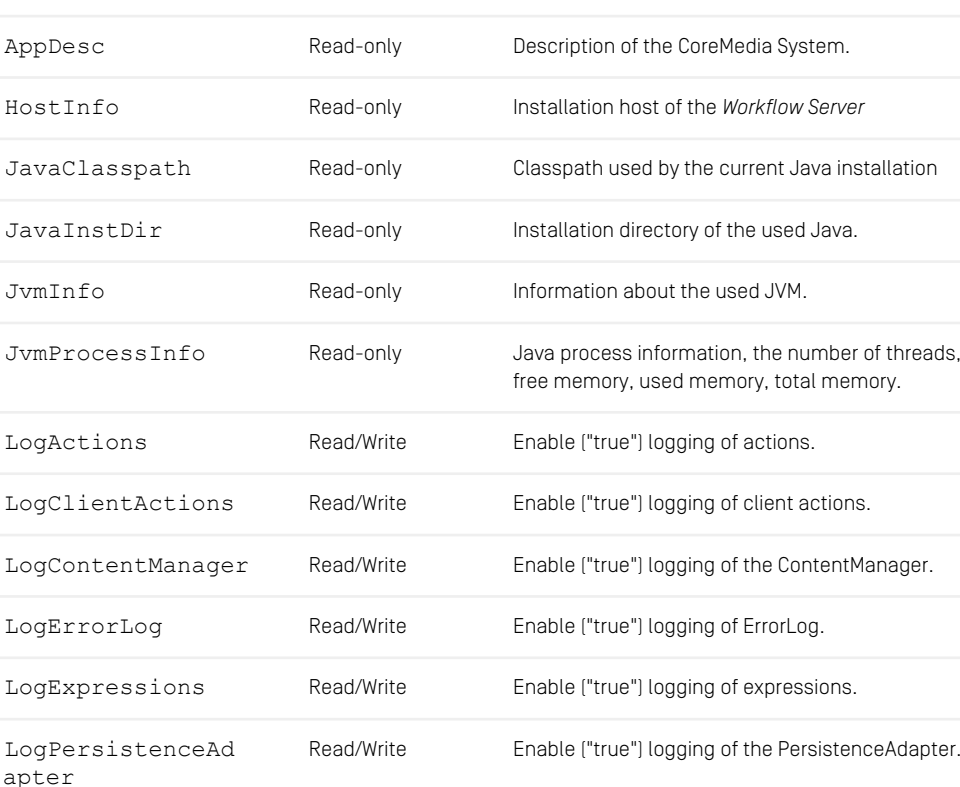

#### Workflow Server Properties

# Reference | Managed Properties

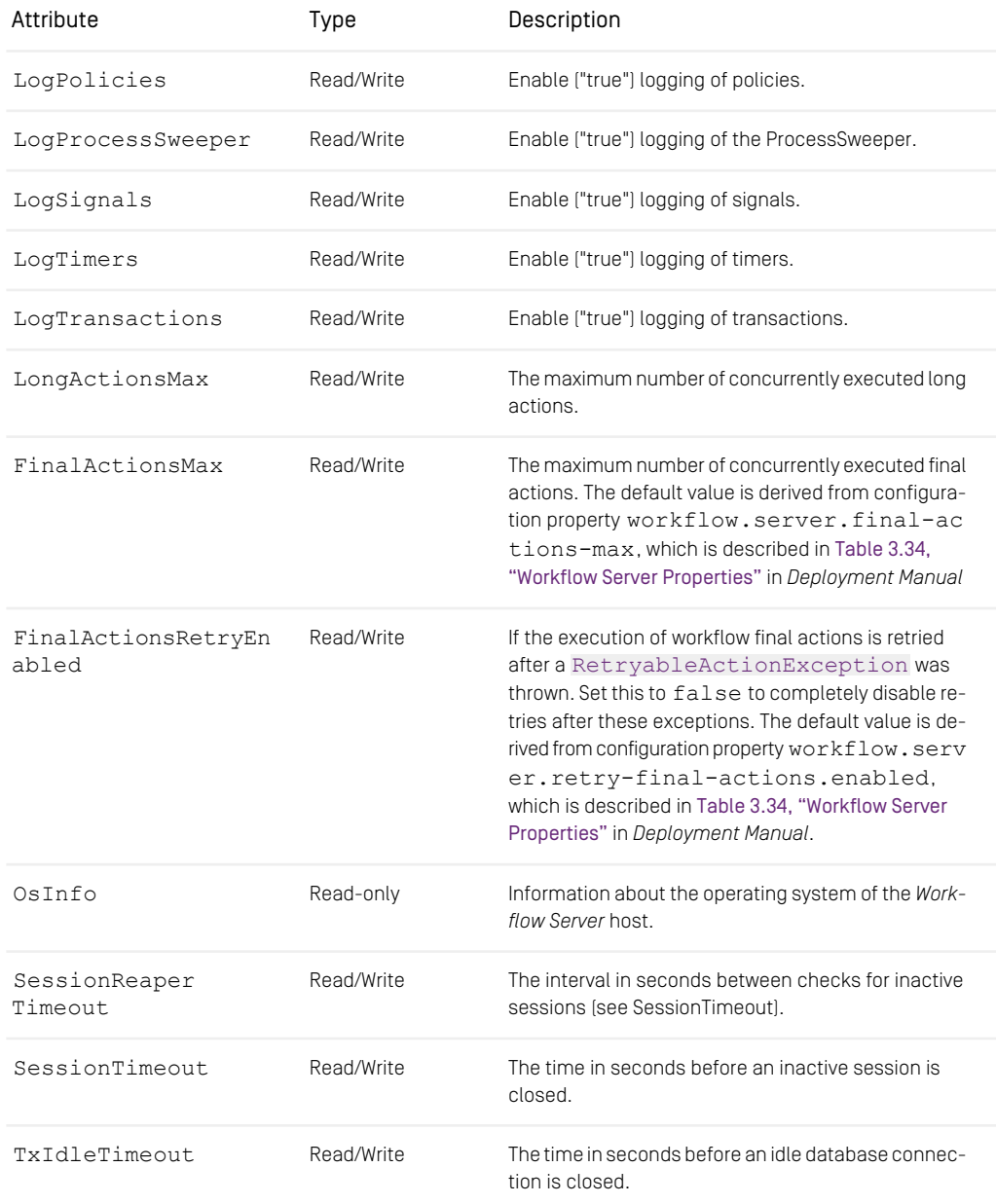

# Reference | Managed Properties

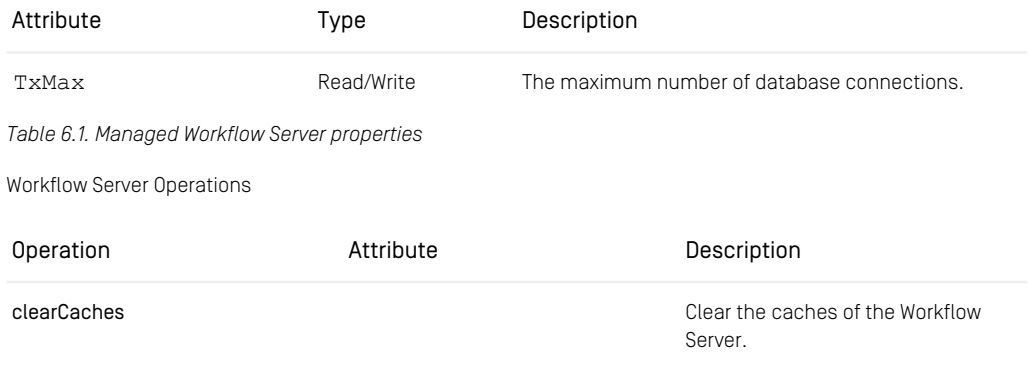

*Table 6.2. Workflow Server operations properties*

# 6.2 XML Element Reference

The order of the elements in the workflow definition is not relevant except for the [Ac](#page-121-0)[tion \[111\]](#page-121-0) and the [Condition \[118\]](#page-128-0) elements. The reason for this is obvious, as you have to control the order of the actions and a condition that is comparing values depends on an ordering, too. Mostly NMTOKEN is used instead of CDATA as the content model for the attributes. This restrictive policy avoids escaping of names.

This chapter describes the workflow definition XML file format. You will find two kinds of items described here:

- Parameter entities (headline printed in *bold italics*) Parameter entities constitute rules for the XML grammar or standard sets of attributes. Parameter entities are reused in various places to shorten the definition of XML elements.
- <span id="page-119-1"></span>• XML elements (headline printed in bold) XML elements describe the actual parts of a workflow description.

#### Action attributes

*Grammar:*

You will find the attributes of the actions described for each action later in this chapter.

#### *BooleanExpression*

*Definition*: [Equal \[121\]](#page-131-0) | [NotEqual \[143\]](#page-153-0) | [Greater \[131\]](#page-141-0) | [GreaterEqual \[132\]](#page-142-0) | [Less \[141\]](#page-151-0) | [LessEqual \[141\]](#page-151-1) | [And \[113\]](#page-123-0) | [Or \[143\]](#page-153-1) | [Implies \[134\]](#page-144-0) | [Not \[142\]](#page-152-0) | [ForAll \[125\]](#page-135-0) | [Exists \[122\]](#page-132-0) | [Let \[141\]](#page-151-2) | [Get \[129\]](#page-139-0) | [Read \[148\]](#page-158-0) | [Length \[140\]](#page-150-0) | [IsEmpty \[137\]](#page-147-0) | [NotEmpty \[142\]](#page-152-1) | [IsFolder \[138\]](#page-148-0) | [IsDocument \[135\]](#page-145-0) | [IsDocumentVersion \[136\]](#page-146-0) | [IsExpired \[137\]](#page-147-1) | IsEnabled

<span id="page-119-0"></span>The BooleanExpression parameter entity is used to define a subset of all available expressions which evaluate to a Boolean value.

#### *Expression*

*Definition:* [Expression \[123\]](#page-133-0) | [Equal \[121\]](#page-131-0) | [NotEqual \[143\]](#page-153-0) | [Greater \[131\]](#page-141-0) | [GreaterEqual \[132\]](#page-142-0) | [Less \[141\]](#page-151-0) | [LessEqual \[141\]](#page-151-1) | [And \[113\]](#page-123-0) | [Or \[143\]](#page-153-1) | [Implies \[134\]](#page-144-0) | [Not \[142\]](#page-152-0) | [ForAll \[125\]](#page-135-0) | [Ex](#page-132-0)[ists \[122\]](#page-132-0) | [Let \[141\]](#page-151-2) | [Get \[129\]](#page-139-0) | [Read \[148\]](#page-158-0) | [Length \[140\]](#page-150-0) | [IsEmpty \[137\]](#page-147-0) | [NotEmpty \[142\]](#page-152-1) | [Is-](#page-148-0)[Folder \[138\]](#page-148-0) | [IsDocument \[135\]](#page-145-0) | [IsDocumentVersion \[136\]](#page-146-0) | [IsExpired \[137\]](#page-147-1) | [AddLatestVer](#page-122-0)[sion \[112\]](#page-122-0) | [Value \[110\]](#page-120-0): Blob | Boolean | Content | ContentType | Date | Document | Folder | Group | Integer | String | Timer | User

The Expression parameter entity is used to define all available expressions. You can use the predefined expressions listed above or implement your own expressions, using the [Expression \[123\]](#page-133-0) element.

#### <span id="page-120-1"></span>*FlowControlTask*

*Definition:* [Choice \[117\]](#page-127-0) | [Fork \[126\]](#page-136-0) | [If \[133\]](#page-143-0) | [Join \[139\]](#page-149-0) | [JoinSubprocess \[139\]](#page-149-1) | [ForkSubpro](#page-137-0)[cess \[127\]](#page-137-0)| [Switch \[154\]](#page-164-0)

FlowControlTasks define the flow of control in a workflow process.

This is just an abstract definition, only concrete FlowControl tasks may be used in a valid workflow definition.

Note: A FlowControlTask may not be final.

#### *Task*

*Definition:* [AutomatedTask \[114\]](#page-124-0) | [UserTask \[157\]](#page-167-0) | [FlowControlTask \[110\]](#page-120-1): Choice | Fork | If | Join | JoinSubprocess | ForkSubprocess | Switch

Tasks define the steps a workflow process must complete. A task is identified by its name. Like a process is a template for concrete process instances, a task is a template for concrete task instances. Tasks refer to each others by the name(s) of their [Suc](#page-163-0)[cessor \[153\]](#page-163-0)(s). Each task must either have at least one successor or be final.

The description of the task is a human readable explanation about what the task does. It may be localized by the editor.

Tasks which finish a workflow process are declared final. There has to be at least one task in a process definition which is final. Only UserTasks and AutomatedTasks can be final.

Variables in the task scope define the local state of task instances. This does not restrict the visibility of the variables. A variable in a task may always be referred to from other tasks by prefixing the variable name with the task name and a dot.

There are nine task types:

- <span id="page-120-0"></span>• An [AutomatedTask \[114\]](#page-124-0) is executed automatically.
- An [UserTask \[157\]](#page-167-0) has to be carried out by a user.
- The other task types are used to control the flow of execution of tasks.

#### *Value*

*Definition:* [Blob \[116\]](#page-126-0) | [Boolean \[116\]](#page-126-1) | [Resource \[150\]](#page-160-0) | [ContentType \[119\]](#page-129-0) | [Date \[119\]](#page-129-1) | [Docu](#page-130-0)[ment \[120\]](#page-130-0) | [Folder \[125\]](#page-135-1) | [Group \[132\]](#page-142-1) | [Integer \[135\]](#page-145-1) | [String \[153\]](#page-163-1) | [Section 4.1.11, "Timers" \[55\]](#page-65-0) | [User \[156\]](#page-166-0)

A Value represents one or many values of a variable. A Value element is used to initialize a variable or to be evaluated in expressions (see [Example 6.1, "Example of the variable](#page-121-1) [usage" \[111\]](#page-121-1)).

### Reference | XML Element Reference

```
<Variable name="publicationSuccessful" type="Boolean">
  <Boolean value="false"/>
</Variable>
<AggregationVariable name="success" type="Boolean">
  <Boolean value="true"/>
 <Boolean value="false"/>
</AggregationVariable>
<Condition>
   <Equal>
        <Boolean value="true"/>
        <Get variable="success" index="1"/>
   </Equal>
</Condition>
```
<span id="page-121-2"></span>*Example 6.1. Example of the variable usage*

*Boolean*

*Definition:* true | false

Definition of a Boolean XML attribute type.

<span id="page-121-0"></span>*varies*

*Definition:* Entity for tagging varying parts of the DTD.

#### Action

• *Grammar:* (Condition, Property)

An action is external code which may be called to customize the processing of the workflow engine (see [Section 5.3, "Programming Actions" \[83\]](#page-93-0) for implementing own actions).

You can either give the full qualified name of your own action class which must be an implementation of interface [com.coremedia.workflow.WfAction](https://documentation.coremedia.com/cmcc-12/artifacts/2404-latest/javadoc/common/com/coremedia/workflow/WfAction.html) or an unqualified class name which will be searched for in the package com.core media.workflow.common.actions.

A predefined Action or one subclassed from [AbstractAction](https://documentation.coremedia.com/cmcc-12/artifacts/2404-latest/javadoc/workflow-server/com/coremedia/workflow/common/actions/AbstractAction.html)/[AbstractCli](https://documentation.coremedia.com/cmcc-12/artifacts/2404-latest/javadoc/workflow-server/com/coremedia/workflow/common/actions/AbstractClientAction.html)[entAction](https://documentation.coremedia.com/cmcc-12/artifacts/2404-latest/javadoc/workflow-server/com/coremedia/workflow/common/actions/AbstractClientAction.html) may contain a Condition element which serves as a "guard" for the action code (see the example below). Only if the condition is satisfied, the code is executed, otherwise nothing happens.

The following actions are supplied with the workflow engine by default: ApproveResource, CheckInDocument, CheckOutDocument, CopyResource, CreateDocument, CreateFolder, DeleteResource, DisapproveResource, EnableTimer, ExcludePerformer, ExcludeUser, DisableTimer, MoveResource, OpenDocument, PreferPerformer, PublishResources, RegisterPendingProcess, RenameResource, SaveDocument, UncheckOutDocument, UndeleteResource.

The predefined actions use some of the Action attributes defined above.

Note: The [Property \[148\]](#page-158-1) child element is valid for the CreateDocument action only.

| Attribute | Type | Default | Description                                                                          |
|-----------|------|---------|--------------------------------------------------------------------------------------|
| varies    |      |         | additional parameters<br>according to the imple-<br>mentation of the action<br>class |

*Table 6.3. Attributes of Action element*

```
<UserTask name="TestActionGuard" successor="final">
.
.
 <Action class="EnableTimer" timerVariable="TimeVariable">
    <Condition>
      <Equal>
         <Read variable="document" property="_name"/><br><String value="Article"/>
       </Equal>
    </Condition>
  </Action>
.
.
</UserTask>
```
<span id="page-122-0"></span>*Example 6.2. Action with a Guard used in a UserTask*

#### Addl atestVersion

*Grammar*: ((Expression)\*)

An [AddLatestVersion](https://documentation.coremedia.com/cmcc-12/artifacts/2404-latest/javadoc/workflow-server/com/coremedia/workflow/common/expressions/AddLatestVersion.html) expression adds the latest version to a document value or to each member of an aggregate containing only documents. If a document already contains version information, the value is handed through. Otherwise, the *Content Management Server* is queried for the latest version of the document and the document version is added.

<span id="page-122-1"></span>*No attributes.*

#### AggregationVariable

*Grammar:* (([Value \[110\]](#page-120-0))\*)

In contrast to a variable, whose value is one value, an [AggregationVariable \[112\]](#page-122-1) may have a list of values as its value. See Variable for details.

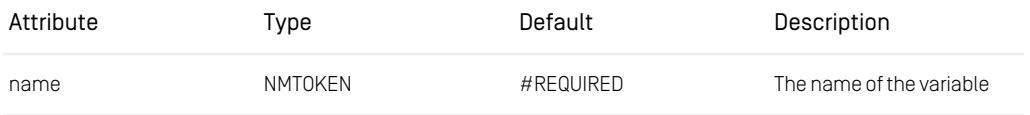

## Reference | XML Element Reference

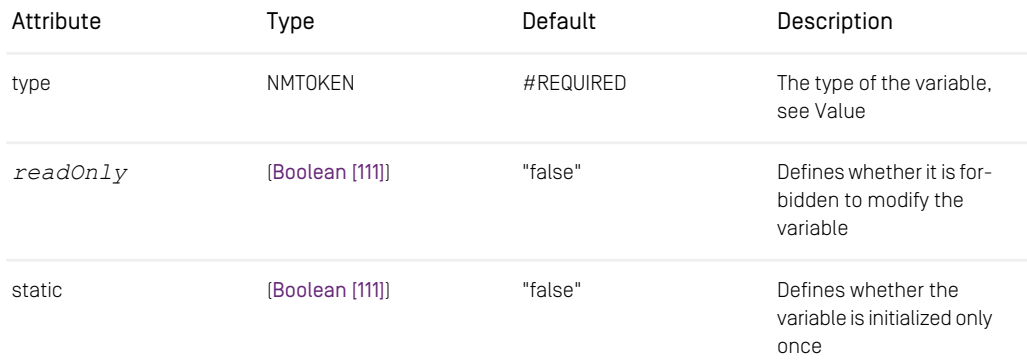

*Table 6.4. Attributes of the AggregationVariable element.*

```
<Workflow>
  <Process name="AggregationExample" startTask="Start">
     <AggregationVariable name="StringTest" type="String">
         <String value="World"/>
<String value="Hello"/>
     </AggregationVariable>
      .
   .
</Process>
<Workflow>
```
<span id="page-123-0"></span>*Example 6.3. Example of an aggregation variable*

And

*Grammar:* ((Expression)\*)

An And expression evaluates to the conjunction of its subexpressions, all of which must return Boolean values. The subexpressions are evaluated in a "short-circuit" fashion, that is, they are evaluated top down until the first subexpression evaluates to "false" or all subexpressions have evaluated to "true". This helps to avoid exceptions during the computation, for example when checking the type of a document before accessing a property of the document of that expected type.

```
<Variable name="Comment" type="String"/>
<Assignment>
  <Writes variable="Comment"/>
</Assignment>
<UserTask name="AndTest" successor="theNext">
  <PreCondition>
     <And>
        <Equal>
           <Get variable="OWNER_"/>
           <User value="0"/>
        </Equal>
        <Equal>
```

```
<Get variable="Comment"/>
            <String value="42"/>
         </Equal>
      </And>
   </Precondition>
   \langle!-- Code -->
</UserTask>
```
*Example 6.4. Example of an And element.*

#### Assign

*Grammar:* ([Expression \[109\]](#page-119-0))

Assign transfers a value which is defined by the expression into a variable in the initial client view of the subprocess. For an XML example see [Example 6.22, "Example of a](#page-138-0) [ForkSubprocess task" \[128\]](#page-138-0).

| Attribute | Type    | Default   | Description                               |
|-----------|---------|-----------|-------------------------------------------|
| variable  | NMTOKEN | #REQUIRED | name of the variable in<br>the subprocess |

<span id="page-124-0"></span>*Table 6.5. Attribute of the Assign element*

#### AutomatedTask

• *Grammar:* (([Variable \[160\]](#page-170-0) | [AggregationVariable \[112\]](#page-122-1))\*, [Action \[111\]](#page-121-0)\*, [Guard \[133\]](#page-143-1)?, [PreCondition \[145\]](#page-155-0)\*, [PostCondition \[145\]](#page-155-1))

An [AutomatedTask \[114\]](#page-124-0) is executed automatically by the workflow engine. It performs some automated action on the *Content Management Server* content or on other thirdparty systems or internal actions. The [Action \[111\]](#page-121-0) of an automated task are used to customize the processing of the workflow engine. [If \[133\]](#page-143-0) more than one [Action \[111\]](#page-121-0) is provided, the actions are executed in the order in which they are specified.

A [PreCondition \[145\]](#page-155-0) defines requirements which have to be fulfilled before the actions of the automated task are executed. A [PostCondition \[145\]](#page-155-1) defines requirements which have to be fulfilled after the action has been executed. [If \[133\]](#page-143-0) more than one [PreCondi](#page-155-0)[tion \[145\]](#page-155-0) or [PostCondition \[145\]](#page-155-1) are provided, then the conditions are evaluated in the order they are defined. The result of such an evaluation operation is equivalent to specifying an 'and' expression with an ordered set of expressions.

A [Guard \[133\]](#page-143-1) defines an expression, which activates and executes the task as soon as the expression evaluates to true. The expression is evaluated on state changes of process- or task instances in the [Workflow \[161\]](#page-171-0) Server and content or name changes of referred resources in the *Content Management Server*. Note that changes to other, external entities do not trigger reevaluation of a guard.

A successor must be given if and only if the task is not final.

Note: An [Section 4.1.4.3, "Automated Tasks" \[43\]](#page-53-0) does not allow you to specify [Rights \[151\]](#page-161-0), [Performer \[144\]](#page-154-0), and [Client \[118\]](#page-128-1). This is restricted to [UserTask \[157\]](#page-167-0) elements which interact with the users of the *CoreMedia Workflow Server*.

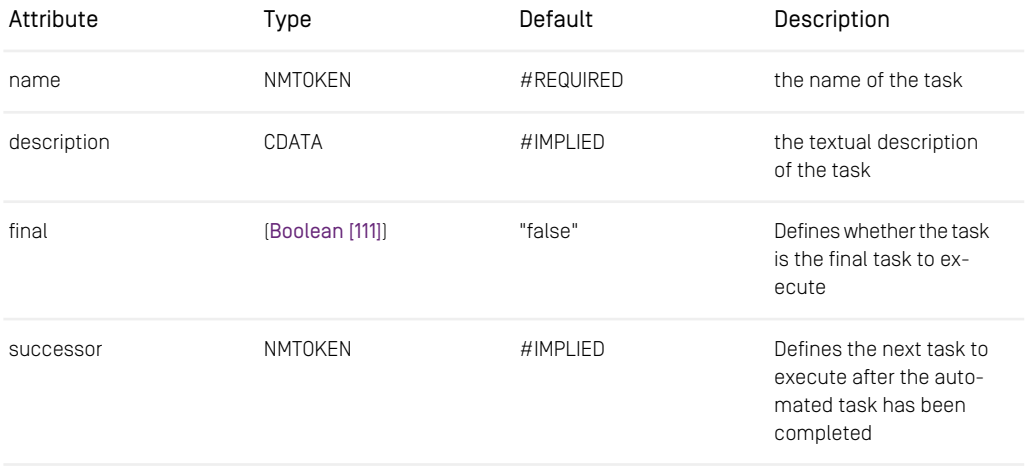

varies

*Table 6.6. Attributes of the Automated Task element*

```
<Variable name="document" type="Document"/>
<Assignment>
   <Writes variable="document"/>
</Assignment>
<AutomatedTask name="automatic" successor="final">
<Action class="CheckInDocument" documentVariable="document"/>
</AutomatedTask>
```
*Example 6.5. Example of an AutomatedTask*

#### **Assignment**

• *Grammar:* (([Reads \[149\]](#page-159-0) | [Writes \[161\]](#page-171-1))\*, [Validator \[159\]](#page-169-0))

An Assignment element determines that a variable is 'important' to a task or process instance and need to be shown. It can or has to be modified by a user or an external process. Thus, it defines a view on the variables.

With [Reads \[149\]](#page-159-0) and [Writes \[161\]](#page-171-1) the variables are specified. The modifications of the variables may be validated by Validators.

Processes have two variants of Assignment specifications, the InitialAssignment which is valid as long as the process instance is not started and the Assignment for all other instance states. This way it is possible to set initial arguments for a process instance which cannot be changed after the instance is started.

*No attributes.*

```
<Workflow>
     <Process name="ClientExample" startTask="TheFirst">
<Variable name="Resource" type="Document"/>
<Variable name="Comment" type="String"/>
        <UserTask name="TheFirst" successor="TheEnd">
              <Assignment>
                   <Reads variable="Resource" contentEditable="true"/>
<Writes variable="Comment"/>
             </Assignment>
             \langle!-- Code -->
         </UserTask>
         \langle !-- \text{Code} \text{---} \rangle</Process>
</Workflow>
```
<span id="page-126-0"></span>*Example 6.6. Example of an Assignment task*

#### Blob

#### *Grammar:* EMPTY

The Blob element is used to specify a single constant blob value within expressions or variable initializers.

| Attribute | Type  | Default   | Description             |
|-----------|-------|-----------|-------------------------|
| value     | CDATA | #IMPLIED  | the blob value in bytes |
| mimeType  | CDATA | #REQUIRED | the blob's MimeType     |

*Table 6.7. Attribute of the Blob element*

```
<Variable name="Logical" type="Blob">
  <Blob value="Some text..." mimeType="text/plain"/>
</Variable>
```
*Example 6.7. Example of a Blob variable*

#### Boolean

*Grammar:* EMPTY

The Boolean element is used to specify a single constant Boolean value within expressions or variable initializers.

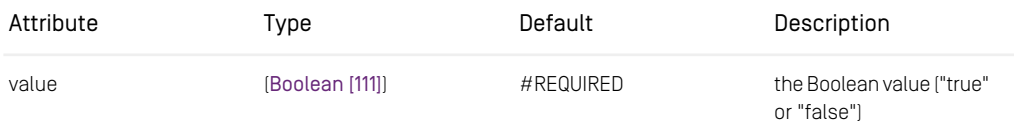

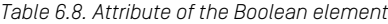

```
<Variable name="Logical" type="Boolean">
  <Boolean value="true"/>
</Variable>
```
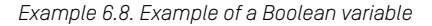

Case

*Grammar*: (%BooleanExpression;)

A case extends a condition by defining a successor to be activated if the condition's expression evaluates to true. A 'case' condition may be based on the state of workflow variables, the content of documents from the *Content Management Server* or the external state of third-party products. For an example see [Switch \[154\]](#page-164-0).

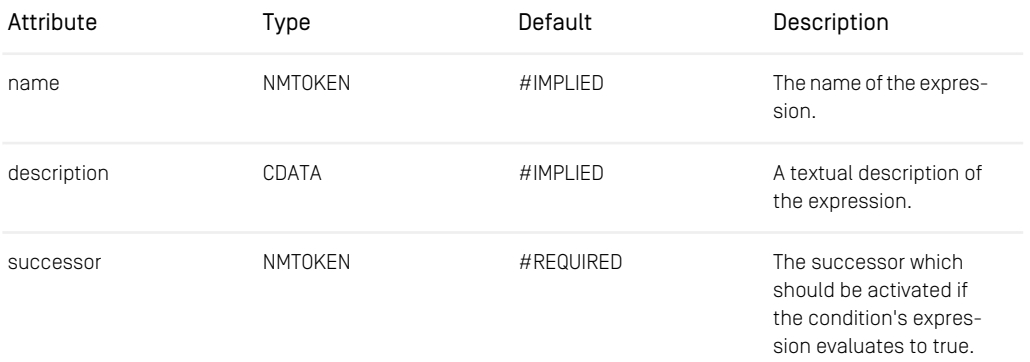

<span id="page-127-0"></span>*Table 6.9. Attributes of the Case element*

Choice

*Grammar:* (([Variable \[160\]](#page-170-0) | [AggregationVariable \[112\]](#page-122-1))\*, [Successor \[153\]](#page-163-0)+)

A Choice task branches the flow of tasks into two or more successors which must be UserTasks. So it is an implicit choice. One of these successor tasks can be accepted and executed by a user. As this happens the other [Successor \[153\]](#page-163-0) tasks are withdrawn from any offer list and reset as if they haven't been started at all.

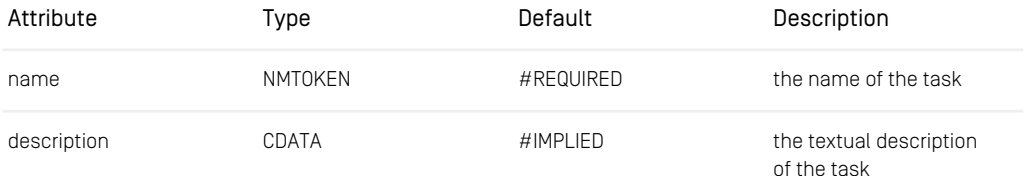

*Table 6.10. Attributes of the Choice element.*

```
<UserTask name="TheTaskBefore" successor="ChoiceExample">
   \langle!-- Code -->
</UserTask>
<Choice name="ChoiceExample">
   <Successor name="FirstChoice"/>
   <Successor name="SecondChoice"/>
</Choice>
<UserTask name="FirstChoice" successor="final">
   \left\langle -\right\rangle Code \left\langle -\right\rangle</UserTask>
<UserTask name="SecondChoice" successor="final">
   \langle!-- Code -->
</UserTask>
```
<span id="page-128-1"></span>*Example 6.9. Example of a Choice element*

<span id="page-128-0"></span>Client

Deprecated. See Assignment instead.

Condition

#### *Grammar:* ([Expression \[109\]](#page-119-0))

A condition defines an expression that must evaluate to a Boolean value. It may be based on the state of workflow variables, the content of documents from the *Content Management Server* or the external state of third-party products. A condition is defined based on an expression which may be formed from nested subexpressions.

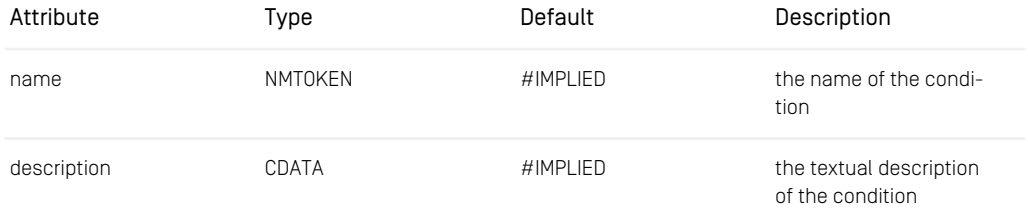

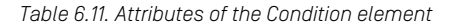

## Reference | XML Element Reference

```
<Variable name="Article" type="Document"/>
<Assignment>
   <Writes variable="Article"/>
</Assignment>
<UserTask name="AndTest" successor="theNext">
  <EntryAction class="CheckOutDocument" documentVariable="Article">
    <Condition>
     <NotEmpty variable="Article"/>
</Condition>
 </EntryAction>
 \left\langle -\right\rangle Code \left\langle -\right\rangle</UserTask>
```
<span id="page-129-0"></span>*Example 6.10. Example of a Condition element. It is checked whether the document variable is null or not.*

#### ContentType

*Grammar:* EMPTY

The ContentType element is used to specify a single constant content type within expressions or variable initializers.

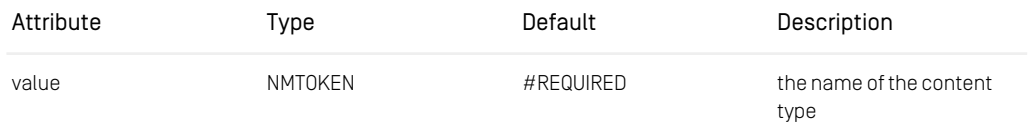

*Table 6.12. Attribute of the ContentType element*

```
<Variable name="Type" type="ContentType">
<ContentType value="Article"/>
</Variable>
```
*Example 6.11. Example of a ContentType variable*

Date

*Grammar:* EMPTY

The Date element is used to specify a single constant date value within expressions or variable initializers.

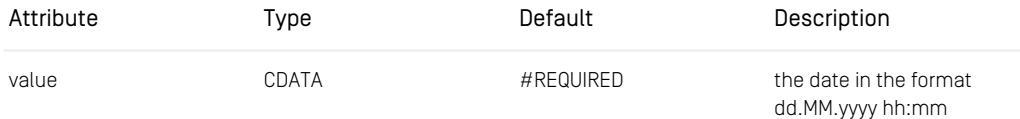

*Table 6.13. Attribute of the Date element*

```
<Variable name="Time" type="Date">
<Date value="10.11.2002 13:00"/>
</Variable>
```
<span id="page-130-0"></span>*Example 6.12. Example of a Date variable*

Document

*Grammar:* EMPTY

The Document element is used to specify a single constant document within expressions or variable initializers. It is not useful to define a fixed document ID in the workflow definition. Either path or value should be specified.

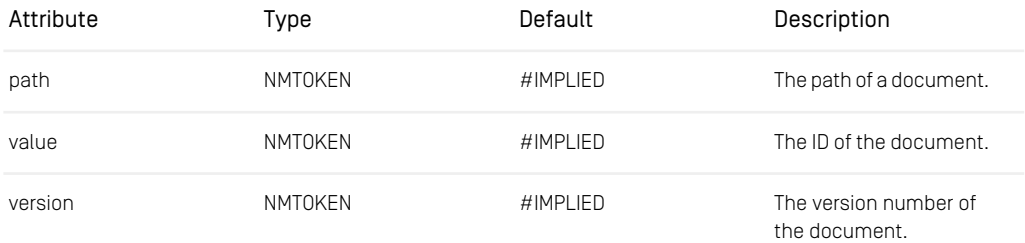

*Table 6.14. Attributes of the Document element.*

```
<Variable name="Article" type="Document">
<Document value="10"/>
</Variable>
```
*Example 6.13. Example of a Document variable.*

<span id="page-130-1"></span>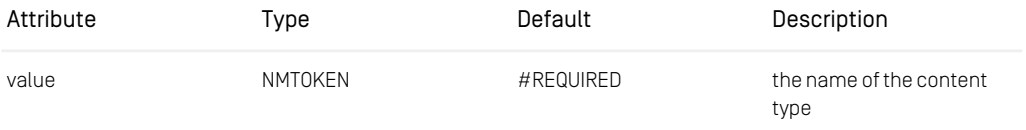

*Table 6.15. Attribute of the DocumentType element*

Else

*Grammar:* EMPTY

Else defines the successor of the [If \[133\]](#page-143-0) task if the condition evaluates to false, see [If \[133\]](#page-143-0) for details and an XML example.

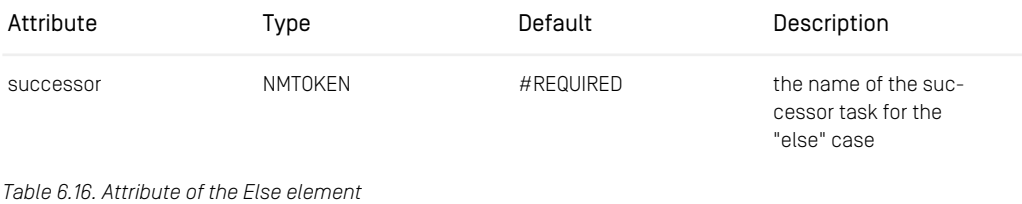

#### <span id="page-131-1"></span>EntryAction

*Grammar:* ([Condition \[118\]](#page-128-0)?, [Property \[148\]](#page-158-1)?)

EntryAction and [ExitAction \[123\]](#page-133-1) elements are identical to [Action \[111\]](#page-121-0) elements, see [Action \[111\]](#page-121-0) and [Action-Attributes \[109\]](#page-119-1) for details.

| Attribute | Type | Default | Description                                                                          |
|-----------|------|---------|--------------------------------------------------------------------------------------|
| varies    |      |         | additional parameters<br>according to the imple-<br>mentation of the action<br>class |

*Table 6.17. Attributes of EntryAction element*

```
<Variable name="Article" type="Document"/>
<Assignment>
  <Writes variable="Article"/>
</Assignment>
<UserTask name="AndTest" successor="theNext">
   <EntryAction class="CheckOutDocument"
  documentVariable="Article" gui="false">
     <Condition>
         <NotEmpty variable="Article"/>
     </Condition>
  </EntryAction>
   \langle!-- Code -->
</UserTask>
```
<span id="page-131-0"></span>*Example 6.14. Example of an EntryAction which checks out a document*

#### Equal

#### *Grammar:* (([Expression \[109\]](#page-119-0)), ([Expression \[109\]](#page-119-0)))

An Equal expression contains exactly two subexpressions, which are both evaluated during the evaluation of the Equal expression. The expression evaluates to "true" if and only if the computed values of the subexpressions are equal.

Although an Equal expression may compare values of any type, this element makes sense only for values like integer, string, date, resource and timer values as defined in the workflow. Note that document references are considered equals only if they refer to the *same* document, that is, the document contents are not considered.

```
<Variable name="Comment" type="String"/>
<Assignment>
   <Writes variable="Comment"/>
</Assignment>
<UserTask name="AndTest" successor="TheNext">
   <Guard>
      <Equal>
         <Get variable="Comment"/>
         <String value="LetMeIn"/>
     </Equal>
   </Guard>
   \langle !-- \text{Code } -- \rangle</UserTask>
```
<span id="page-132-0"></span>*Example 6.15. Example of an Equal expression*

#### Exists

#### *Grammar:* ([Expression \[109\]](#page-119-0))

Exists is the counterpart to [ForAll \[125\]](#page-135-0) and behaves similarly. It evaluates to true if any of the instances of the subexpression evaluate to "true". Evaluation is also short-circuited, that is, it stops as soon as a subexpression instance evaluates to "true".

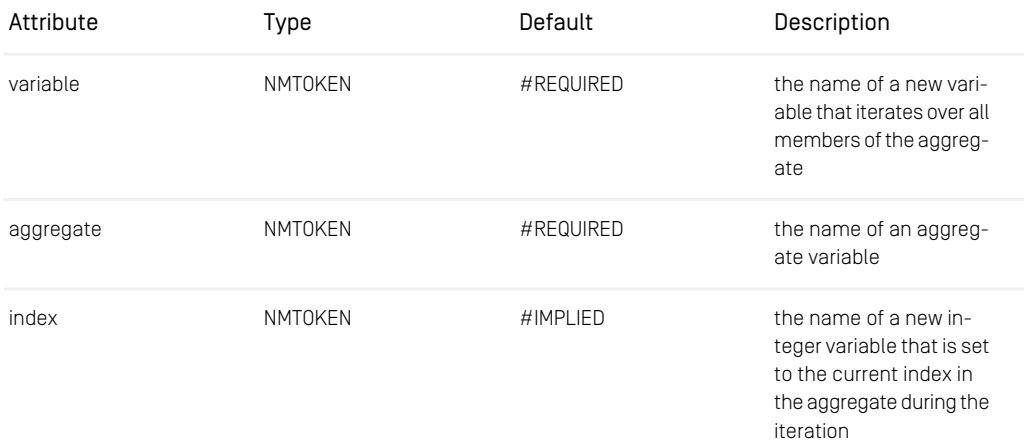

*Table 6.18. Attributes of the Exists element*

<AggregationVariable name="Articles" type="Document"/> <Assignment>

```
<Writes variable="Articles"/>
</Assignment>
<UserTask name="AndTest" successor="TheNext">
   <Guard>
      <Exists variable="Element" aggregate="Articles">
         <Equal>
           <String value="Sports"/>
           <Read variable="Element" property="Topic"/>
         </Equal>
      </Exists>
  </Guard>
  \langle!-- Code -->
</UserTask>
```
<span id="page-133-1"></span>*Example 6.16. Example of an Exists expression which checks if one of the documents in the variable Articles has the entry Sports in Topics*

#### ExitAction

*Grammar:* ([Condition \[118\]](#page-128-0)?, [Property \[148\]](#page-158-1)?)

ExitAction and [EntryAction \[121\]](#page-131-1) elements are identical to [Action \[111\]](#page-121-0) elements, see [Action \[111\]](#page-121-0) for details.

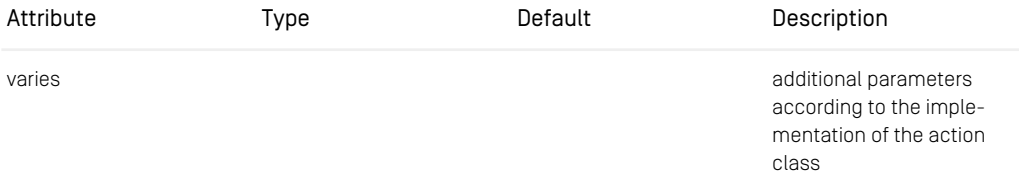

*Table 6.19. Attributes of the ExitAction element*

```
<Variable name="Article" type="Document"/>
<Assignment>
  <Writes variable="Article"/>
</Assignment>
<UserTask name="AndTest" successor="theNext">
  <EntryAction class="CheckOutDocument"
  documentVariable="Article" gui="false">
     <Condition>
        <NotEmpty variable="Article"/>
     </Condition>
  </EntryAction>
   \langle!-- Code -->
</UserTask>
```
<span id="page-133-0"></span>*Example 6.17. Example of an Exit Action which checks whether the document is null or not*

#### Expression

*Grammar:* (([Expression \[109\]](#page-119-0))\*)

You can implement your own expressions (see [Section 5.4, "Programming Expres](#page-97-0)[sions" \[87\]](#page-97-0). Custom expressions must implement the interface [com.core](https://documentation.coremedia.com/cmcc-12/artifacts/2404-latest/javadoc/common/com/coremedia/workflow/WfExpression.html)[media.workflow.WfExpression](https://documentation.coremedia.com/cmcc-12/artifacts/2404-latest/javadoc/common/com/coremedia/workflow/WfExpression.html) or [com.coremedia.workflow.Wf-](https://documentation.coremedia.com/cmcc-12/artifacts/2404-latest/javadoc/common/com/coremedia/workflow/WfBooleanExpression.html)[BooleanExpression](https://documentation.coremedia.com/cmcc-12/artifacts/2404-latest/javadoc/common/com/coremedia/workflow/WfBooleanExpression.html).

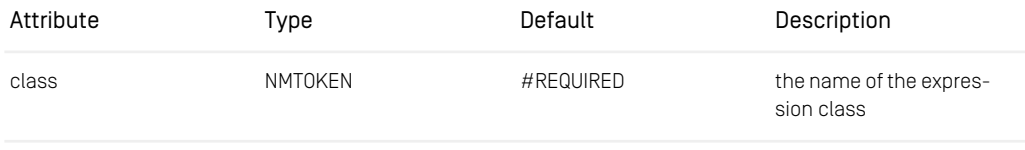

varies

*Table 6.20. Attributes of the Expression element*

```
<Variable name="comment" type="String">
<String value="TestString"/>
</Variable>
<If name="One">
   <Condition>
      <Less>
         <Expression
       class="com.coremedia.examples.expression.DemoExpression"/>
         <Get variable="comment"/>
      </Less>
  </Condition>
   <Then successor="True"/>
   <Else successor="False"/>
\lt / T f >
```
*Example 6.18. Example of an Expression element*

#### FinalAction

The element FinalAction defines a final action that is executed after a process was completed or aborted. Its class attribute specifies the fully qualified name of a custom final action, which must be an implementation of com.core media.cap.workflow.plugin.FinalAction. [Section 4.4.2, "Predefined](#page-87-0) [FinalAction Classes" \[77\]](#page-87-0) lists predefined classes that can also be used.

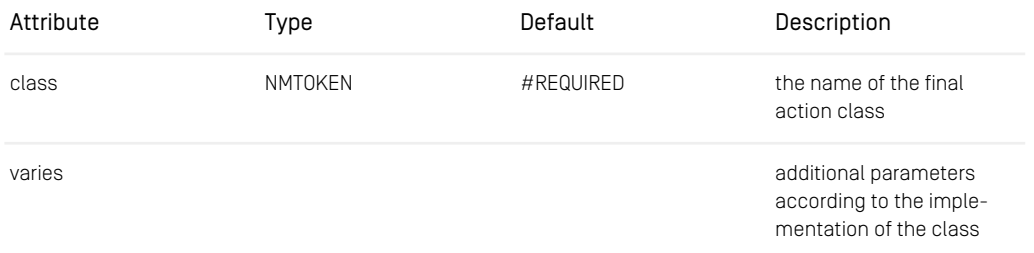

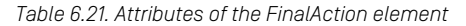

#### <span id="page-135-1"></span>Folder

#### *Grammar:* EMPTY

The Folder element is used to specify a single constant folder within expressions or variable initializers. It is not useful to define a fixed folder ID in the workflow definition. Either value or path must be selected.

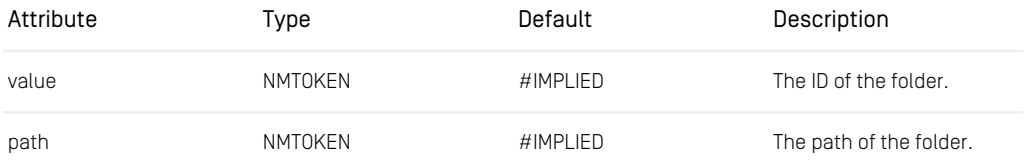

*Table 6.22. Attributes of the Folder element.*

```
<Variable name="RootFolder" type="Folder">
   <Folder value="1"/>
</Variable>
```
<span id="page-135-0"></span>*Example 6.19. Example of a Folder variable*

#### ForAll

#### *Grammar:* ([Expression \[109\]](#page-119-0))

A ForAll expression checks its Boolean subexpression for all members of the value of the "aggregate" [AggregationVariable \[112\]](#page-122-1) and evaluates to "true" if all instances of the subexpression evaluate to "true". The subexpression can (and should) contain a [Get \[129\]](#page-139-0) expression with the variable name that evaluates to the n-th value in the aggregate. The logical "and" is short-circuited in the sense that evaluation is done in the order of the aggregate's elements and stops as soon as the subexpression evaluates to "false". The optional index variable evaluates to an IntegerValue representing the index of the current element in the aggregate and can be used, for example to access the member at the same index in another aggregate.

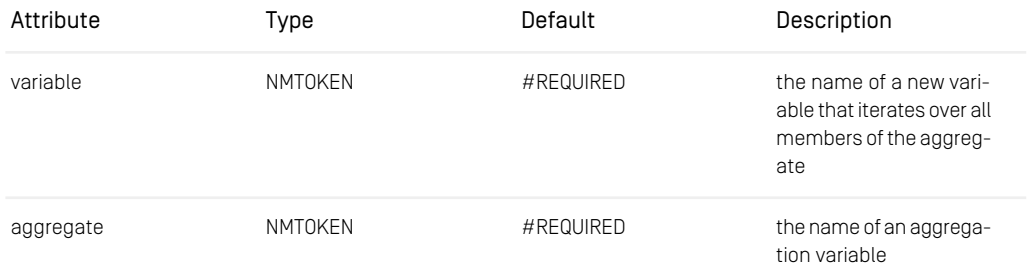

### Reference | XML Element Reference

| Attribute | Type    | Default  | Description                                                                                                    |
|-----------|---------|----------|----------------------------------------------------------------------------------------------------|
| index     | NMTOKEN | HIMPLIED | the name of a new in-<br>teger variable that is set<br>to the current index in<br>the aggregate during the<br>iteration |

*Table 6.23. Attributes of the ForAll element*

```
<AggregationVariable name="Articles" type="Document"/>
<Assignment>
   <Writes variable="Articles"/>
</Assignment>
<AutomatedTask name="Approve" successor="TheNext">
    <Action class="ApproveResource" resourceVariable="Articles">
<ForAll variable="Element" aggregate="Articles">
           <Not>
               <Read variable="Element" property="isCheckedOut_"/>
           \langle/Not>
       </ForAll>
    </Action>
   \left\langle \cdot \right\rangle -- Code -->
</AutomatedTask>
```
<span id="page-136-0"></span>*Example 6.20. Example of a ForAll element which checks if all documents are checked in before approving them*

#### Fork

*Grammar:* (([Variable \[160\]](#page-170-0) | [AggregationVariable \[112\]](#page-122-1))\*, [Successor \[153\]](#page-163-0)+)

A Fork task forks the flow of tasks into two or more Successors to perform execution in parallel. All forked tasks must be joined together by a [Join \[139\]](#page-149-0) task.

```
\left\langle -\right\rangle -- Code -->
<Fork name="Parallel" description="Fork tasks">
    <Successor name="FirstParallel"/>
    <Successor name="SecondParallel"/>
</Fork>
<AutomatedTask name="FirstParallel" successor="Together">
    \langle!-- Code -->
</AutomatedTask>
<UserTask name="SecondParallel" successor="Together">
    \langle !-- \text{Code } -- \rangle</UserTask>
<Join name="Together" successor="Next">
<Predecessor name="FirstParallel"/>
    <Predecessor name="SecondParallel"/>
```
</Join>  $\langle$ !-- Code -->

*Example 6.21. Example of a Fork task*

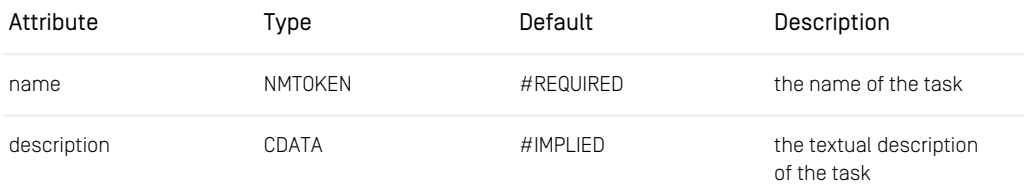

<span id="page-137-0"></span>*Table 6.24. Attributes of the Fork element*

#### ForkSubprocess

• *Grammar:* (([Variable \[160\]](#page-170-0) | [AggregationVariable \[112\]](#page-122-1))\*, [Parameters \[144\]](#page-154-1))

The ForkSubprocess task starts a separate workflow process, which is referenced by its name, from the current process.

If detached is set to true, the forked subprocess has no relationship to its parent process. If set to false, which is the default, a suspend, abort or resume on the parent process suspends, aborts or resumes the forked subprocess, too.

The forked subprocess may be parametrized via [Parameters \[144\]](#page-154-1) child elements.

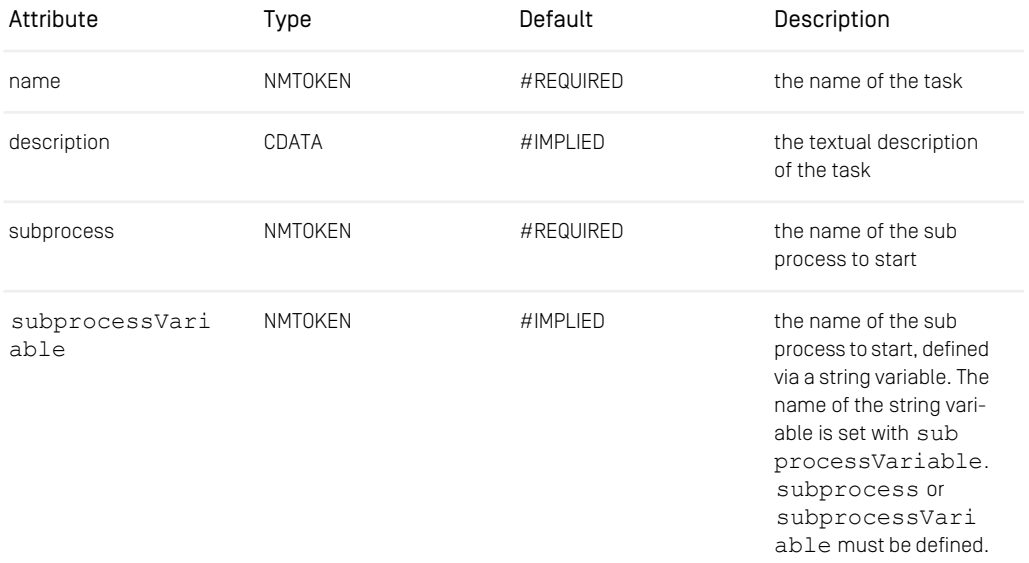

## Reference | XML Element Reference

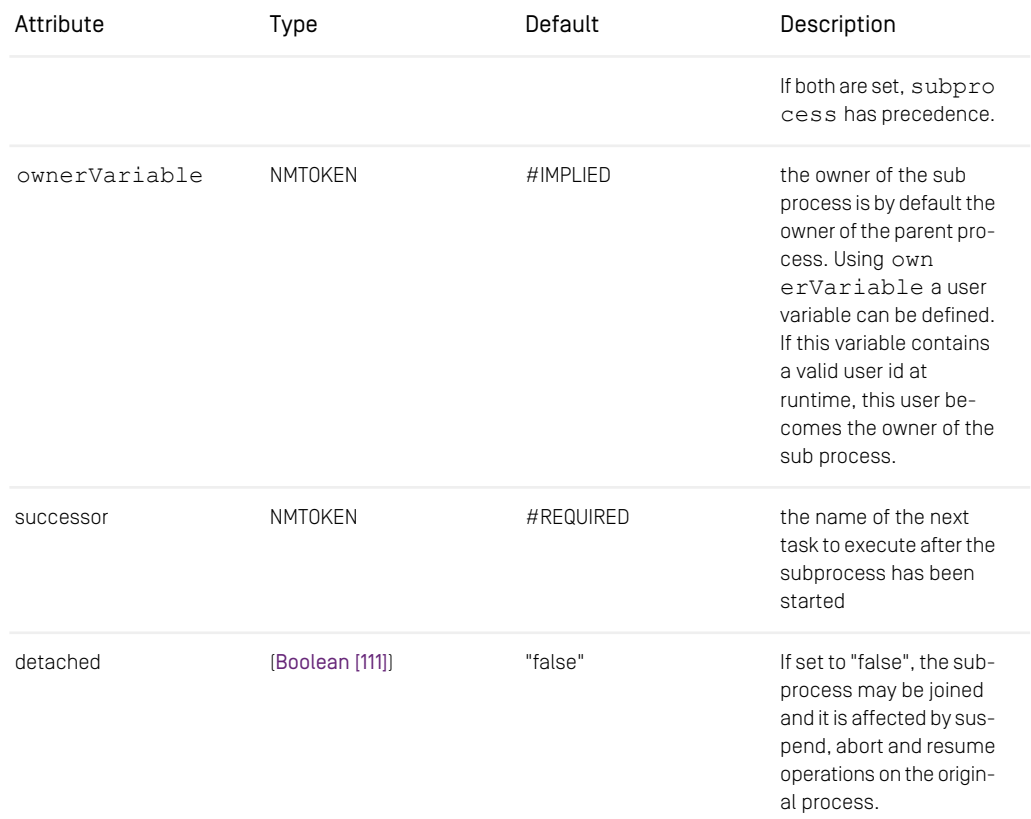

<span id="page-138-0"></span>*Table 6.25. Attributes of the ForkSubprocess element*

```
<Workflow>
    <Process name="FirstWF" startTask="Fork">
    <Variable name="Comment" type="String"/>
    <Assignment>
         <Writes variable="Comment"/>
    </Assignment>
    \left\langle -\right\rangle -- Code -->
     <ForkSubprocess name="Fork" subprocess="SecondWF"
successor="Wait" detached="false">
         <Parameters>
             <Assign variable="SubComment">
                  <Get variable="Comment"/>
              </Assign>
         </Parameters>
    </ForkSubprocess>
    \left\langle - - \right\rangle Code \left| - - \right\rangle<JoinSubprocess name="Wait" forkTask="SecondWF"
    successor="Final"/>
    <AutomatedTask name="Final" final="true"/>
```
## Reference | XML Element Reference

```
</Process>
</Workflow>
\langle!-- NEW FILE -->
<Workflow>
    <Process name="SecondWF" startTask="FirstOne">
        <Variable name="SubComment" type="String/>
       <InitialAssignment>
            <Writes variable="SubComment"/>
       </InitialAssignment>
        \langle!-- Code -->
   </Process>
</Workflow>
```
<span id="page-139-0"></span>*Example 6.22. Example of a ForkSubprocess task*

#### Get

*Grammar:* EMPTY

Get evaluates to the value of a variable. The variable can be a workflow variable (normal or aggregate) or an expression-local variable (see Let, ForAll, Exists). If the variable is an [AggregationVariable \[112\]](#page-122-1), an index can be given either as an integer constant or an integer variable in the index attribute. For aggregation variables the Get expression evaluates to the value at this index in the aggregation, if an index is given, or to the entire aggregate otherwise.

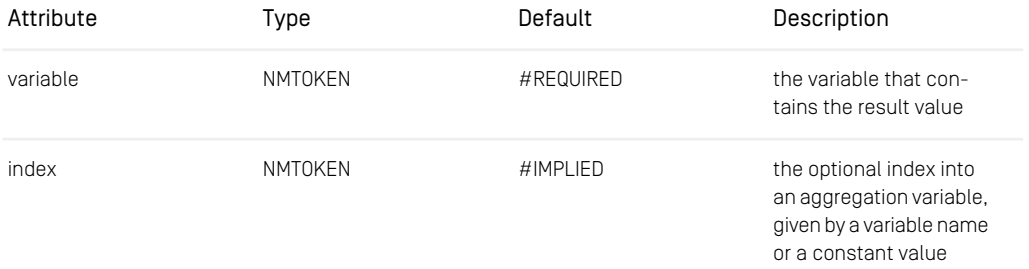

*Table 6.26. Attributes of the Get element*

```
<Variable name="Comment" type="String"/>
<Assignment>
  <Writes variable="Comment"/>
</Assignment>
<If name="IfTask">
  <Condition>
     <Equal>
         <Get variable="Comment"/>
        <String value="42"/>
     </Equal>
  </Condition>
  <Then successor="Task1"/>
```

```
<Else successor="Task2"/>
\langle/If>
```
*Example 6.23. Example of a Get element*

Grant

*Grammar:* EMPTY

Grant authorizes users or groups to perform actions on the process or task instance they are specified in. Grant is only defined for the predefined [ACLRightsPolicy](https://documentation.coremedia.com/cmcc-12/artifacts/2404-latest/javadoc/common/com/coremedia/workflow/common/policies/ACLRightsPolicy.html). If you implement own policies, you may parameterize the policy as you want.

One of 'user', 'group', or 'variable' must be set to specify the subject who is authorized to do actions. If you use 'group' or 'user' the optional 'domain' might be used in addition.

If the attribute 'variable' is set, then the indicated variable is read at runtime. If the variable contains a user, the grant applies to that user. If it contains a group, the grant applies to all direct or indirect members of that group. If it contains a list of users or groups, it applies to all of these.

Rights specified using variables precede user rights, which again precede group rights. Within each category, revokes precede grants.

The 'rights' are a comma-separated list of names for operations, which may be per-formed. The actions, defined in the [WfRightsPolicy](https://documentation.coremedia.com/cmcc-12/artifacts/2404-latest/javadoc/common/com/coremedia/workflow/WfRightsPolicy.html) interface are:

read, write for process and task instances; create, start, suspend, resume, abort for process instances; accept, reject, assign, complete, delegate, cancel, skip, retry for task instances

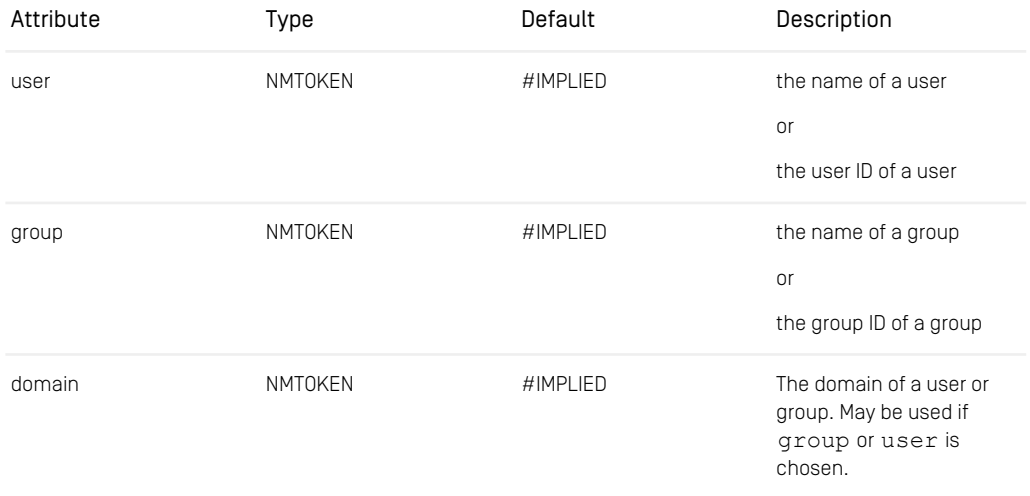

## Reference | XML Element Reference

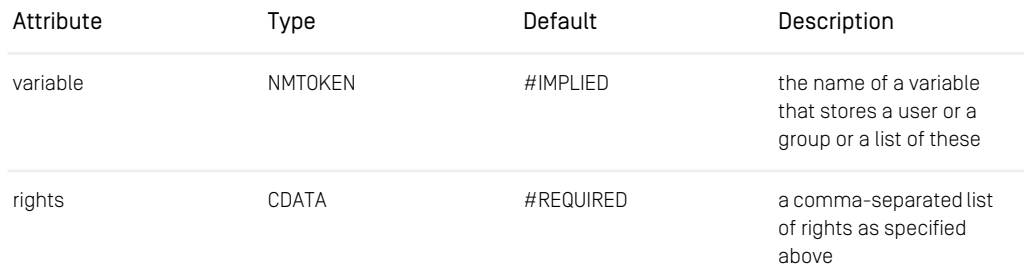

*Table 6.27. Attributes of the Grant element*

```
<UserTask name="GrantExample" successor="TheNext">
    <Rights><br><Grant group="composer-role"
           <Grant group="composer-role"
rights="accept, complete, read"/>
<Grant user="demo1"
          rights="accept, complete, delegate, read"/>
     </Rights>
          \leq! -- Code -->
<UserTask>
```
<span id="page-141-0"></span>*Example 6.24. Example of a Grant element*

#### Greater

*Grammar:* (([Expression \[109\]](#page-119-0)), ([Expression \[109\]](#page-119-0)))

A Greater expression contains exactly two subexpressions, which are both evaluated during the evaluation of the Greater expression. The expression evaluates to "true" if and only if the computed value of the first subexpression is greater than the value of the second subexpression.

Although a Greater expression may compare values of any type, this element makes sense only for integer, string, date and timer values as defined in the workflow.

```
<Variable name="Published" type="Date"/>
<Assignment>
  <Writes variable="Published"/>
</Assignment>
<If name="IfTask">
   <Condition>
     <Greater>
         <Get variable="Published"/>
         <Date value="31.12.2000 24:00"/>
     </Greater>
   </Condition>
  <Then successor="NewCentury"/>
  <Else successor="OldCentury"/>
\langle/If>
```
*Example 6.25. Example of a Greater expression*

#### <span id="page-142-0"></span>**GreaterEqual**

*Grammar:* (([Expression \[109\]](#page-119-0)), ([Expression \[109\]](#page-119-0)))

A GreaterEqual expression contains exactly two subexpressions, which are both evaluated during the evaluation of the GreaterEqual expression. The expression evaluates to "true" if and only if the computed value of the first subexpression is greater than or equal to the value of the second subexpression.

Although a GreaterEqual expression may compare values of any type, this element makes sense only for integer, string, date and timer values.

```
<Variable name="Published" type="Date"/>
<Assignment>
  <Writes variable="Published"/>
</Assignment>
<If name="IfTask">
   <Condition>
      <GreaterEqual>
        <Get variable="Published"/>
         <Date value="31.12.2000 24:00"/>
     </GreaterEqual>
  </Condition>
   <Then successor="NewCenturyOrNewYearsEve"/>
   <Else successor="OldCentury"/>
\langle/If>
```
<span id="page-142-1"></span>*Example 6.26. Example of a GreaterEqual expression*

#### Group

*Grammar:* EMPTY

The Group element is used to specify a single constant group value within expressions, variable initializers or policies. Either 'value' or 'name' must be specified.

If you delete a group in the user administration, which you have used in the Group element of an uploaded workflow definition, its polices will fail.

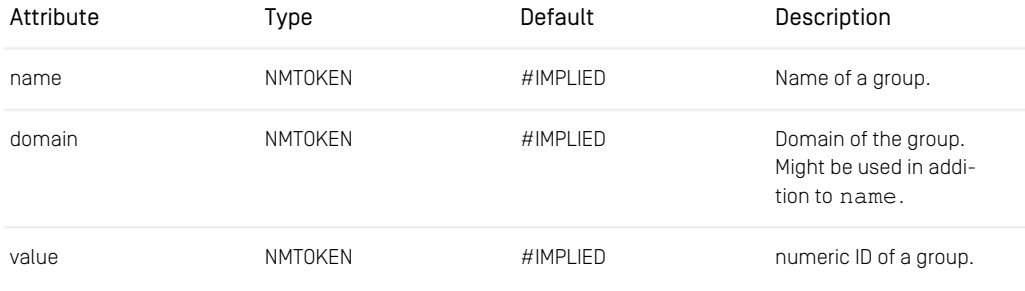

*Table 6.28. Attributes of the Group element.name*

```
<Variable name="Writer" type="Group"/>
  <Group value="10"/>
</Variable>
```
<span id="page-143-1"></span>*Example 6.27. Example of a Group variable*

Guard

*Grammar:* ([Expression \[109\]](#page-119-0))

A Guard contains a Boolean expression, that defines a condition which must become true before a task is activated. See [UserTask \[157\]](#page-167-0), [AutomatedTask \[114\]](#page-124-0) and [Condition \[118\]](#page-128-0) for details.

```
<AggregationVariable name="Articles" type="Document"/>
<Assignment>
   <Writes variable="Articles"/>
</Assignment>
<UserTask name="AndTest" successor="TheNext">
   <Guard>
      <Exists variable="Element" aggregate="Articles">
         <Equal>
             <String value="Sports"/>
<Read variable="Element" property="Topic"/>
         </Equal>
      </Exists>
   </Guard>
   \langle!-- Code -->
</UserTask>
```
<span id="page-143-0"></span>*Example 6.28. Example of a Guard*

If

*Grammar:* (([Variable \[160\]](#page-170-0) | [AggregationVariable \[112\]](#page-122-1))\*, [Condition \[118\]](#page-128-0), [Then \[154\]](#page-164-1), [Else \[120\]](#page-130-1))

An If task determines the successor task based on the result of a [Condition \[118\]](#page-128-0). A condition may be based on the state of workflow variables, the content of documents from a *Content Management Server* or the external state of third-party products.

If the condition evaluates to true, the successor of the [Then \[154\]](#page-164-1) element is chosen, else the one of the [Else \[120\]](#page-130-1) element. See [Example 6.29, "Example of an If task" \[134\]](#page-144-1).

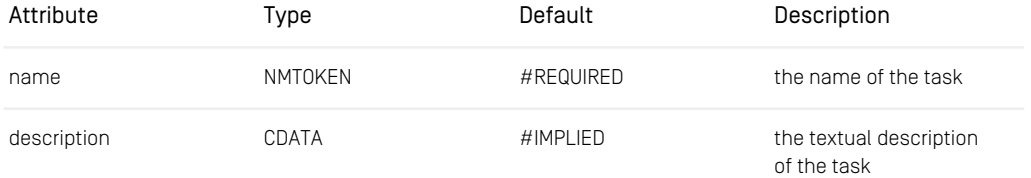

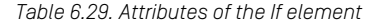
```
<Variable name="Comment" type="String"/>
<Assignment>
  <Writes variable="Comment"/>
</Assignment>
<If name="IfTask">
   <Condition>
     <Equal>
        <Get variable="Comment"/>
        <String value="42"/>
     </Equal>
   </Condition>
   <Then successor="Task1"/>
  <Else successor="Task2"/>
\langle/If>
```
*Example 6.29. Example of an If task*

#### Implies

*Grammar:* (([Expression \[109\]](#page-119-0)), ([Expression \[109\]](#page-119-0))\*)

An Implies expression determines whether the first subexpression logically implies all remaining sub expressions. Thus,  $\times$ Implies $>$ E1 E2 E3 ... $\times$ Implies $/$  is equivalent to <Or><Not>E1</Not> <AND>E2 E3 ...</And></Or>. For the common case of two subexpressions, an Implies expression evaluates to "true" if and only if the first expression evaluates to "false" (without caring for the result of the second subexpressions) or both expressions evaluate to "true".

```
<Assignment>
   <Writes variable="changeSet" contentEditable="true"/>
    <Validator name="AllCheckedIn"
    description="all-checked-in-validator">
        <ForAll variable="change" aggregate="changeSet">
        <Implies>
             <And>
                 <IsDocumentVersion variable="change"/>
                 <Equal>
                      <Read variable="change" property="version_"/>
<Read variable="change"
                     property="latestVersion_"/>
                 </Equal>
             </And>
             <Not><Read variable="change" property="isCheckedOut_"/>
            \langle/Not>
        </Implies>
        </ForAll>
    </Validator>
</Assignment>
```
*Example 6.30. Example for an Implies expression*

#### InitialAssignment

• Grammar: (([Reads \[149\]](#page-159-0) | [Writes \[161\]](#page-171-0), [Validator \[159\]](#page-169-0) [Validator \[159\]](#page-169-0))

An InitialAssignment element defines that a variable is 'important' to a process instance during the initial creation of the workflow before the workflow is started. This way it is possible to set initial arguments for a process instance which cannot be changed after the instance is started.

With [Reads \[149\]](#page-159-0) and [Writes \[161\]](#page-171-0) the variables are specified. The variables can or have to be modified by a user or an external process. Thus, the InitialAssignment element defines a view on the variables. The modifications of the variables may be validated by Validators.

```
<Workflow>
    <Process name="InitialClientTest" startTask="TheFirst">
          <Variable name="Comment" type="String"/>
<Variable name="Articles" type="Document"/>
         <InitalAssignment>
             <Reads variable="Comment"/>
              <Writes variable="Articles"/>
         </InitalAssignment>
         \langle!-- Code -->
    </Process>
</Workflow>
```
<span id="page-145-0"></span>*Example 6.31. Example of an InitialAssignment element*

#### InitialClient

Deprecated. See InitialAssignment instead.

#### Integer

*Grammar:* EMPTY

The Integer element is used to specify a single constant integer value within expressions or variable initializers.

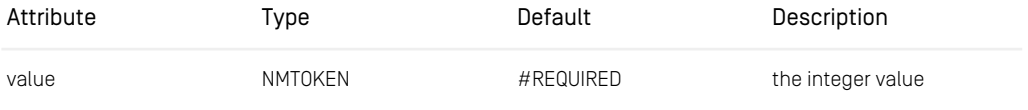

*Table 6.30. Attribute of the Integer element*

```
<Variable name="Number" type="Integer">
  <Integer value="100"/>
</Variable>
```
*Example 6.32. Example of an Integer Variable*

#### IsDocument

*Grammar:* EMPTY

IsDocument queries whether a resource value contained in the variable, which is given as in [Get \[129\]](#page-139-0), is a document with or without an explicit version.

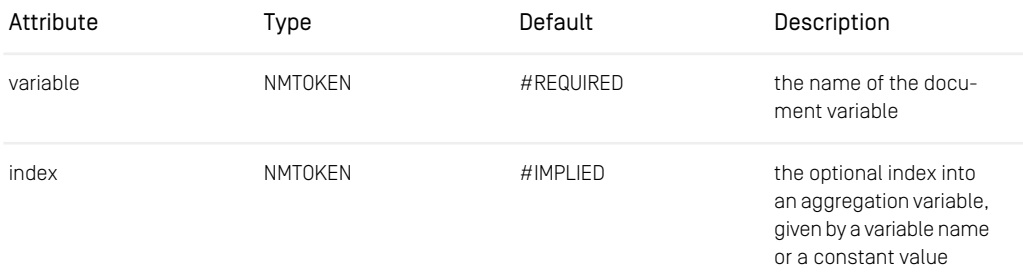

*Table 6.31. Attributes of the IsDocument element*

```
<Variable name="Article" type="Resource"/>
<Assignment>
   <Writes variable="Article"/>
</Assignment>
<UserTask name="AndTest" successor="theNext">
<EntryAction class="CheckOutDocument" documentVariable="Article">
      <Condition>
          <IsDocument variable="Article"/>
      </Condition>
   </EntryAction>
   \left\langle -1 - \right\rangle Code \left\langle -2 \right\rangle</UserTask>
```
*Example 6.33. Example of an IsDocument expression*

#### IsDocumentVersion

*Grammar:* EMPTY

IsDocumentVersion queries whether a resource value contained in the variable, which is given as in [Get \[129\]](#page-139-0), is a document with an explicit version.

This is helpful because document variables may refer simply to a document or to a specific version of that document, so that processing may have to vary depending on the kind of value stored.

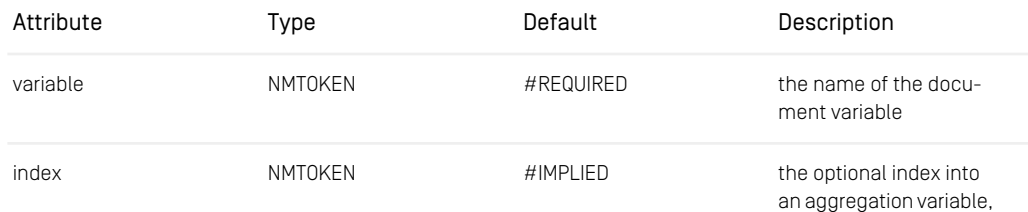

# Reference | XML Element Reference

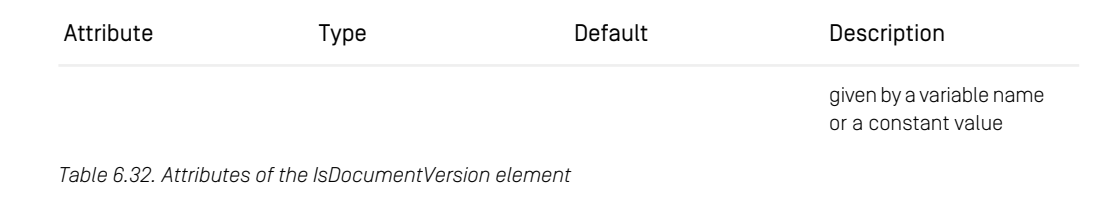

```
<Variable name="Article" type="Document"/>
<Assignment>
  <Writes variable="Article"/>
</Assignment>
<UserTask name="IsTest" successor="theNext">
<EntryAction class="PublishResource" documentVariable="Article">
      <Condition>
         <IsDocumentVersion variable="Article"/>
     </Condition>
  </EntryAction>
  \langle!-- Code -->
</UserTask>
```
<span id="page-147-0"></span>*Example 6.34. Example of an IsDocumentVersion expression*

#### IsEmpty

*Grammar:* EMPTY

IsEmpty evaluates to true if the value of the specified variable or resource property is "null". For an aggregation variable, length of zero is considered as empty, too. See [Length \[140\]](#page-150-0) for details. For an XML example see [PostCondition \[145\]](#page-155-0).

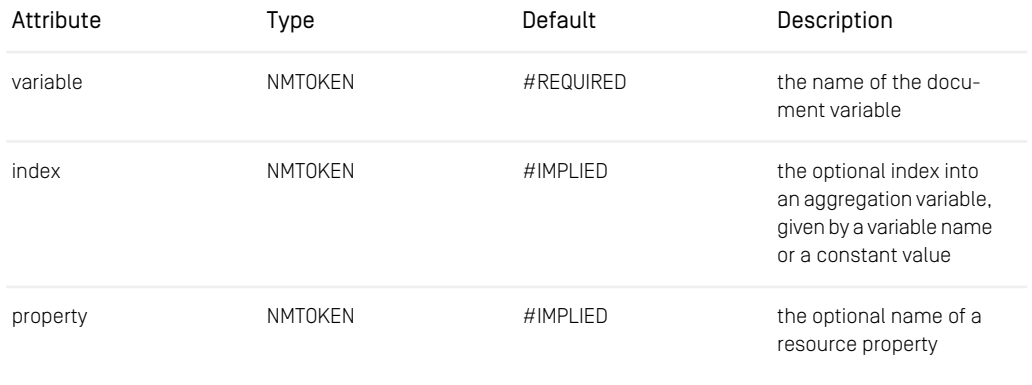

*Table 6.33. Attributes of the IsEmpty element*

IsExpired

*Grammar:* EMPTY

IsExpired queries whether the timer given by the defined variable has expired.

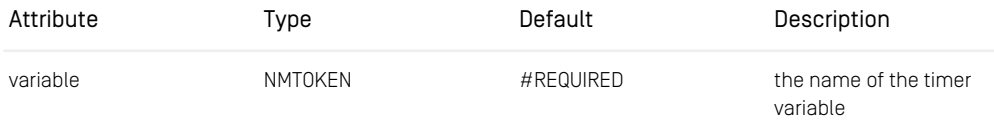

*Table 6.34. Attributes of the IsExpired element*

```
<AutomatedTask name="StartTimer" description="SimplyStart"
 successor="Wait">
   <Variable name="waiting" type="Timer">
       <Timer value="100"/>
   </Variable>
   <Action class="EnableTimer" timerVariable="waiting"/>
</AutomatedTask>
<UserTask name="Wait" successor="Next">
    <Guard>
       <IsExpired variable="StartTimer.waiting"/>
   </Guard>
   \langle!-- Code -->
</UserTask>
```
*Example 6.35. Example of an IsExpired expression*

#### IsFolder

*Grammar:* EMPTY

IsFolder queries whether a resource value contained in the variable given via the variable attribute is a folder and not a content item or content version.

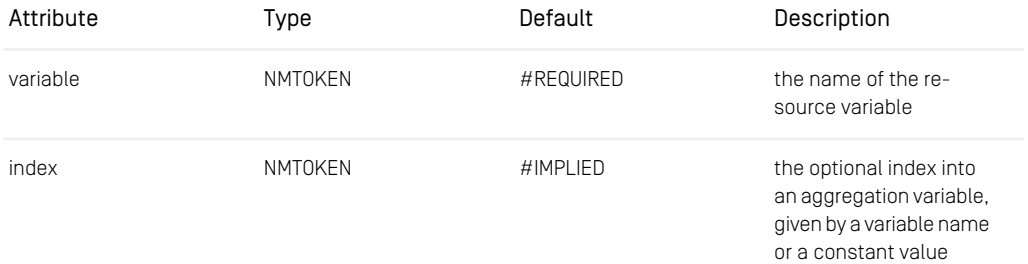

*Table 6.35. Attributes of the IsFolder element*

```
<Variable name="Location" type="Resource"/>
\left\langle -\right\rangle -- Code -->
<AutomatedTask name="CreateDocument" successor="TheNext">
     <PreCondition name="CheckLocation">
<IsFolder variable="Location"/>
     </PreCondition>
```
 $\langle !-- \text{Code} \text{---} \rangle$ </AutomatedTask>

<span id="page-149-1"></span>*Example 6.36. Example of an IsFolder expression*

Join

*Grammar:* (([Variable \[160\]](#page-170-0) | [AggregationVariable \[112\]](#page-122-0))\*, [Predecessor \[146\]](#page-156-0)+)

A Join task waits for two or more tasks to complete. Joined tasks must have been forked by a [Fork \[126\]](#page-136-0) task to perform execution in parallel. A Join task waits for all of them to be completed.

The Predecessor elements contained in this element list all tasks that use this Join element as the successor. For an example see [Fork \[126\]](#page-136-0).

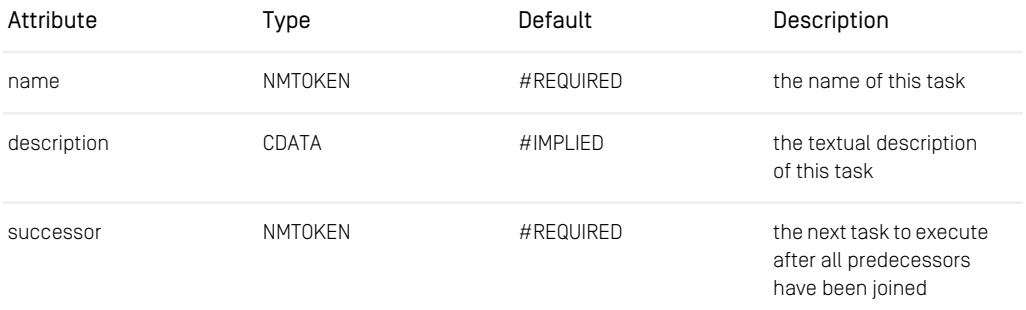

<span id="page-149-0"></span>*Table 6.36. Attributes of the Join element*

#### JoinSubprocess

*Grammar:* ([Variable \[160\]](#page-170-0) | [AggregationVariable \[112\]](#page-122-0))\*

A [JoinSubprocess \[139\]](#page-149-0) task waits for a non detached subprocess to complete. For an XML example see [ForkSubprocess \[127\]](#page-137-0).

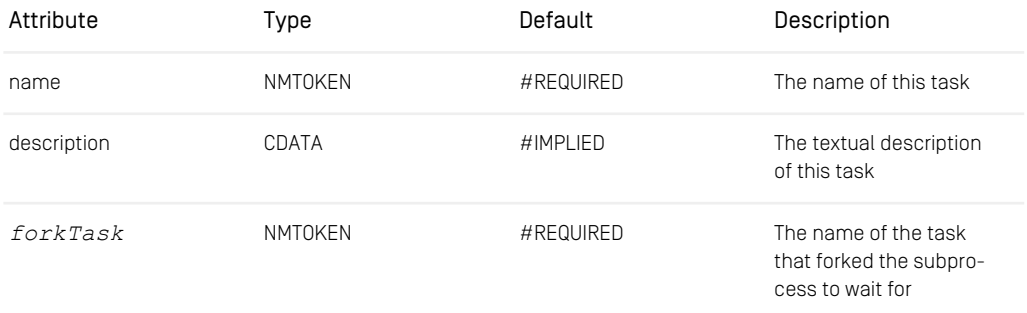

# Reference | XML Element Reference

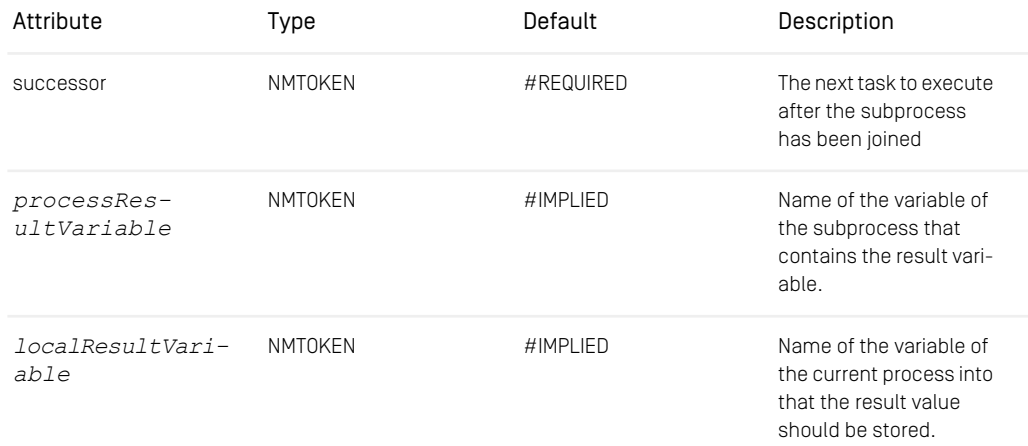

<span id="page-150-0"></span>*Table 6.37. Attributes of the JoinSubprocess element*

#### Length

*Grammar:* EMPTY

Length evaluates to the length of the value of the specified variable or resource property and depends on the type. For an aggregation variable it returns the number of elements, for a string variable or string property it returns the length of the string. See also [Get \[129\]](#page-139-0) and [Read \[148\]](#page-158-0).

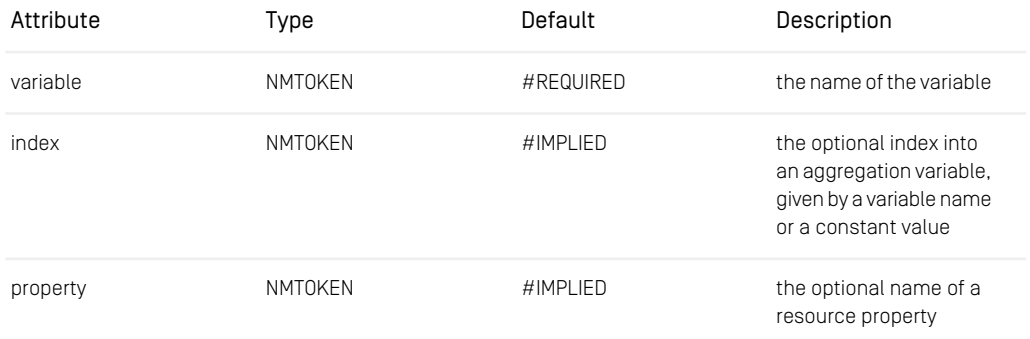

*Table 6.38. Attributes of the Length element*

```
<Variable name="Input" type="String">
<Assignment>
   <Writes variable="Input"/>
```
## Reference | XML Element Reference

```
</Assignment>
<UserTask name="LengthCheck" successor="TheNext">
    <Guard>
         <Greater>
              <Length variable="Input"/>
              <Integer value="4"/>
         </Greater>
    \epsilon/Guard>
    \langle !-- \text{Code} \text{---} \rangle</UserTask>
```
<span id="page-151-0"></span>*Example 6.37. Example of a Length element*

Less

*Grammar:* (([Expression \[109\]](#page-119-0)), ([Expression \[109\]](#page-119-0)))

A Less expression contains exactly two subexpressions, which are both evaluated during the evaluation of the Less expression. The expression evaluates to "true" if and only if the computed value of the first subexpression is less than the value of the second subexpression.

Although a Less expression may compare values of any type, this element makes sense only for integer, string, date, and timer values as defined in the workflow.

#### **LessEqual**

#### *Grammar:* (([Expression \[109\]](#page-119-0)), ([Expression \[109\]](#page-119-0)))

A LessEqual expression contains exactly two subexpressions, which are both evaluated during the evaluation of the LessEqual expression. The expression evaluates to "true" if and only if the computed value of the first subexpression is less than or equal to the value of the second subexpression.

Although a LessEqual expression may compare values of any type, this element makes sense only for integer, string, date and timer values as defined in the workflow. See [Less \[141\]](#page-151-0) for an XML example.

```
<Variable name="Published" type="Date"/>
\left\langle -\right\rangle -- Code -->
<If name="IfTask">
   <Condition>
      <Less>
          <Get variable="Published"/>
          <Date value="31.12.2000 24:00"/>
      </Less>
   </Condition>
   <Then successor="NewCentury"/>
   <Else successor="OldCentury"/>
\langle/If>
```
*Example 6.38. Example of a Less expression*

Let

*Grammar:* ((*[Expression \[109\]](#page-119-0)*), (*[Expression \[109\]](#page-119-0)*))

Let binds an expression-local variable to a value determined by the first subexpression. It evaluates to the value of the second subexpression, which can use the expressionlocal variable. Let is useful to reuse complex subexpressions and store their result in an expression-local variable. Some functions as [Length \[140\]](#page-150-0) and [Read \[148\]](#page-158-0) can only be applied to variable values. Using Let they can be applied to any expression (mostly custom expressions), which must return values which must make sense.

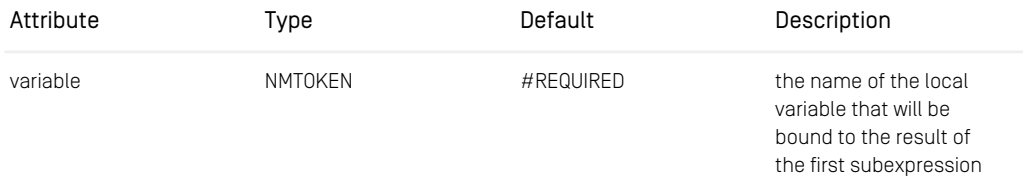

*Table 6.39. Attributes of the Let element*

```
<Variable name="Article" type="Document"/>
<Assignment>
   <Writes variable="Article"/>
</Assignment>
<UserTask name="LetTest" successor="Final">
    <Guard>
        <Let variable="Test">
            <Read variable="Article" property="Headline"/>
            <Greater>
                <Integer value="50"/>
                <Length variable="Test"/>
           </Greater>
        \langle /Let></Guard>
    \langle!-- Code -->
</UserTask>
```
*Example 6.39. Example of a Let element which is needed to check whether the headline of an article is longer than 50 characters or not*

Not

*Grammar:* ([Expression \[109\]](#page-119-0))

A Not expression evaluates its Boolean subexpression and returns the logical negation of the result.

```
<ForAll variable="Element" aggregate="Articles">
   <Not>
         <Read variable="Element" property="isCheckedOut_"/>
    </Not>
</ForAll>
```
*Example 6.40. Example of a Not element*

NotEmpty

#### *Grammar:* EMPTY

NotEmpty is the negation of IsEmpty. See [IsEmpty \[137\]](#page-147-0) for details.

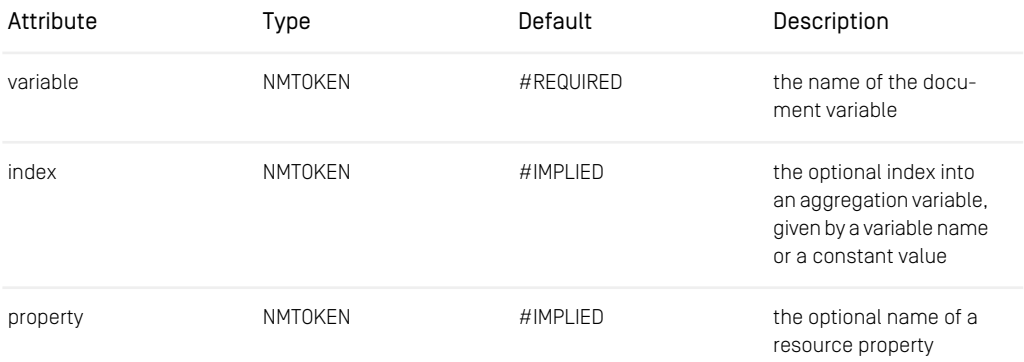

*Table 6.40. Attributes of the NotEmpty element*

#### **NotEqual**

*Grammar:* (([Expression \[109\]](#page-119-0)), ([Expression \[109\]](#page-119-0)))

A NotEqual expression is the negation of an Equal expression.

```
<Variable name="Comment" type="String"/>
<Assignment>
  <Writes variable="Comment"/>
</Assignment>
<UserTask name="AndTest" successor="TheNext">
  <Guard>
      <NotEqual>
        <Get variable="Comment"/>
      <String value="LetMeIn"/></NotEqual>
  </Guard>
  \langle -\rangle</UserTask>
```
*Example 6.41. Example of a NotEqual expression*

#### Or

*Grammar:* (([Expression \[109\]](#page-119-0))\*)

An Or expression evaluates to the disjunction of its subexpressions, all of which must return Boolean values. The subexpressions are evaluated in a "short-circuit" fashion, that is, they are evaluated from left to right until the first subexpression evaluates to "true" or all subexpressions have evaluated to "false".

```
<UserTask name="AndTest" successor="theNext">
   <PreCondition>
      \langle Orb
          <Equal>
             <Get variable="OWNER_"/>
             <User value="0"/>
          </Equal>
         <Equal>
            <Get variable="Comment"/>
            <String value="42"/>
         </Equal>
      \langle/0r>
   </Precondition>
   \leftarrow -- Code -->
</UserTask>
```
*Example 6.42. Example of an Or expression*

#### Parameters

*Grammar:* ([Assign \[114\]](#page-124-0)+)

<span id="page-154-0"></span>Parameters is used to enclose the elements that define how to parametrize a subprocess. For an XML example see [ForkSubprocess \[127\]](#page-137-0).

#### Performers

*Grammar:* ANY

A Performers element specifies external code that is called to determine which users to offer a task for acceptance. If you do not use this element, the default policy [De](https://documentation.coremedia.com/cmcc-12/artifacts/2404-latest/javadoc/workflow-server/com/coremedia/workflow/common/policies/DefaultPerformersPolicy.html)[faultPerformersPolicy](https://documentation.coremedia.com/cmcc-12/artifacts/2404-latest/javadoc/workflow-server/com/coremedia/workflow/common/policies/DefaultPerformersPolicy.html) is used.

You can either give the fully qualified name of your own Performers class which must be an implementation of [com.coremedia.workflow.WfPerformer](https://documentation.coremedia.com/cmcc-12/artifacts/2404-latest/javadoc/common/com/coremedia/workflow/WfPerformersPolicy.html)[sPolicy](https://documentation.coremedia.com/cmcc-12/artifacts/2404-latest/javadoc/common/com/coremedia/workflow/WfPerformersPolicy.html), an unqualified class name which will be searched for in the package com.coremedia.workflow.common.policies or it defaults to a built-in generic implementation [com.coremedia.workflow.common.policies.De](https://documentation.coremedia.com/cmcc-12/artifacts/2404-latest/javadoc/workflow-server/com/coremedia/workflow/common/policies/DefaultPerformersPolicy.html)[faultPerformersPolicy](https://documentation.coremedia.com/cmcc-12/artifacts/2404-latest/javadoc/workflow-server/com/coremedia/workflow/common/policies/DefaultPerformersPolicy.html).

The default implementation keeps a blacklist of users not permitted to perform a task and a list of preferred users. Upon setting a new preferred user or group the old preference is deleted. For details see the Action class [PreferPerformer](https://documentation.coremedia.com/cmcc-12/artifacts/2404-latest/javadoc/workflow-server/com/coremedia/workflow/common/actions/PreferPerformer.html).

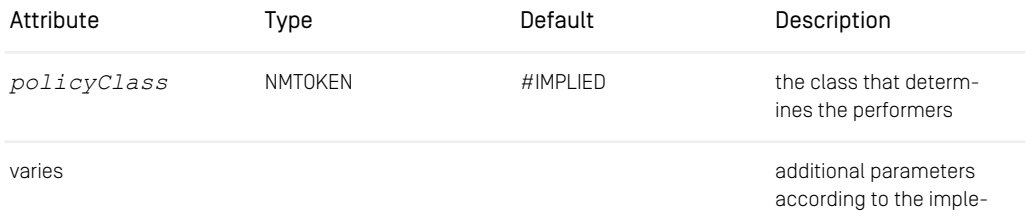

## Reference | XML Element Reference

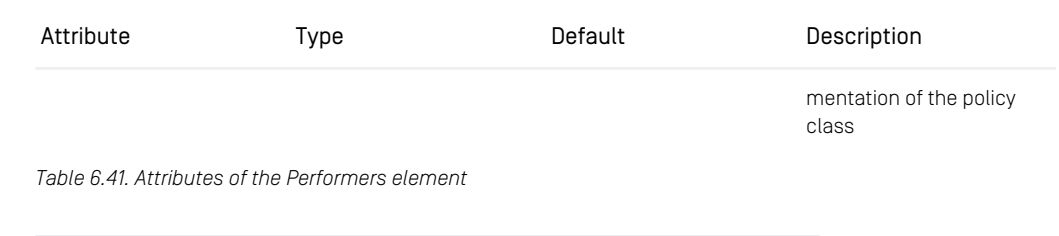

```
<UserTask name="PerformersTest" successor="TheNext">
   <Performers policyClass="com.coremedia.MyPolicyClass"/>
    \langle!-- Code -->
</UserTask>
```
<span id="page-155-0"></span>*Example 6.43. Performers element*

#### PostCondition

*Grammar:* (*[Expression \[109\]](#page-119-0)*)

A PostCondition assert a condition that must hold after an (optional) exit action (user task) or action (automated task) has run. See [Condition \[118\]](#page-128-0) for details.

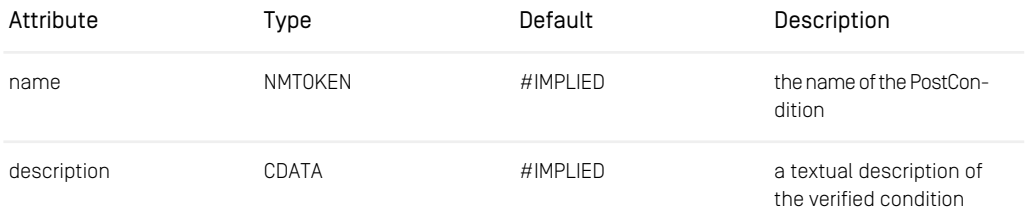

*Table 6.42. Attributes of the PostCondition element*

```
<Variable name="Article" type="Document">
<UserTask name="PostCondition" successor="TheNext">
  \langle !-- \text{Code } -- \rangle<Assignment>
        <Writes variable="Article"/>
   </Assignment>
    \langle !-- \text{Code } -- \rangle<PostCondition name="CheckDocument">
         <Not><IsEmpty variable="Article"/>
        \langle/Not\rangle</PostCondition>
</UserTask>
```
<span id="page-155-1"></span>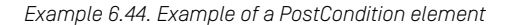

#### PreCondition

*Grammar:* (*[Expression \[109\]](#page-119-0)*)

A PreCondition asserts a condition that must hold when the task has been accepted but before an entry action (user task) or action (automated task) has run. It is described by an expression. See [Condition \[118\]](#page-128-0) for details.

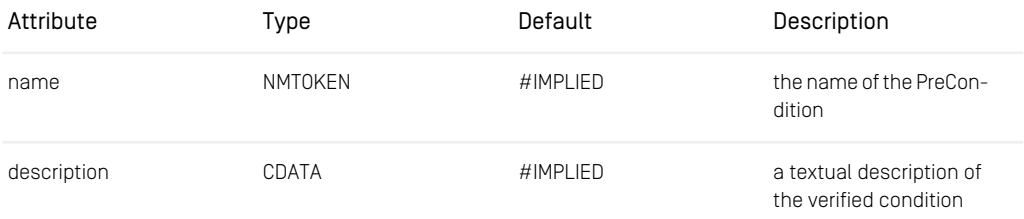

*Table 6.43. Attributes of the Precondition element*

```
<Variable name="Location" type="Folder"/>
<Variable name="DocName" type="String"/>
<Assignment>
    <Writes variable="Location"/>
   <Writes name="DocName"/>
</Assignment>
<AutomatedTask name="CreateDocument" successor="TheNext">
   <PreCondition name="CheckLocation">
        <IsFolder variable="Location"/>
   </PreCondition>
   <Variable name="DocType" type="DocumentType">
       <DocumentType value="Article"/>
    </Variable>
   <Action name="CreateDocument" folderVariable="Location"
              nameVariable="DocName" typeVariable="DocType"/>
</AutomatedTask>
```
<span id="page-156-0"></span>*Example 6.45. Example of a PreCondition*

#### Predecessor

*Grammar:* EMPTY

A Predecessor elements defines a predecessor of a [Join \[139\]](#page-149-1) task by its name. See [Fork \[126\]](#page-136-0) for an XML example.

<span id="page-156-1"></span>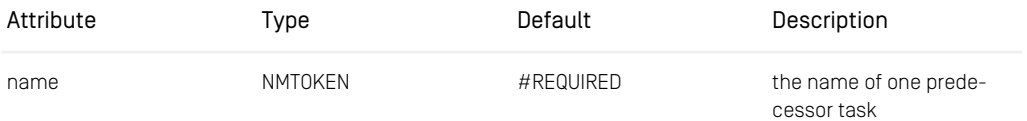

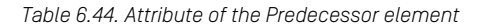

#### Process

```
Grammar: (Rights [151]?, (Variable [160] | AggregationVariable [112])*, InitialClient [135]?,
Client [118]?, (Task [110])+)
```
A process is a definition of a workflow process which is identified by its name. It consists of tasks, which reference each other by name. The *startTask* attribute defines the name of the start task. A process is the template for a process instance. To run a process, it has to be instantiated. At that time an actual process instance is created, which carries the process state and completes the workflow steps that are defined by tasks and carried out by task instances.

The description of the process is a human readable explanation about what the process does or a key used for localization.

The *subprocessOnly* attribute defines whether an instance of the process can be created as a top level instance or only as a subprocess instance. The default is false.

The [Rights \[151\]](#page-161-0) element configures user and group permissions for the process instance operations.

Variables in the process scope define the global state of the workflow process. With [InitialClient \[135\]](#page-145-0) and [Client \[118\]](#page-128-1), you define which variables are to be read or written by a user or an external process. The [InitialClient \[135\]](#page-145-0) element is used for initializing the process before it is started while the [Client \[118\]](#page-128-1) element is used afterwards when the process is running.

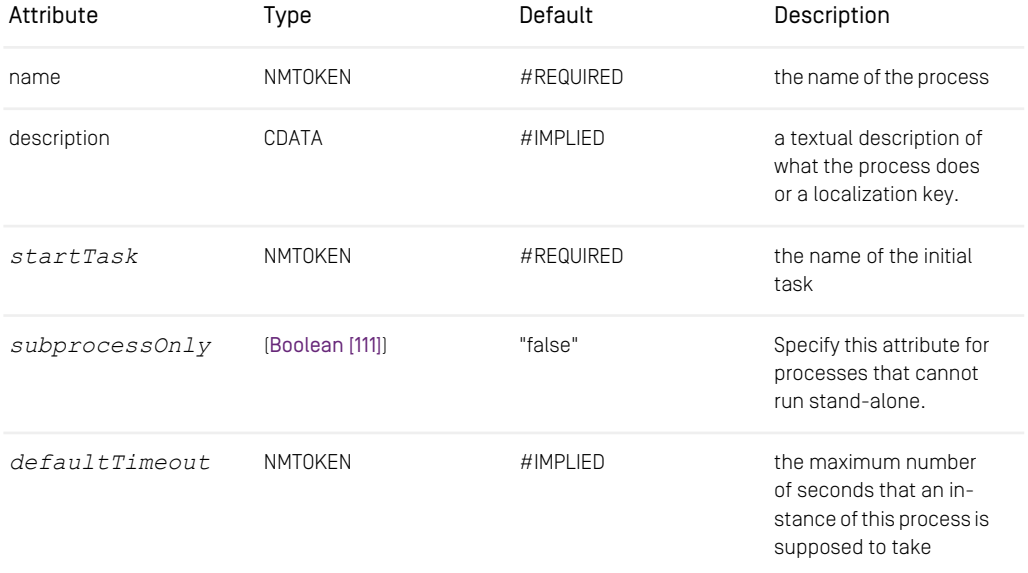

*Table 6.45. Attributes of the Process element*

```
<Workflow>
   <Process name="Example" description="An example"
    startTask="First">
      \langle !-- \text{Code} \text{---} \rangle</Process>
</Workflow>
```
*Example 6.46. Example of the Process element*

#### Property

*Grammar:* EMPTY

The Property element defines the properties with which a new document is created.

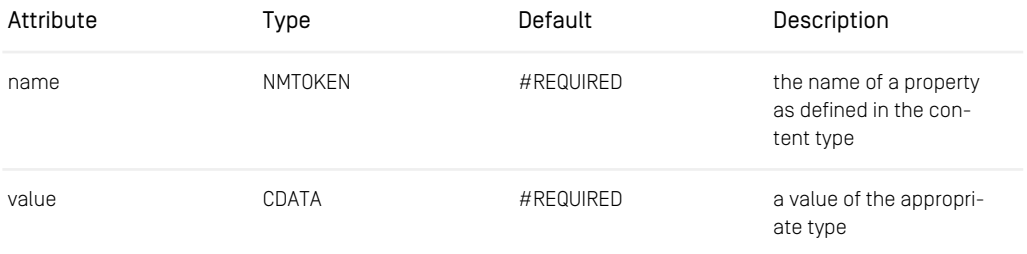

*Table 6.46. Attributes of the Property element*

```
<Variable name="Location" type="Folder"/>
<Variable name="DocName" type="String"/>
<Assignment>
      <Writes variable="Location"/>
      <Writes name="DocName"/>
</Assignment>
<AutomatedTask name="CreateDocument" successor="TheNext">
<Variable name="DocType" type="DocumentType">
<DocumentType value="Article"/>
      </Variable>
      <Action name="CreateDocument" folderVariable="Location"
             nameVariable="DocName" typeVariable="DocType">
<Property name="Headline" value="Politics"/>
<Property name="Creator" value="AutomaticCreator"/>
      </Action>
</AutomatedTask>
```
<span id="page-158-0"></span>*Example 6.47. Example of a Property element*

Read

#### *Grammar:* EMPTY

Read evaluates to the contents of the given property of a resource. 'property' can be the name of any implied or schema property of a resource. A blob property will be returned as an XML representation in a string value, a linklist property will be returned as an aggregation variable of documents and an SGML property will be returned as a string. All other property types will be returned as the appropriate workflow variable value. See [Exists \[122\]](#page-132-0) for an XML example.

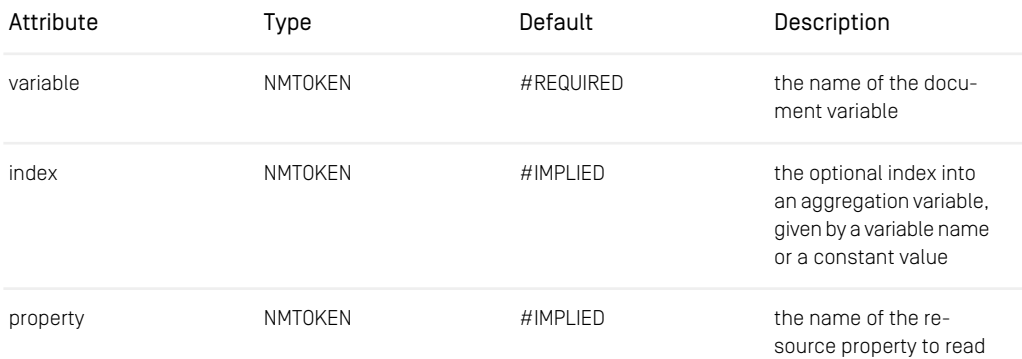

<span id="page-159-0"></span>*Table 6.47. Attributes of the Read element*

### Reads

*Grammar:* EMPTY

Reads and [Writes \[161\]](#page-171-0) specify the variables that are 'important' to a task or process instance. For variables that are specified with Reads, it is not possible to modify them. They are just shown in the editor. Accordingly, [Writes \[161\]](#page-171-0) allows you to modify variables on a workflow client.

The variable attribute specifies the name of the variable. The description is a human readable explanation about how to interpret or modify the variable. It may be localized by the editor.

Resource variables may be declared as contentEditable, which means that you can change the content of the resource stored in the variable (if you have the appropriate rights on the resource) but you can not change the resource to which the variable references even if the variable itself is read-only.

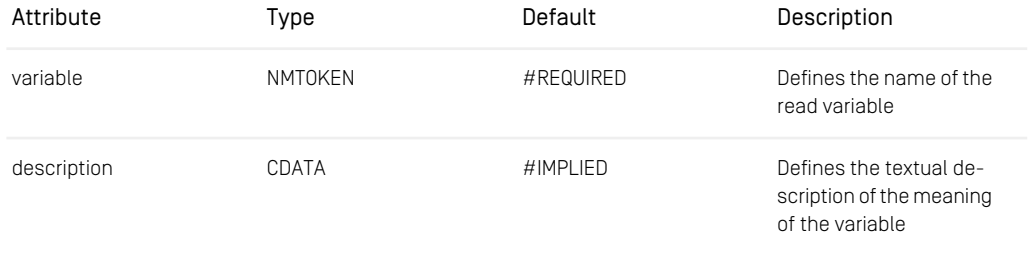

## Reference | XML Element Reference

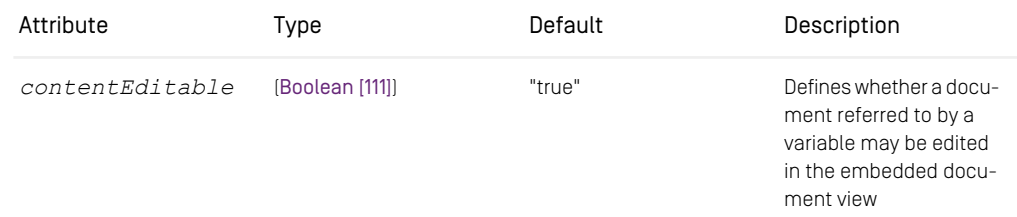

*Table 6.48. Attributes of the Reads element*

```
<Variable name="Comment" type="String"/>
<Variable name="Article" type="Document"/>
<Assignment>
   <Reads variable="Comment"/>
   <Reads variable="Article" contentEditable="true"/>
</Assignment>
```
*Example 6.48. Example of a Reads element*

#### Resource

*Grammar:* EMPTY

The Resource element is used to specify a single constant resource within expressions or variable initializers. It is not useful to define a fixed resource ID in the workflow. Either value or path must be selected.

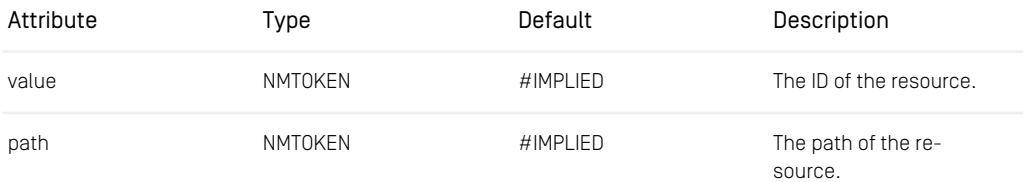

*Table 6.49. Attributes of the Resource element.*

```
<Variable name="DocFol" type="Resource">
  <Resource value="12"/>
</Variable>
```
*Example 6.49. Example of a Resource variable*

#### Revoke

*Grammar:* EMPTY

Revoke revokes the operations for users or groups like [Section 6.2, "XML Element Refer](#page-140-0)[ence" \[130\]](#page-140-0) grants them (only valid for the default ACL rights policy). See [Section 6.2,](#page-140-0) ["XML Element Reference" \[130\]](#page-140-0) for details. Rights specified using variables precede user rights, which again precede group rights. Within each category, revokes precede grants.

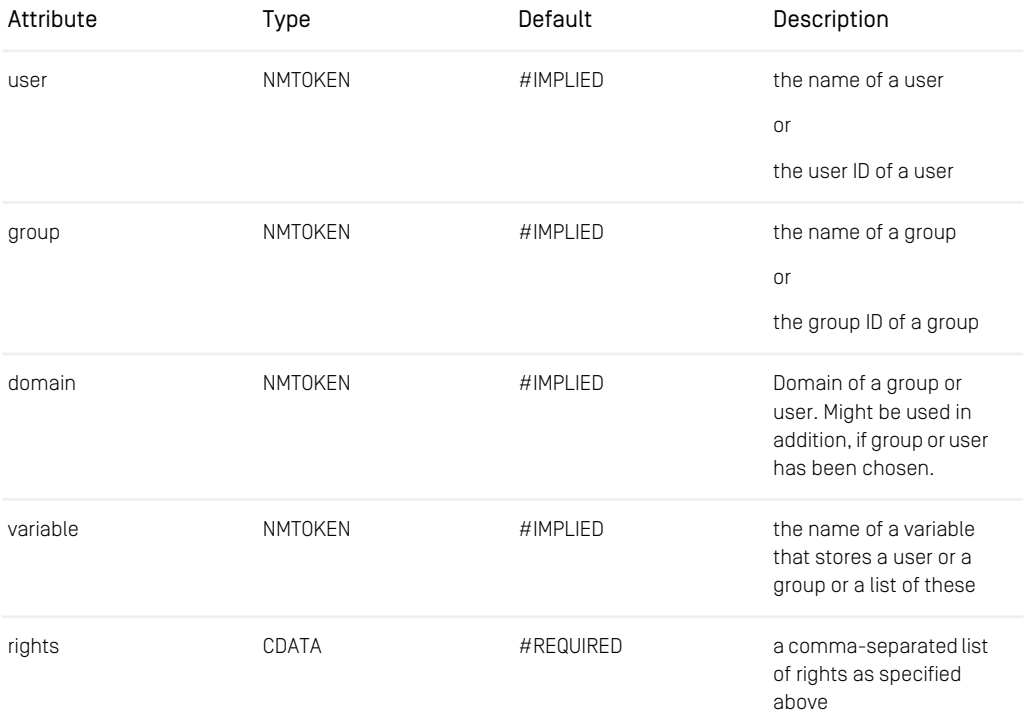

*Table 6.50. Attributes of the Revoke element.*

```
<UserTask name="GrantExample" successor="TheNext">
    <Rights>
          <Grant group="composer-role"
           rights="accept, complete, delegate, read"/>
<Revoke user="demo1" rights="delegate"/>
     </Rights>
           \left\langle \cdot \right\rangle -- Code -->
<UserTask>
```
<span id="page-161-0"></span>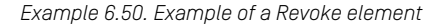

#### Rights

*Grammar:* ([Section 6.2, "XML Element Reference" \[130\]](#page-140-0)\*, [Revoke \[150\]](#page-160-0))

The Rights element defines user and group permissions for the workflow operations.

You can either give the full qualified name of your own Rights class which must be an implementation of [com.coremedia.workflow.WfRightsPolicy](https://documentation.coremedia.com/cmcc-12/artifacts/2404-latest/javadoc/common/com/coremedia/workflow/WfRightsPolicy.html), an unqualified class name which will be searched for in the package com.core media.workflow.common.policies or it defaults to a built-in generic implementation [com.coremedia.workflow.common.policies.ACLRight](https://documentation.coremedia.com/cmcc-12/artifacts/2404-latest/javadoc/common/com/coremedia/workflow/common/policies/ACLRightsPolicy.html)[sPolicy](https://documentation.coremedia.com/cmcc-12/artifacts/2404-latest/javadoc/common/com/coremedia/workflow/common/policies/ACLRightsPolicy.html).

The default policy [ACLRightsPolicy](https://documentation.coremedia.com/cmcc-12/artifacts/2404-latest/javadoc/common/com/coremedia/workflow/common/policies/ACLRightsPolicy.html) defines an access control list like implementation:

- Right can be granted to individual users or group ([Section 6.2, "XML Element Refer](#page-140-0)[ence" \[130\]](#page-140-0)).
- Rights can be revoked for individual users or groups ([Revoke \[150\]](#page-160-0)).
- User defined rights precede group rights.
- Negative rights (revokes) precede positive rights.
- The admin user has all rights (this is the user with id 0).

Specific rights are explicitly granted to the owner of the process and the performer of a task.

The process owner may:

- Read and write variables exported by the processes client view.
- Start the process instance.
- Skip, assign and delegate any user task.
- Retry the last transaction on an aborted task instance (not dependent on the policy).

The task performer may:

- Read and write variables exported by the tasks client view.
- Cancel or complete the accepted task instance.
- Retry the last transaction if the task instance is aborted.

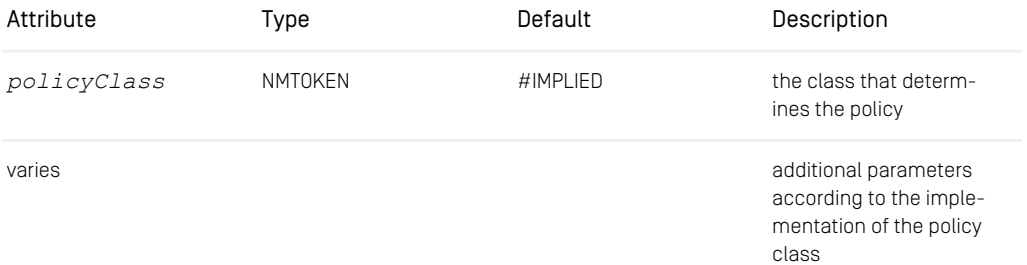

*Table 6.51. Attributes of the Rights element*

## Reference | XML Element Reference

```
<Workflow>
    <Process name="RightsExample" startTask="First">
         <Rights>
              <Grant group="composer-role"
rights="create, start, suspend"/>
         </Rights>
<!-- Code -->
        <UserTask name="First" description="The first Task"
        successor="Next">
              <Rights>
                  <Grant user="demo1"
                  rights="accept, complete, read"/>
             </Rights>
             \langle!-- Code -->
     </UserTask>
<!-- Code -->
    </Process>
</Workflow>
```
*Example 6.51. Example of a Rights element*

#### String

*Grammar:* EMPTY

The String element is used to specify a single constant string value within expressions or variable initializers.

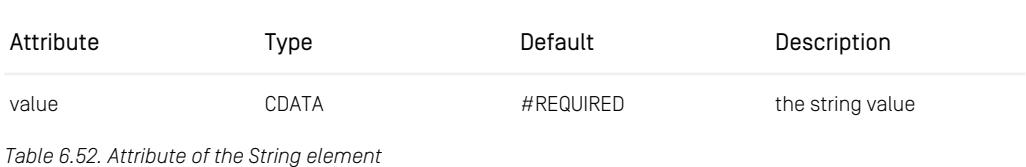

```
<Variable name="Text" type="String">
  <String value="Hello World"/>
```
*Example 6.52. Example of a String variable*

Successor

</Variable>

*Grammar:* EMPTY

A Successor element defines a successor task of a [Fork \[126\]](#page-136-0) or [Choice \[117\]](#page-127-0) task by its name. See [Fork \[126\]](#page-136-0) for an example.

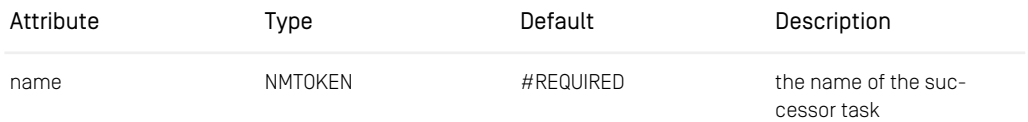

*Table 6.53. Attribute of the Successor element*

#### Switch

#### *Grammar*: (Variable | AggregationVariable)\*, (Case)+)>

A Switch task determines the successor based on the result of two or more 'case' conditions. The successor is defined by the first 'case' condition evaluating to true. The conditions are evaluated in sequential order of their definition. A default successor is mandatory if all given conditions evaluate to false.

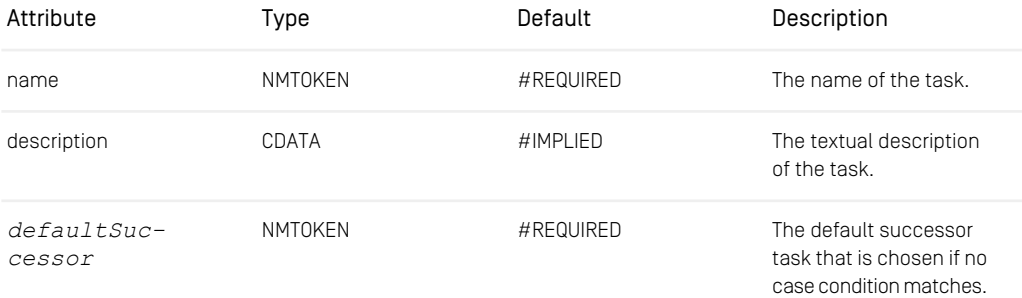

*Table 6.54. Attributes of the Switch element.*

```
<Switch name="SwitchTask" defaultSuccessor="DefaultTask">
 <Case successor="FirstSuccessor">
 <Equal>
  <Get variable="Comment"/>
  <String value="42"/>
 </Equal>
</Case>
<Case successor="SecondSuccessor">
 <Equal>
   <Get variable="Comment"/>
<String value="13"/>
 </Equal>
</Case>
</Switch>
```
*Example 6.53. Example of the Switch element.*

Then

*Grammar:* EMPTY

Then defines the successor of the [If \[133\]](#page-143-0) task if the condition evaluates to true, see [If \[133\]](#page-143-0) for details and an example.

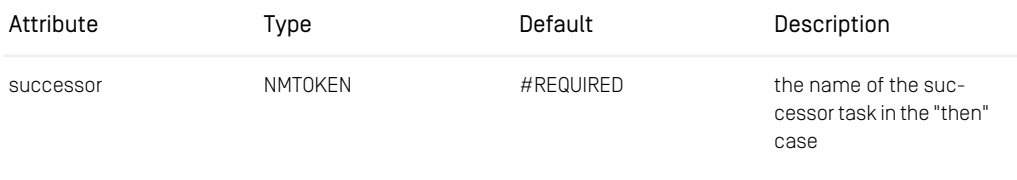

#### *Table 6.55. Attribute of the Then element*

#### Timer

#### *Grammar:* EMPTY

The Timer element is used to specify a single constant timer value within expressions or variable initializers.

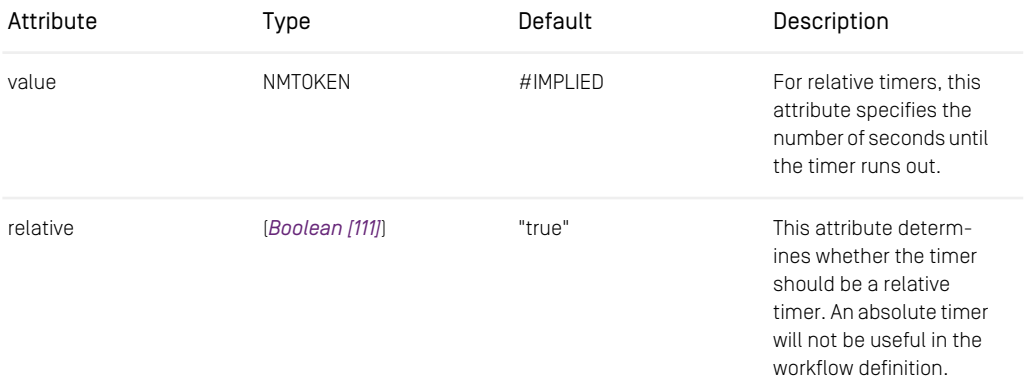

*Table 6.56. Attributes of the Timer element*

```
<Variable name="Expires" type="Timer">
<Timer value="100"/>
</Variable>
<Action class="EnableTimer" timerVariable="Expires"/>
```
*Example 6.54. Example of a Timer variable*

#### **TimerHandler**

#### *Grammar:* EMPTY

The TimerHandler element is used to assign a timer handler to a timer. The handler must be defined in the same location, that is the process or task definition, where its associated timer variable is defined. See [Section 4.4.3, "Predefined TimerHandler Classes" \[78\]](#page-88-0) for a list of predefined timer handlers.

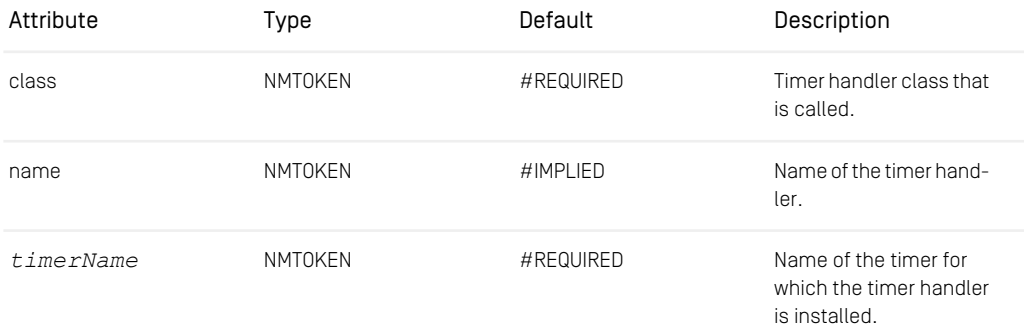

*Table 6.57. Attributes of the TimerHandler element*

```
<AutomatedTask name="StartTimer" description="SimplyStart"
  successor="Wait">
    <Variable name="waiting" type="Timer">
<Timer value="100"/>
    </Variable>
    <Action class="enableTimer" timerVariable="waiting"/>
         <TimerHandler class="RunActionTimerHandler"
            name="TimerHandler"
            timerName="waiting">
              <Action class="Log" info="true"
message="Entering task with x = "/>
         </TimerHandler>
</AutomatedTask>
```
*Example 6.55. Example of a TimerHandler element*

User

*Grammar:* EMPTY

The User element is used to specify a single constant user value within expressions, variable initializers or policies. Either 'value' or 'name' must be specified.

If you delete a user in the user administration, which you have used in the User element of an uploaded workflow definition, its polices will fail.

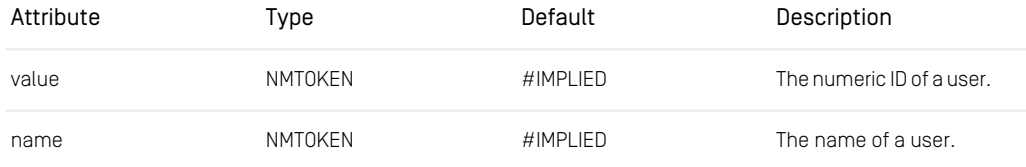

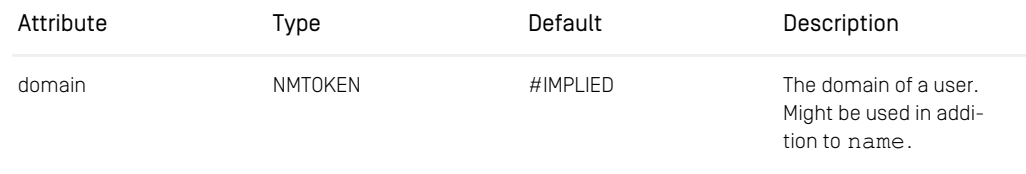

*Table 6.58. Attributes of the User element.*

```
<Variable name="Admin" type="User">
  <User value="0"/>
</Variable>
```
*Example 6.56. Example of a User variable*

#### UserTask

*Grammar:* ([Rights \[151\]](#page-161-0), [Performer \[144\]](#page-154-0)?, ([Variable \[160\]](#page-170-0) | [AggregationVariable \[112\]](#page-122-0))\*, [Cli](#page-128-1)[ent \[118\]](#page-128-1)\*, [EntryAction \[121\]](#page-131-0)\*, [ExitAction \[123\]](#page-133-0)\*, [Guard \[133\]](#page-143-1)?, [PreCondition \[145\]](#page-155-1)\*, [PostCon](#page-155-0)[dition \[145\]](#page-155-0))

A UserTask has to be carried out by a participant. The performers policy is external code which is called to determine which users to offer this task for acceptance.

The *defaultOfferTimeout* defines the default time in seconds that task instances are offered to users to be accepted. The *defaultTimeout* defines the default time in seconds until task instances have to be completed after being accepted. If no timeout time is set, then no timeout is defined at all. A *defaultPriority* sets the default priority of task instances. Priorities may be used to distinguish the urgency of task instances. A successor must be given if and only if the task is not final.

The run time of an autocompleted task is determined by the time that the executed actions and the PreConditions and PostConditions take. It will not be completed by the user but just runs through all included actions. Since EntryActions and ExitActions are executed, the effect is that a user can determine when this execution is supposed to take place and that it takes place on behalf of the user. Consider autocompleted tasks as semi-automatic tasks.

The [Rights \[151\]](#page-161-0) element configures user and group permissions for the task instance operations.

[Client \[118\]](#page-128-1) determines which variables are relevant for this task and may be changed.

A user task may perform some automated action ([EntryAction \[121\]](#page-131-0)) after the task is accepted and after the task has been completed by the user ([ExitAction \[123\]](#page-133-0)). [If \[133\]](#page-143-0) more than one [EntryAction \[121\]](#page-131-0) or [ExitAction \[123\]](#page-133-0) is provided, then the actions are executed in the order they are specified.

PreConditions define requirements which have to be fulfilled before the entry actions of the user task are executed. PostConditions define requirements which have to be fulfilled after all the exit actions have been executed. PreConditions and PostConditions are evaluated in the order they are specified. The result of such an evaluation operation is equivalent to specifying an 'and' expression with an ordered set of conditions.

A [Guard \[133\]](#page-143-1) defines an expression, which activates the task, if the expression evaluates to true. The expressions of the condition are rechecked on state changes of process instances or task instances and resources in the *Live Server*.

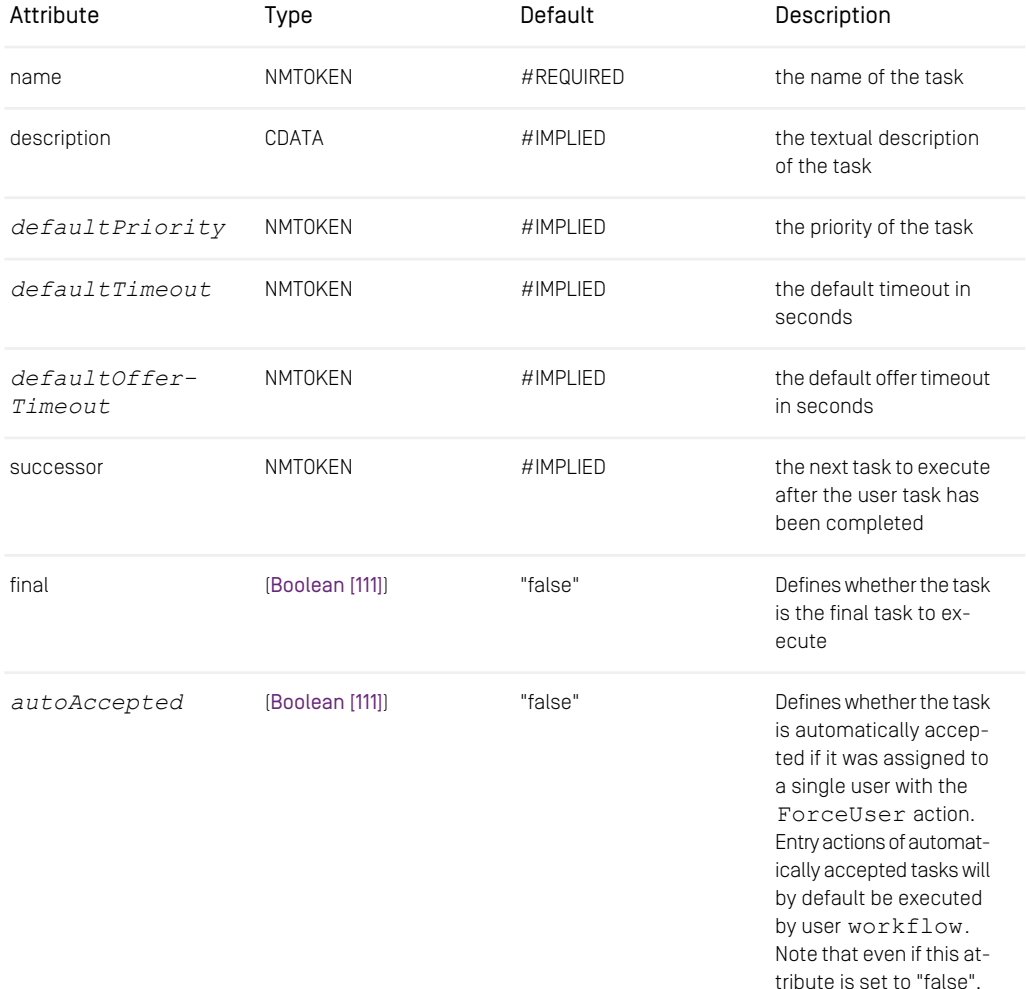

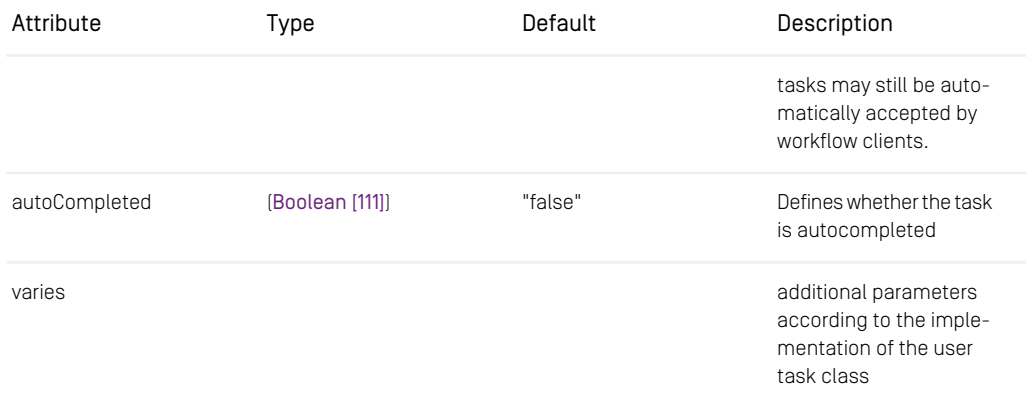

*Table 6.59. Attributes of the UserTask element*

```
<UserTask name="UserTaskExample" description="Example UserTask"
 successor="Next">
   <Rights>
        <Grant user="demo1" rights="accept, complete, read"/>
   </Rights>
   \langle!--\circCode -->
</UserTask>
```
<span id="page-169-0"></span>*Example 6.57. Example of a UserTask task*

Validator

*Grammar:* ([Expression \[109\]](#page-119-0)

A validator verifies variable bindings to keep certain rules, which are defined in the Validator element.

By default, the variable bindings are verified only on initial process assignment or task completion. If validatedOnSave is set to "true", the verification takes place on every save.

To specify a valid state, you provide an expression to the validator.

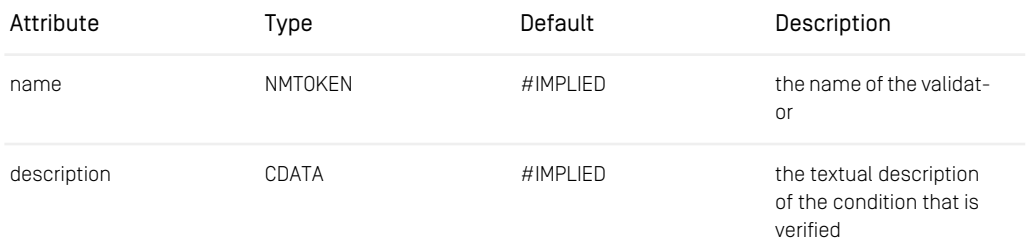

## Reference | XML Element Reference

| Attribute       | Type            | Default | Description                                                                               |
|-----------------|-----------------|---------|-------------------------------------------------------------------------------------------|
| validatedOnSave | [Boolean [111]] | "false" | Defines whether the<br>verification should take<br>place on every save                    |
| varies          |                 |         | additional parameters<br>according to the imple-<br>mentation of the validat-<br>or class |

*Table 6.60. Attributes of the Validator element*

```
<Assignment>
   <Writes variable="subject"/>
    <Writes variable="comment"/>
    <Writes variable="changeSet" contentEditable="true"/>
<Validator name="AllCheckedIn"
    description="all-checked-in-validator">
         <ForAll variable="change" aggregate="changeSet">
<Implies>
               <And>
                  <IsDocumentVersion variable="change"/>
                 <Equal>
                    <Read variable="change" property="version_"/>
               <Read variable="change" property="latestVersion_"/>
                 \langle/Equal>
               </And>
               <Not><Read variable="change" property="isCheckedOut_"/>
              </Not>
             </Implies>
        \langleForAll>
   </Validator>
</Assignment>
```
<span id="page-170-0"></span>*Example 6.58. Example of a Validator element*

#### Variable

*Grammar:* ([Value \[110\]](#page-120-1))?

Variables carry state for the workflow process. It may be modified from within the workflow engine or by changing client view variables.

A variable is referenced by its name. It has a type which is determined by the Value class given with the type attribute. See Value for details. The value of a variable is defined by one of the elements Boolean, String etc.

[If \[133\]](#page-143-0) a variable is declared as *readOnly* and the process instance has been started, it is not possible to modify it. [If \[133\]](#page-143-0) a variable is declared as static, it maintains its state, otherwise it is reinitialized to the defined default every time a task instance is started.

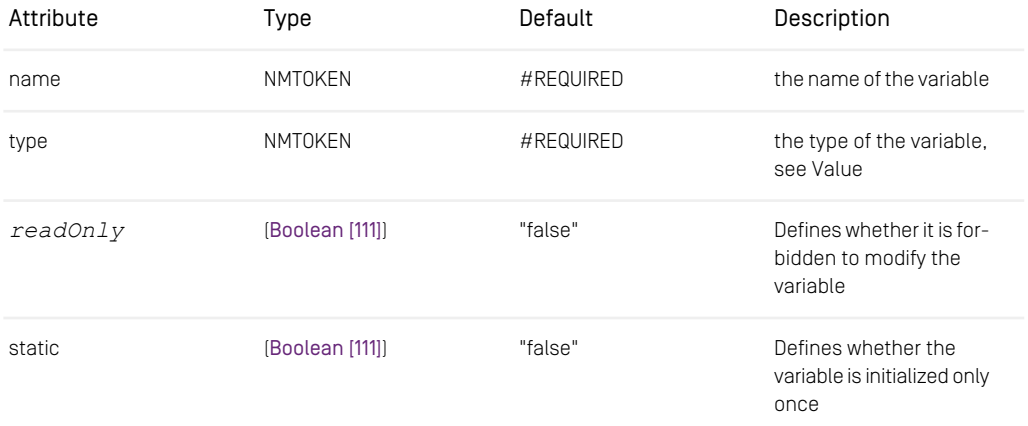

*Table 6.61. Attributes of the Variable element*

```
<Variable name="Comment" type="String">
   <String value="42"/>
</Variable>
```
*Example 6.59. Example of a Variable element*

#### Workflow

#### *Grammar:* ([Process \[146\]](#page-156-1))

You can configure exactly one process per workflow definition, which means one workflow per file. [If \[133\]](#page-143-0) you wish to define more workflow processes, create their definition in separate files. This might be extended in the future.

```
<Workflow>
  <Process name="WorkflowExample" startTask="First">
     \langle!-- Code -->
  </Process>
</Workflow>
```
*Example 6.60. Example of the Workflow element*

Writes

*Grammar:* EMPTY

In a Client, a Writes element declares that a variable may be viewed and modified. See Reads for details.

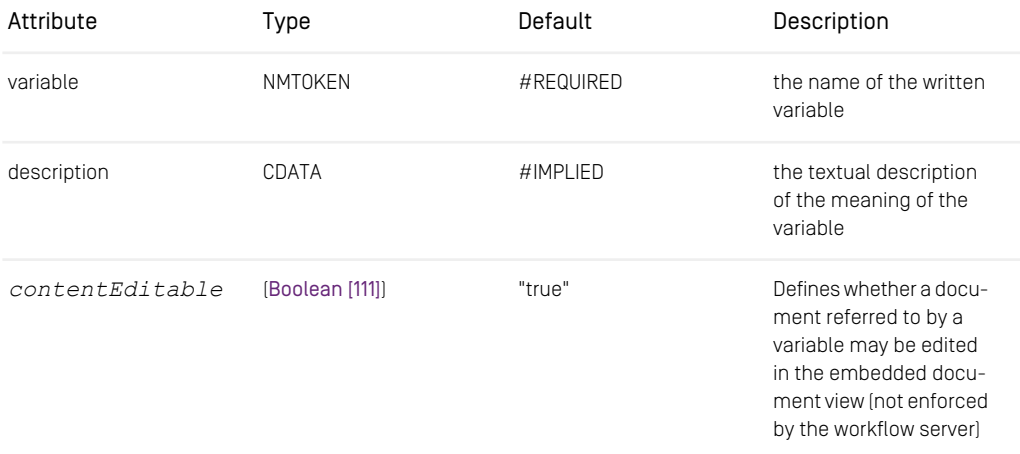

*Table 6.62. Attributes of the Writes element*

```
<Variable name="Comment" type="String"/>
<Assignment>
<Writes variable="Comment"/>
</Assignment>
```
*Example 6.61. Example of a Writes element*

# 6.3 Studio Simple Publication Workflow Definition

In this chapter you find the complete workflow definition of the Studio Direct Publication workflow as described in [Section 4.3, "Example of Workflow Definition" \[58\]](#page-68-0).

```
<?xml version="1.0" encoding="iso-8859-1"?>
< 1 - -CoreMedia Simple Publication Workflow for Studio
-->
<Workflow>
  <Process name="StudioSimplePublication" description="studio-simple-publication"
             startTask="AssignUser">
    <Rights>
      <Grant group="administratoren" rights="read, create, start, suspend, resume, abort"/>
        <Grant group="composer-role" rights="read, create, start, suspend, resume, abort"/>
<Grant group="approver-role" rights="read"/>
       <Grant group="publisher-role" rights="read"/>
    \langle/Rights>
    <Variable name="subject" type="String"/>
     <Variable name="comment" type="String"/>
<AggregationVariable name="changeSet" type="Resource"/>
    <AggregationVariable name="comments" type="String"/>
    <Variable name="changeSetLockedInStudio" type="Boolean">
       <Boolean value="true"/>
     </Variable>
     <Variable name="publicationSuccessful" type="Boolean">
       <Boolean value="false"/>
     </Variable>
     <AggregationVariable name="publicationResultResources" type="Resource"/><br><AggregationVariable name="publicationResultCodes" type="Integer"/><br><AggregationVariable name="publicationResultVersions" type="Integer"/><br><Aggregati
    <InitialAssignment>
       <Writes variable="subject"/>
       <Writes variable="comment"/>
       <Writes variable="changeSet"/>
       <Writes variable="comments"/>
     </InitialAssignment>
     <Assignment>
        <Reads variable="subject"/>
<Reads variable="comment"/>
       <Reads variable="changeSet"/>
       <Reads variable="comments"/>
     </Assignment>
     <AutomatedTask name="AssignUser"
                       description="assignuser-task" successor="CheckEmptyChangeSet">
        <Action class="ForceUser" task="Publish" userVariable="OWNER_"/>
<Action class="ForceUser" task="Compose" userVariable="OWNER_"/>
       <Action class="RegisterPendingProcess" userVariable="OWNER_"/>
    </AutomatedTask>
    <If name="CheckEmptyChangeSet">
       <Condition>
 <IsEmpty variable="changeSet"/>
       </Condition>
       <Then successor="Finish"/>
       <Else successor="Publish"/>
     \angle/Tf>
```
## Reference | Studio Simple Publication Workflow Definition

```
<UserTask name="Publish"
               description="studio-simple-publication-publish-task"
successor="CheckPublication" reexecutable="true" autoAccepted="true" autoCompleted="true">
      <Rights>
        <Grant group="administratoren" rights="read, accept, retry"/>
         <Grant group="composer-role" rights="read, accept, retry"/>
      </Rights>
      <Assignment>
        <Reads variable="subject"/>
         <Reads variable="comment"/>
        <Reads description="publish-changeSet" variable="changeSet" contentEditable="false"/>
         <Reads variable="comments"/>
      </Assignment>
      <EntryAction class="ApproveResource" gui="true"
                     resourceVariable="changeSet"
     successVariable="publicationSuccessful"
                    ignoreErrors="true"
                    timeout="180"
                    userVariable="PERFORMER_">
      </EntryAction>
      <EntryAction class="PublishResources" gui="true"
resourceVariable="changeSet"
                     resultVariable="publicationResultResources"
versionVariable="publicationResultVersions"
                     codeVariable="publicationResultCodes"
                     parameterVariable="publicationResultParams"
                     successVariable="publicationSuccessful" ignoreErrors="false"
ignorePublicationErrors="true" timeout="600"
                    userVariable="PERFORMER "/>
    </UserTask>
    <If name="CheckPublication">
      <Condition>
 <Get variable="publicationSuccessful"/>
      </Condition>
      <Then successor="Finish"/>
      <Else successor="Compose"/>
    \langle/Tf>
    <UserTask name="Compose"
               description="studio-simple-publication-compose-task"
               successor="CheckEmptyChangeSet" reexecutable="true" autoAccepted="true">
      <Rights>
        <Grant group="administratoren" rights="read, accept, delegate, skip"/>
         <Grant group="composer-role" rights="read, accept, delegate, skip"/>
      \langle/Rights>
      <Assignment>
         <Writes variable="subject"/>
        <Writes variable="comment"/>
        <Writes variable="changeSet" contentEditable="true"/>
        <Writes variable="comments"/>
        <Reads variable="publicationResultCodes"/>
      </Assignment>
    </UserTask>
    <AutomatedTask name="Finish" final="true">
      <Action class="AssignVariable" resultVariable="changeSetLockedInStudio">
        <Boolean value="false"/>
      </Action>
    </AutomatedTask>
    <!-- Finally, make sure finished processes are archived and appear in the list of finished workflows
for
         participating users, i.e. for users for whom the RegisterPendingProcess action was called. -->
    <FinalAction class="ArchiveProcessFinalAction" maxProcessesPerUser="100"/>
  </Process>
</Workflow>
```
*Example 6.62. Listing of the direct publication workflow*

# **Glossary**

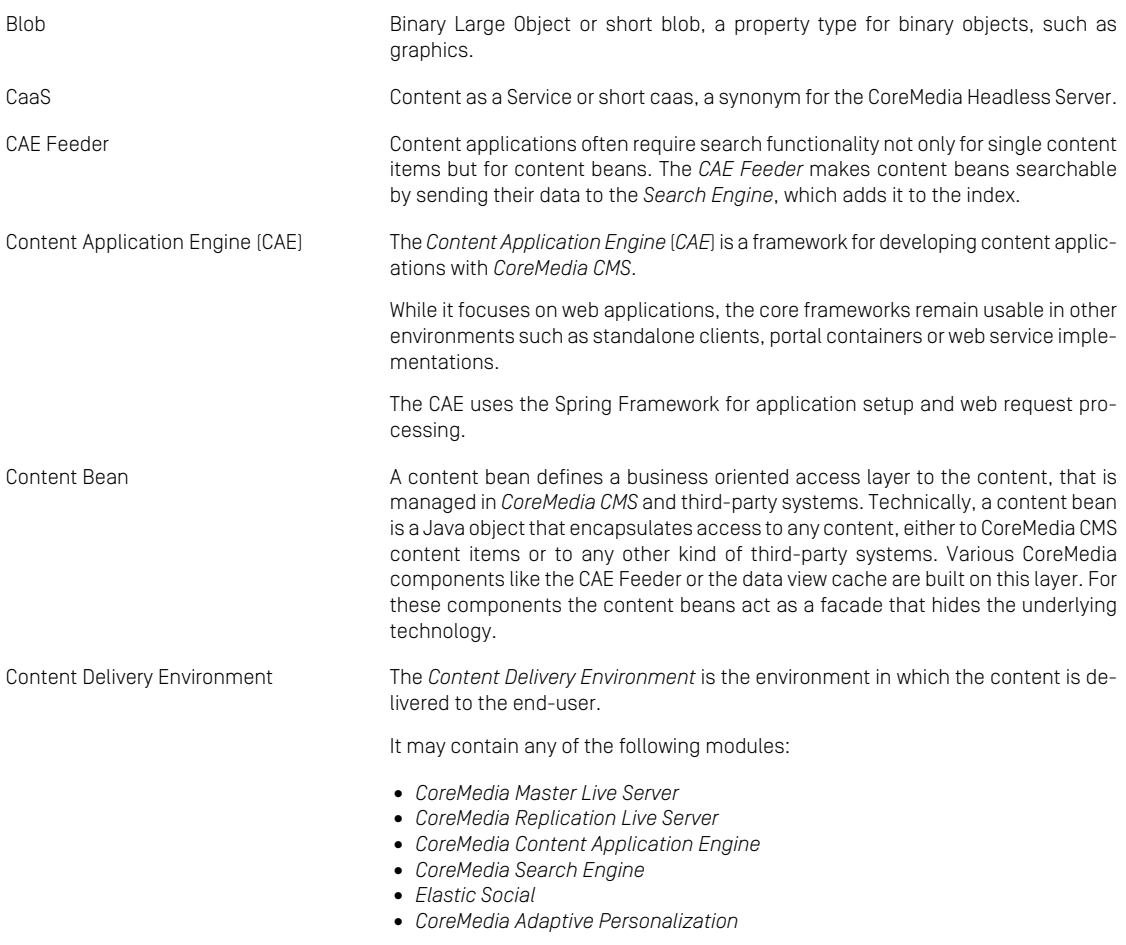

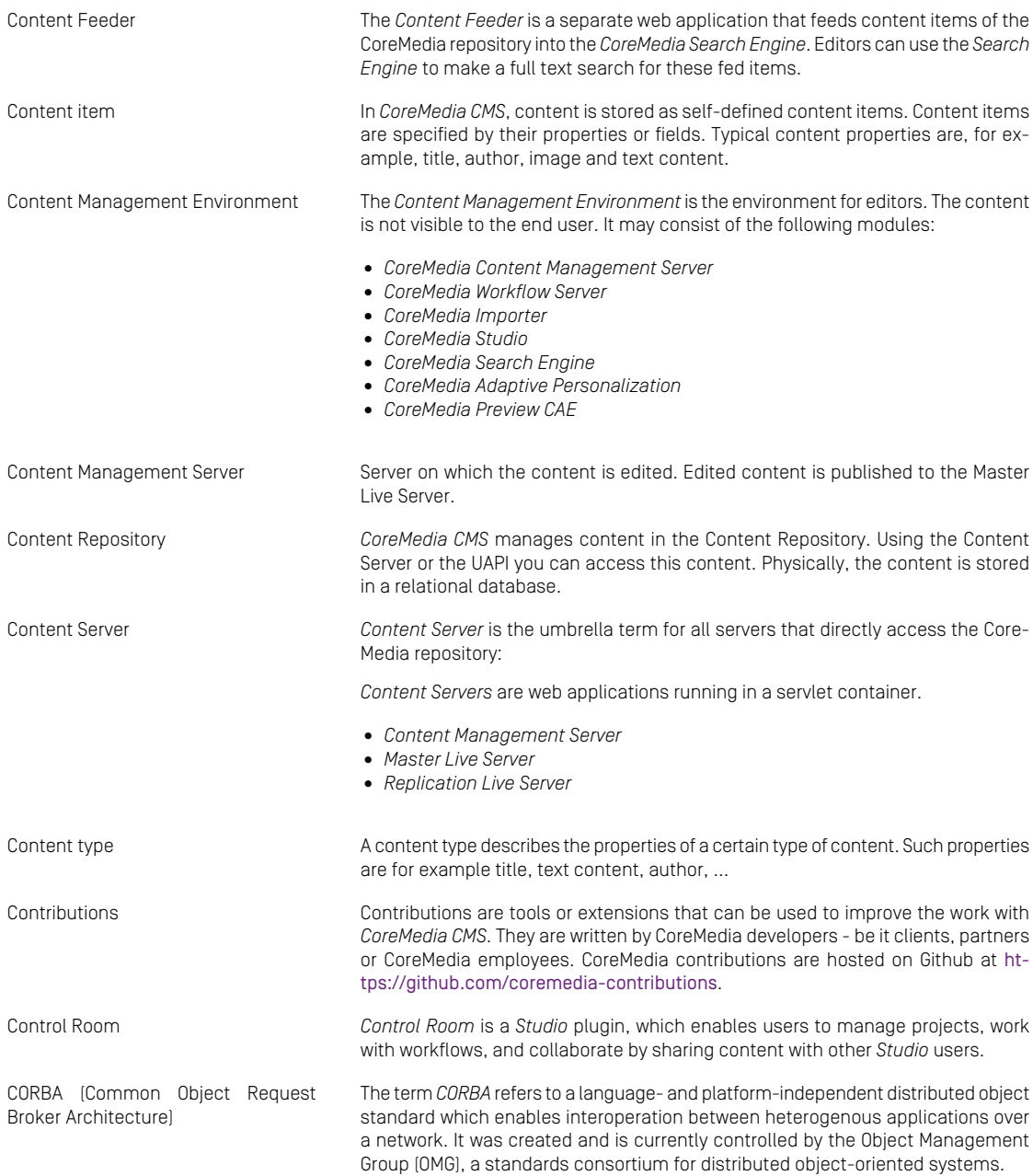

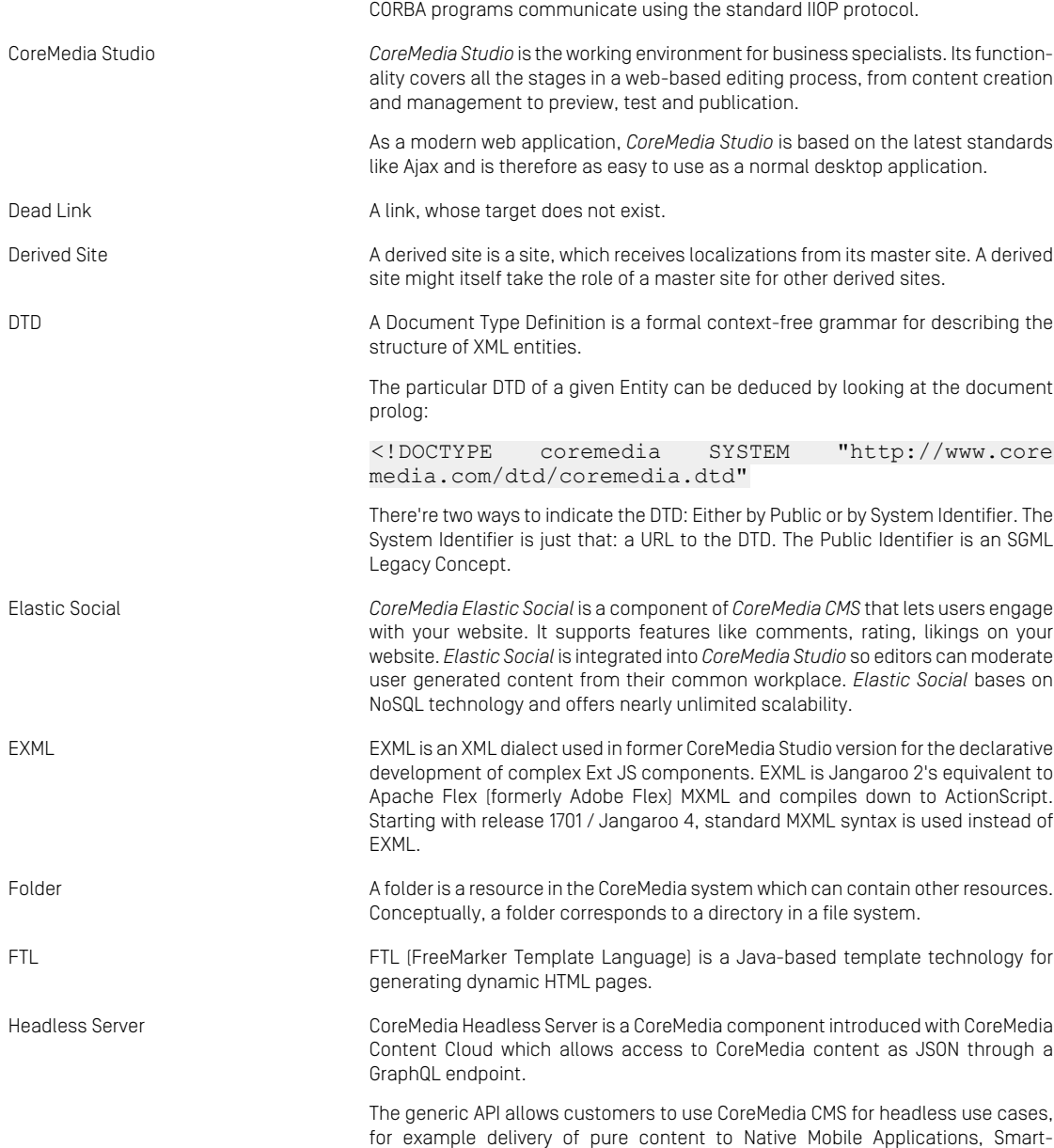

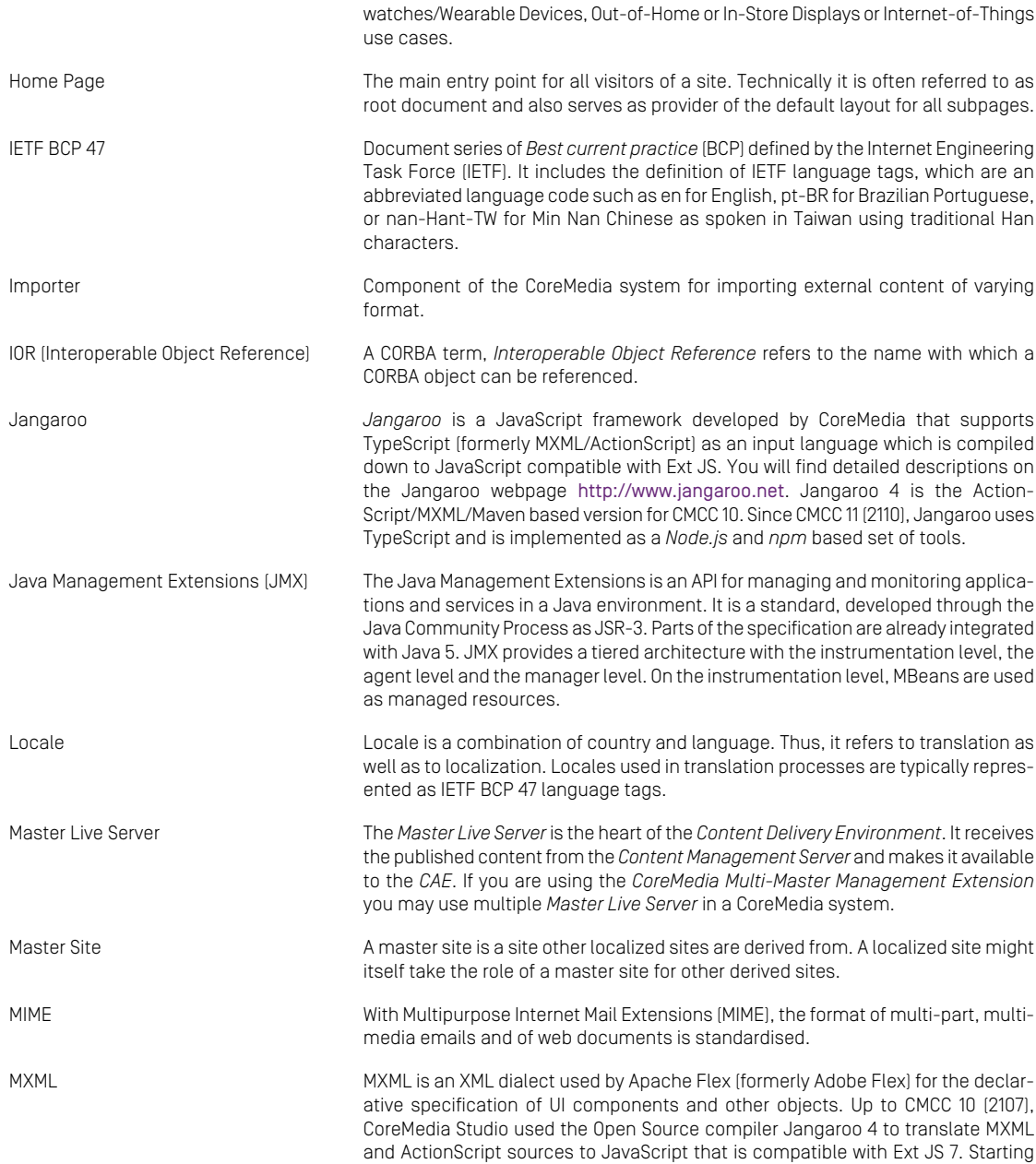

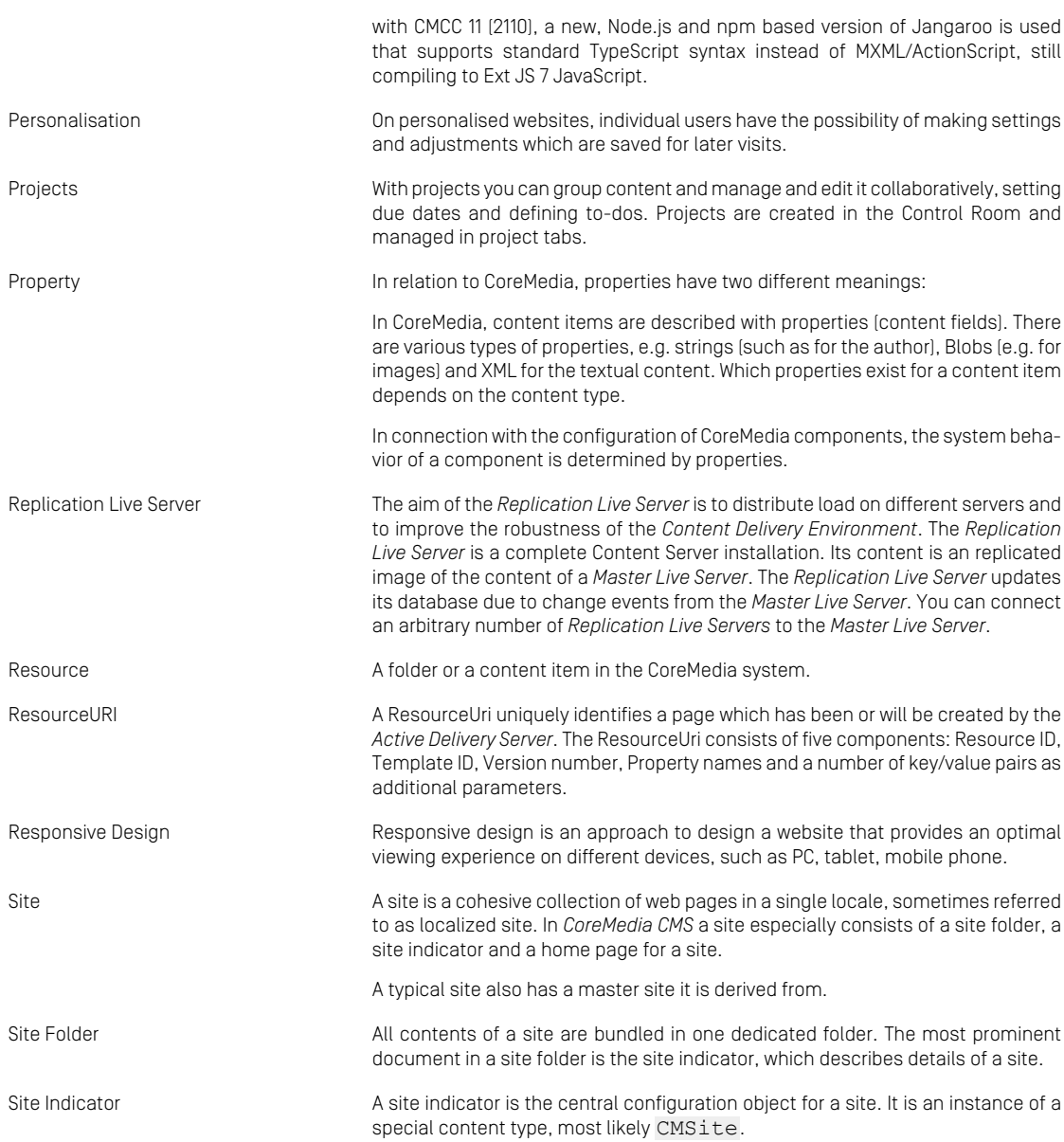
#### Glossary |

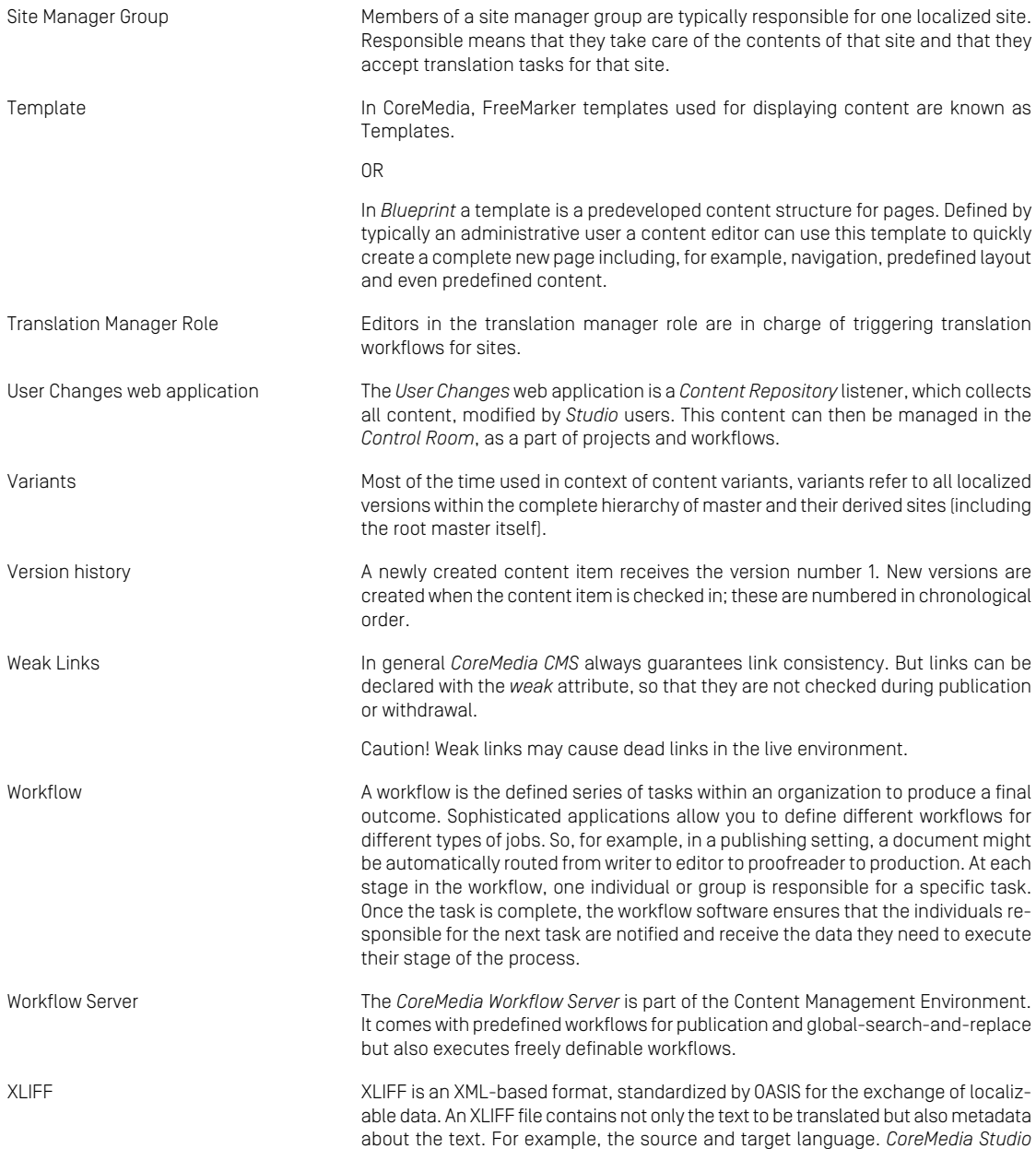

#### Glossary |

allows you to export content items in the XLIFF format and to import the files again after translation.

# Index

## **A**

access variables, [85](#page-95-0) AclRightsPolicy, [92](#page-102-0) action, [65](#page-75-0) actions, [53,](#page-63-0) [83-84](#page-93-0) actionsserver-side, [85](#page-95-1) activity diagrams, [32](#page-42-0)

## **B**

BeanParser, [31,](#page-41-0) [34](#page-44-0)

## **C**

case, [117](#page-127-0) choice, [44](#page-54-0) components, [15](#page-25-0) conditions, [52](#page-62-0)

## **D**

DefaultPerformersPolicy, [97](#page-107-0) DTD coremedia-workflow, [111](#page-121-0)

#### **E**

expressions, [51,](#page-61-0) [87](#page-97-0), [89](#page-99-0) expressions:boolean, [89](#page-99-1) expressions:generic, [88](#page-98-0)

#### **P**

postconditions, [52](#page-62-1) process, [37](#page-47-0)

#### **R**

rights, [54-55](#page-64-0)

## **S**

serialization, [102](#page-112-0) serialization error, [28](#page-38-0) serialization errors, [81](#page-91-0)

## **T**

task, [43](#page-53-0) timer, [55](#page-65-0) timer handler, [78](#page-88-0)

## **U**

upload, [21](#page-31-0) upload new workflows, [57](#page-67-0)

## **V**

validator, [53](#page-63-1)

## **W**

workflow, [55](#page-65-1) workflow clients, [100](#page-110-0) workflow definition, [31,](#page-41-1) [58](#page-68-0) workflow variables, [51](#page-61-1) workflowclient.properties, [105](#page-115-0)